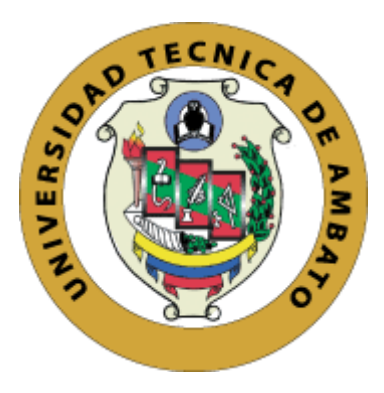

# **UNIVERSIDAD TÉCNICA DE AMBATO**

# **FACULTAD DE INGENIERÍA EN SISTEMAS, ELECTRÓNICA E INDUSTRIAL**

# **CARRERA DE INGENIERÍA EN SISTEMAS COMPUTACIONALES E INFORMÁTICOS**

**Tema:** 

# **DESARROLLO DE UNA APLICACIÓN WEB PROGRESIVA (PWA) PARA LA AUTOMATIZACIÓN DE PEDIDOS EN LA EMPRESA MEGAMULTISUELAS.**

**Trabajo de Titulación Modalidad:** Proyecto de Investigación, presentado previo a la obtención del título de Ingeniero en Sistemas Computacionales e Informáticos.

**ÁREA:** Software

LÍNEA DE INVESTIGACIÓN: Desarrollo de Software

**AUTOR:** Hector Fabian Quisintuña Chimborazo

**TUTOR:** Ing. PhD. Félix Oscar Fernández Peña, MSc.

**Ambato – Ecuador**

**marzo - 2023**

## **APROBACIÓN DEL TUTOR**

<span id="page-1-0"></span>En calidad de tutor del trabajo de Titulación con el tema: DESARROLLO DE UNA APLICACIÓN WEB PROGRESIVA (PWA) PARA LA AUTOMATIZACIÓN DE PEDIDOS EN LA EMPRESA MEGAMULTISUELAS, desarrollado bajo la modalidad Proyecto de Investigación por el señor Hector Fabian Quisintuña Chimborazo, estudiante de la Carrera de Ingeniería en Sistemas Computacionales e Informáticos, de la Facultad de Ingeniería en Sistemas, Electrónica e Industrial, de la Universidad Técnica de Ambato, me permito indicar que el estudiante ha sido tutorado durante todo el desarrollo del trabajo hasta su conclusión, de acuerdo a lo dispuesto en el Artículo 15 del Reglamento para obtener el Título de Tercer Nivel, de grado de la Universidad Técnica de Ambato, y el numeral 7.4 del respectivo instructivo.

Ambato, marzo 2023

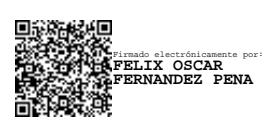

Ing. PhD. Félix Oscar Fernández Peña, MSc.

-------------------------------------------------------

TUTOR

# **AUTORÍA**

<span id="page-2-0"></span>El presente Proyecto de Investigación titulado: DESARROLLO DE UNA APLICACIÓN WEB PROGRESIVA (PWA) PARA LA AUTOMATIZACIÓN DE PEDIDOS EN LA EMPRESA MEGAMULTISUELAS es absolutamente original, auténtico y personal. En tal virtud, el contenido, efectos legales y académicos que se desprenden del mismo son de exclusiva responsabilidad del autor.

Ambato, marzo 2023

Hector Fabian Quisintuña Chimborazo C.C. 1804568374 **AUTOR** 

## **DERECHOS DE AUTOR**

<span id="page-3-0"></span>Autorizo a la Universidad Técnica de Ambato, para que haga uso de este Trabajo de Titulación como un documento disponible para la lectura, consulta y procesos de investigación.

Cedo los derechos de mi Trabajo de Titulación en favor de la Universidad Técnica de Ambato, con fines de difusión pública. Además, autorizo su reproducción total o parcial dentro de las regulaciones de la institución.

Ambato, marzo 2023

Hector Fabian Quisintuña Chimborazo C.C. 1804568374 **AUTOR** 

# **APROBACIÓN TRIBUNAL DE GRADO**

<span id="page-4-0"></span>En calidad de par calificador del Informe Final del Trabajo de Titulación presentado por el señor Hector Fabian Quisintuña Chimborazo estudiante de la Carrera de ingeniería en Sistemas Computacionales e informáticos, de la Facultad de Ingeniería en Sistemas, Electrónica e Industrial, bajo la Modalidad Proyecto de Investigación, titulado DESARROLLO DE UNA APLICACIÓN WEB PROGRESIVA (PWA) PARA LA AUTOMATIZACIÓN DE PEDIDOS EN LA EMPRESA MEGAMULTISUELAS, nos permitimos informar que el trabajo ha sido revisado y calificado de acuerdo al Artículo 17 del Reglamento para obtener el Título de Tercer Nivel, de Grado de la Universidad Técnica de Ambato, y al numeral 7.6 del respectivo instructivo. Para cuya constancia suscribimos, conjuntamente con la señora Presidente del Tribunal.

Ambato, marzo 2023.

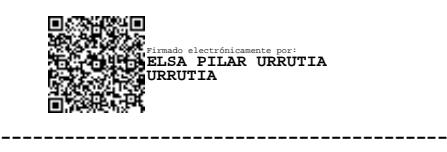

Ing. Pilar Urrutia, Mg. PRESIDENTE DEL TRIBUNAL

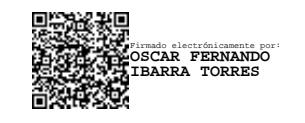

Ing. Fernando Ibarra Ing. Rubén Nogales PROFESOR CALIFICADOR PROFESOR CALIFICADOR

------------------------------- ------------------------------- Firmado electrónicamente por: **RUBEN EDUARDO NOGALES PORTERO**

## **DEDICATORIA**

<span id="page-5-0"></span>El presente proyecto se lo dedico a mis padres por ser el pilar fundamental durante mi vida estudiantil y cotidiana, especialmente a mi madre quien con su ejemplo, amor y dedicación me han impulsado para poder concluir esta etapa de mi vida.

A mis hermanos quienes de una u otra forma me apoyaron en la consecución de este sueño.

A mis sobrinos, quienes son el motor de inspiración y la motivación para seguir superándome personal y profesionalmente día a día.

A mis amigos y todos quienes me acompañaron durante esta etapa de mi vida.

**Hector Fabian Quisintuña Chimborazo**

## **AGRADECIMIENTO**

<span id="page-6-0"></span>En primer lugar, agradezco a Dios, quien me brindo la salud, la vida y la sabiduría necesaria para poder superar cualquier obstáculo y conseguir este logro.

A mi familia y amigos por brindarme su apoyo incondicional para poder seguir cumpliendo mis metas.

A la facultad, por haberme permitido formar parte de sus aulas y a sus docentes por haber compartido sus enseñanzas y conocimientos durante mi etapa como estudiante.

A mi tutor, el ing. Félix Fernández, por su tiempo y por su ayuda durante el desarrollo del proyecto.

#### **Hector Fabian Quisintuña Chimborazo**

# ÍNDICE DE CONTENIDOS

<span id="page-7-0"></span>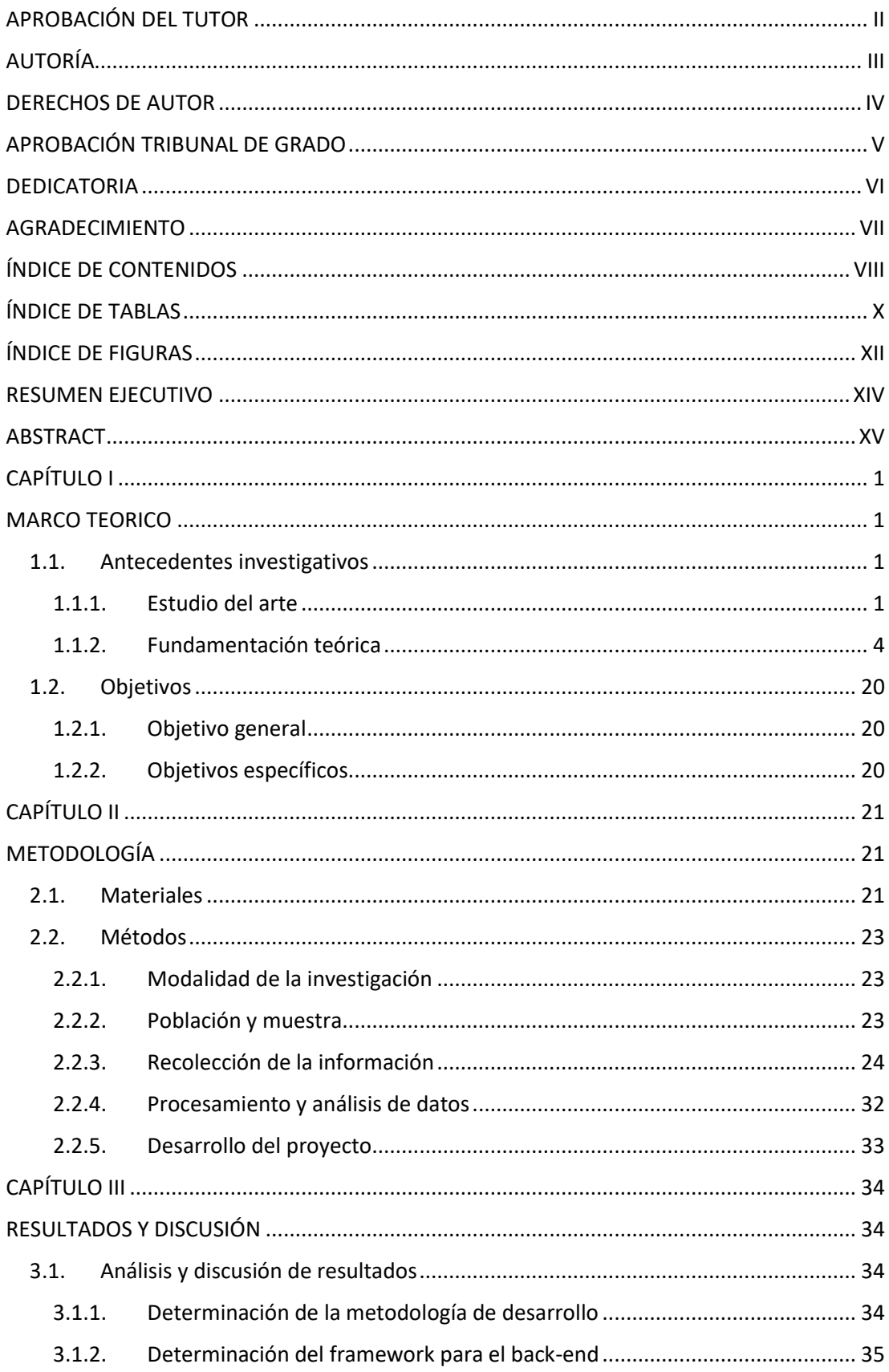

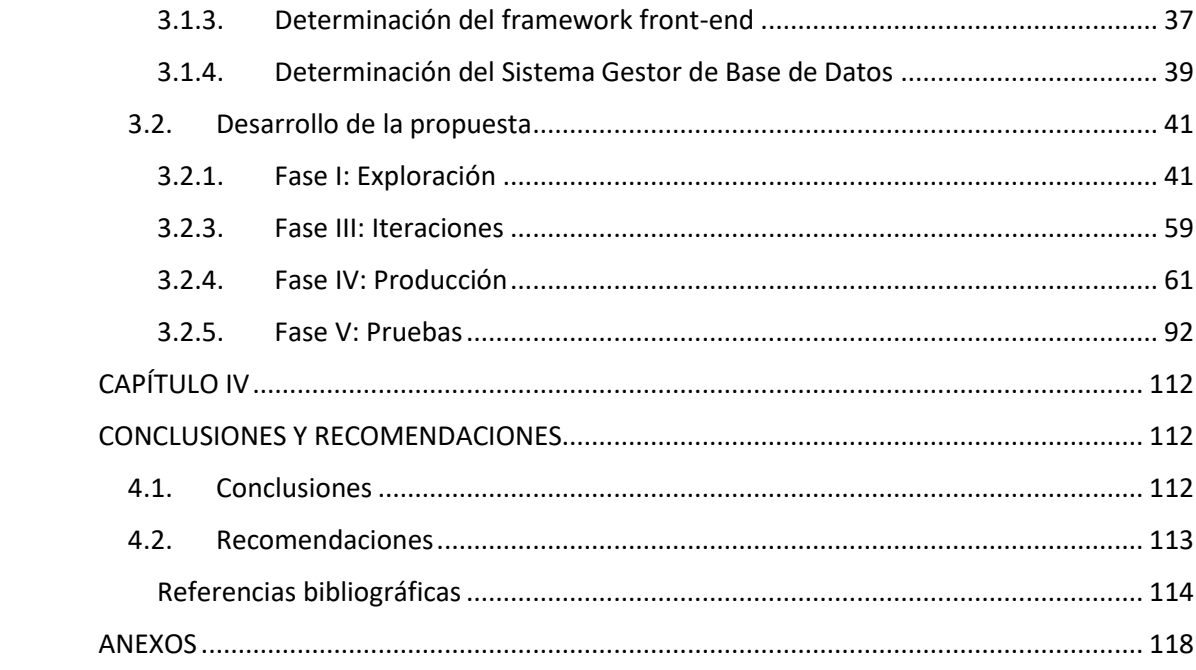

# ÍNDICE DE TABLAS

<span id="page-9-0"></span>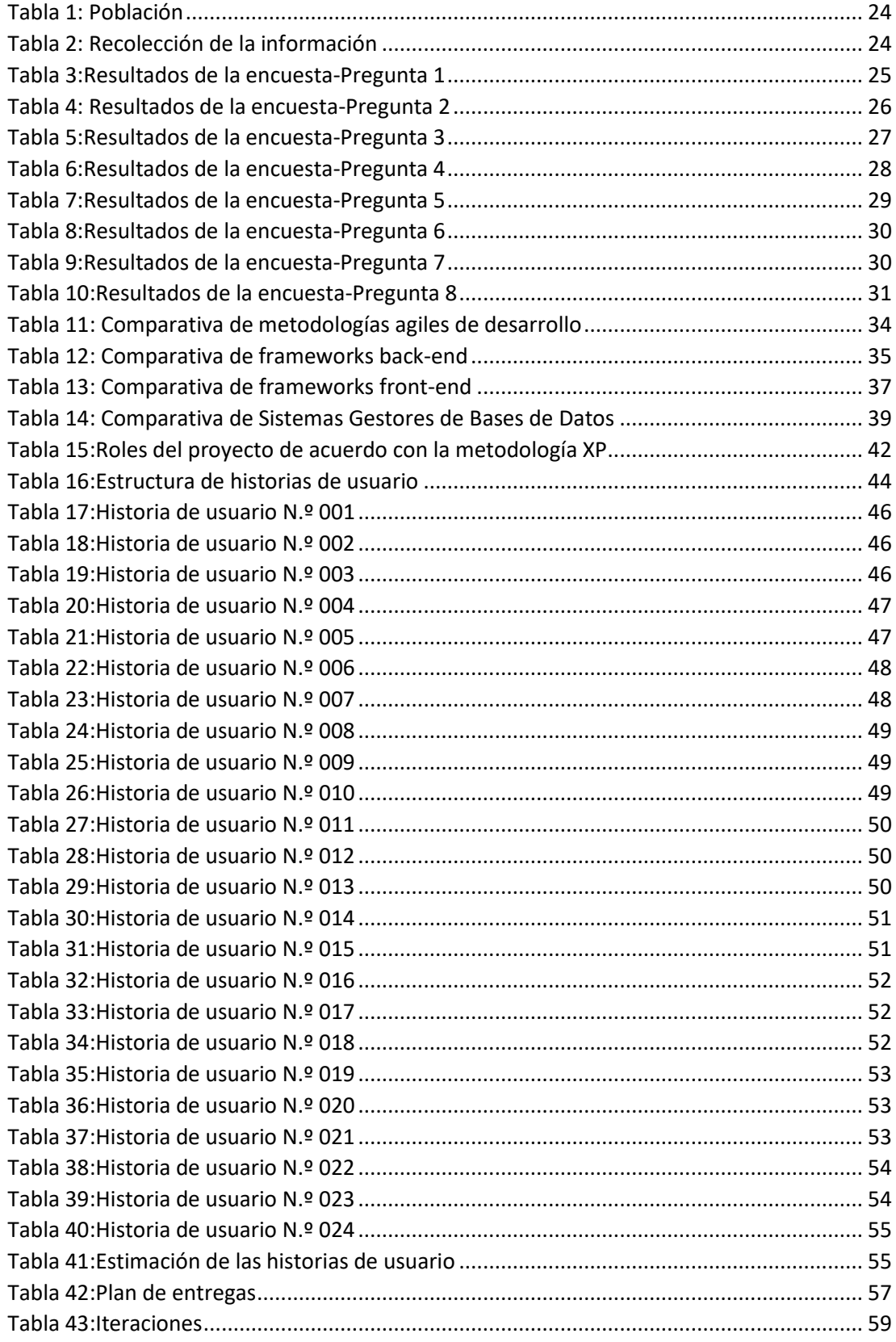

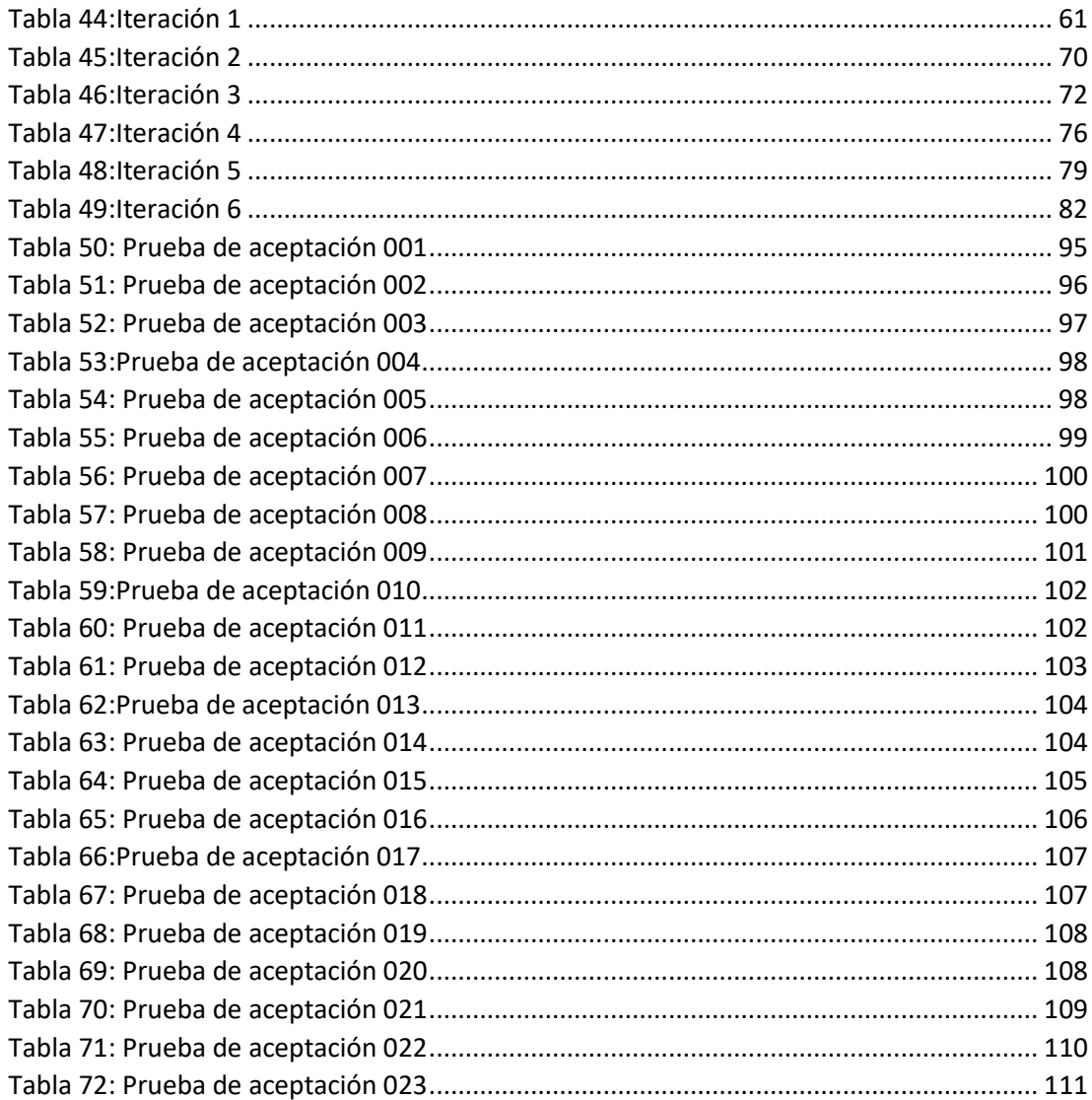

# **ÍNDICE DE FIGURAS**

<span id="page-11-0"></span>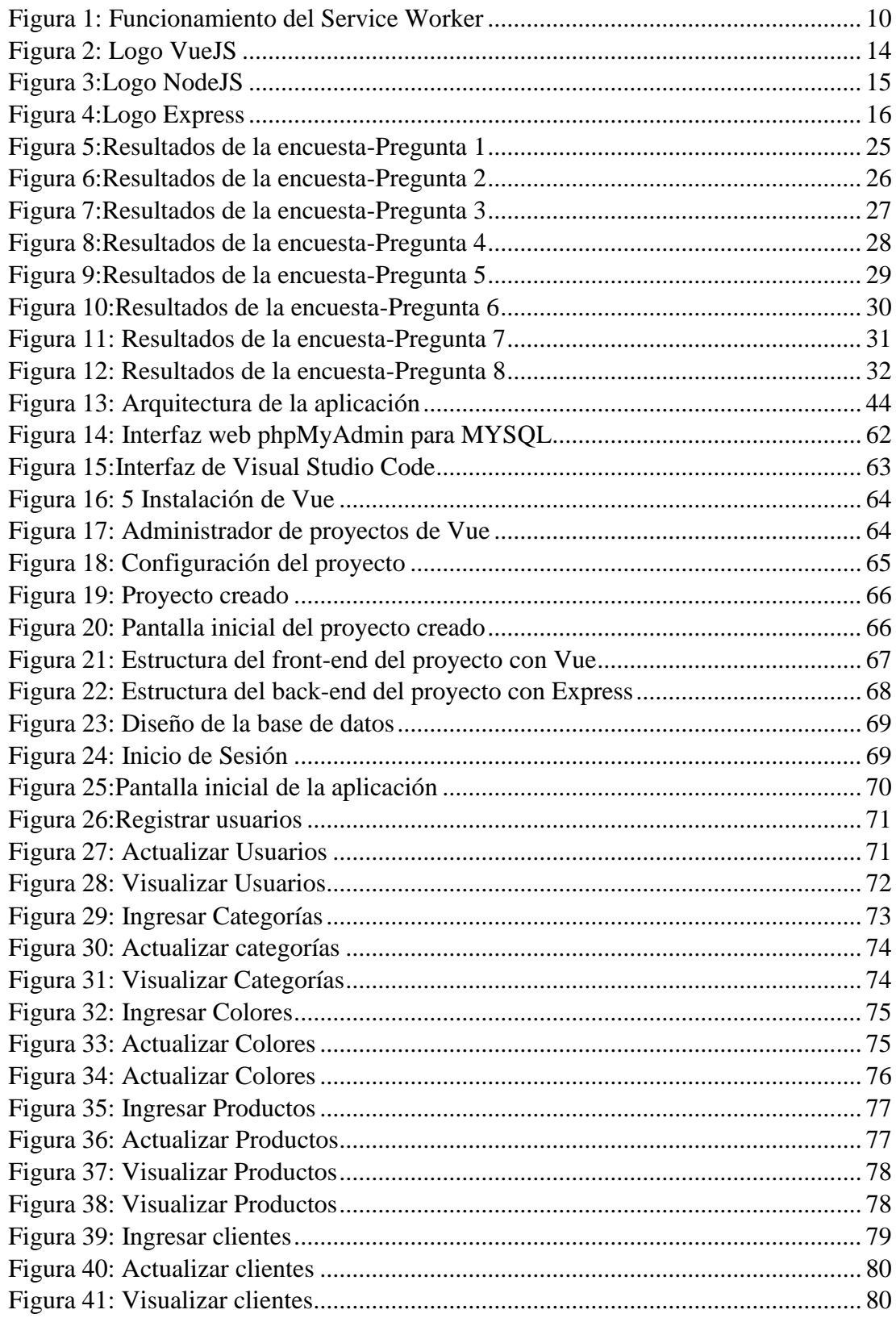

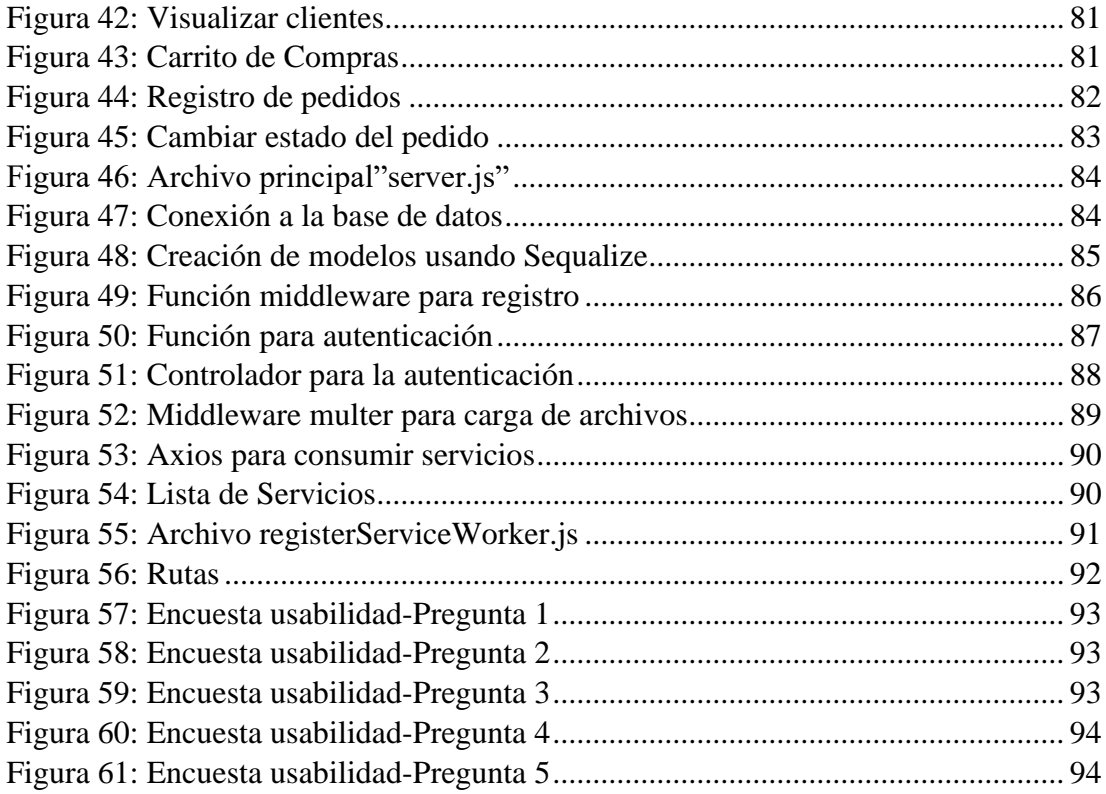

#### **RESUMEN EJECUTIVO**

<span id="page-13-0"></span>En la actualidad, el uso de aplicaciones móviles y web, así como también el de las distintas herramientas tecnológicas como tablets y smartphones, se ha vuelto muy común en la vida cotidiana de las personas y empresas. En el contexto de la emergencia sanitaria muchas empresas encontraron en el uso de estos recursos una oportunidad de mejorar y automatizar distintos procesos, con lo cual se logró optimizar dichos procesos y brindar una mejor experiencia a los usuarios.

El presente proyecto de investigación se enfocó en el desarrollo de una Aplicación Web Progresiva (PWA) que permite automatizar el proceso de gestión de pedidos dentro de la empresa "Megamultisuelas", en vista de la necesidad de la empresa por mejorar y adaptarse a las nuevas tecnologías, con la finalidad de posicionarse de mejor manera ante sus competidores y captar nuevos clientes.

Para el desarrollo de la aplicación web progresiva se utilizaron herramientas open source, mismas que facilitaron su desarrollo. Para el front-end se utilizó el framework VueJS que es un marco de desarrollo progresivo que utiliza javascript y es fácil de aprender y para el backend se utilizó por el framework Express, en el cual se construyó una API REST, la cual proporcionó los servicios necesarios para la funcionalidad de la aplicación.

El desarrollo del presente proyecto utilizó la metodología XP, que es una metodología ágil y flexible que permite un desarrollo organizado y eficiente del proyecto, lo cual permite obtener como resultado software de calidad cumpliendo los requerimientos establecidos por el cliente.

**Palabras clave:** automatización**,** aplicación web progresiva, Api Rest, VueJS, Express.

### **ABSTRACT**

<span id="page-14-0"></span>At Present, the use of mobile and web applications, as well as the use of different technological tools such as tablets and smartphones, has become very common in the daily lives of people and companies. In the context of the health emergency, many companies found in the use of these resources an opportunity to improve and automate different processes, with which it was possible to optimize these processes and provide a better experience to users.

This research project focused on the development of a Progressive Web Application (PWA) that allows to automate the order management process within the company "Megamultisuelas", in view of the company's need to improve and adapt to new technologies. technologies, in order to better position itself before its competitors and attract new customers.

For the development of the progressive web application, open source tools were used, which facilitated its development. For the front-end, the VueJS framework was used, which is a progressive development framework that uses javascript and is easy to learn, and for the back-end, the Express framework was used, in which a REST API was built, which provided the services necessary for the functionality of the application.

The development of this project used the XP methodology, which is an agile and flexible methodology that allows an organized and efficient development of the project, which allows obtaining quality software as a result, meeting the requirements established by the client.

Keywords: Automation, Progressive Web App, Rest Api, VueJS, Express.

# **CAPÍTULO I MARCO TEORICO**

## <span id="page-15-3"></span><span id="page-15-2"></span><span id="page-15-1"></span><span id="page-15-0"></span>**1.1. Antecedentes investigativos**

## **1.1.1. Estudio del arte**

#### **1.1.1.1. Contextualización del problema**

Actualmente el mundo global interconectado y los contantes avances tecnológicos han hecho que la vida de las personas como también de distintas organizaciones cambie. Se han desarrollado distintas herramientas para e-learning, e-government, e-business, e-commerce, entre otras, las cuales han revolucionado el mercado y la forma de hacer negocios, además de optimizar y agilizar distintas actividades del diario vivir, brindando ventajas significativas como reducción de errores de ingreso, cálculos, y ahorro de tiempo.

De acuerdo con un informe realizado por la Comisión Económica para América Latina y el Caribe (CEPAL) en Latinoamérica y el Caribe a medida que se extiende la duración de la pandemia, las empresas perciben las oportunidades de tener una presencia en línea para llegar a los consumidores [1]**.** Es así como se ha incrementado la presencia de distintas empresas en la red, ya que el comercio electrónico se ha vuelto esencial para poder seguir operando.

De acuerdo con La Cámara Ecuatoriana de Comercio Electrónico (CECE), actualmente el comercio electrónico se ha impulsado a través de los dispositivos móviles: smartphones y tablets, siendo las redes sociales las de mayor protagonismo, transformando así la forma de entender e implementar el marketing, pues tenemos un consumidor que analiza y estudia mejor sus necesidades gracias a toda la información disponible para finalizar la compra [2]**.** Esto promueve a que distintas empresas traten de innovar y cambiar su forma tradicional de comprar y vender productos.

En Ecuador, de acuerdo con información de la Cámara Ecuatoriana de Comercio Electrónico el número de usuarios y la demanda de productos a través de los canales de comercio electrónico tuvieron un crecimiento significativo en el contexto de la emergencia sanitaria, frente a las estadísticas registradas en años anteriores [3]**.** Este hecho ha obligado a distintas empresas a entrar en la nueva era del comercio para que puedan mejorar y optimizar sus procesos y en efecto crecer en el mercado.

En la cuidad de Ambato, la compra y venta de productos 'en línea' se ha incrementado, según datos preliminares el 50% de los negocios ya ofrecen sus servicios a través de la Internet. Según el director ejecutivo de la Cámara de Comercio de Ambato, Danilo Salazar, la pandemia obligó a diversos establecimientos migrar a diferentes plataformas digitales para promocionar y expender sus artículos [4]**.** 

En la ciudad de Ambato, la empresa Megamultisuelas dedicada a la fabricación y venta de suelas, ante la situación actual y por su interés de seguirse expandiéndose e innovando, se ha visto en la necesidad de implementar una aplicación web que permita automatizar la forma en que se realizan los pedidos, ya que en la actualidad este proceso se realiza de forma manual.

La aplicación web progresiva brindará grandes facilidades en el proceso que conlleva la automatización de pedidos, optimizando y agilitando el trabajo, ya que permitirá el manejo adecuado de la información de sus clientes, productos y pedidos, además de poder promocionar sus productos de mejor manera, dándole a sus clientes una mejor experiencia al momento de adquirir sus productos y creando la posibilidad de ganar mercado con el uso de esta herramienta tecnológica.

### **1.1.1.2. Delimitación**

Línea de investigación: Desarrollo de Software.

**Sub línea de investigación:** Aplicaciones Web

**Delimitación espacial:** Esta investigación se realizará en la empresa MEGAMULTISUELAS, del cantón Ambato de la Provincia de Tungurahua.

**Delimitación temporal:** Este problema será investigado, en el periodo comprendido abril-septiembre del 2022.

## **1.1.1.3. Justificación**

Debido a la popularidad generalizada y acelerada del Internet en las últimas dos décadas, las aplicaciones web y móviles se han convertido en una parte esencial de las actividades humanas como: comprar, vender, realizar pagos, trabajar, solicitar servicios y la posibilidad de comunicarte a través de estas aplicaciones, ya sea por medio de un computador o un teléfono móvil. Esto, por supuesto, revolucionó la sociedad y tuvo un profundo impacto en la forma de hacer negocios [5]**.** 

Si bien las Aplicaciones Web Progresivas (PWA) son un tema relativamente nuevo, cuentan con un gran potencial, ya que son aplicativos web que trabajan como una aplicación nativa, pero sin la necesidad utilizar demasiados recursos. Además, que puede ser ejecutada en cualquier dispositivo móvil o de escritorio sin tener que subirlo a una tienda de aplicaciones, esta y otras características que posee una PWA tratan de brindar una mejor experiencia a sus usuarios.

El presente trabajo busca desarrollar una Aplicación Web Progresiva para la empresa "MEGAMULTISUELAS" la cual permitirá mejorar el proceso de gestión de pedidos de los productos que la empresa ofrece, al mismo tiempo de brindar una mejor organización de la información de sus clientes, productos y pedidos, mismos que son llevados de forma manual, eliminando pérdidas de tiempo o posibles errores que se podrían cometer durante el proceso del pedido, además dar a conocer sus diferentes productos, lo cual podría ayudar a la empresa a posicionarse mejor en el mercado y ganar nuevos clientes lo que generaría un incremento en las ventas de la empresa.

Esta aplicación web al ser de tipo progresiva podrá ser instalada desde cualquier dispositivo móvil o computador de escritorio sin la necesidad de tener que subirla a tiendas como Play Store, App Store u otras, las cuales son utilizadas por las aplicaciones nativas. Además de contar con una mejor capacidad de rendimiento y tiempos de carga más reducidos, con lo que se podrá brindar una mejor experiencia a los usuarios. Todos estos motivos han contribuido a convertir este tipo de aplicaciones en una solución innovadora y rentable para pequeñas, medianas o grandes empresas.

El desarrollo de la aplicación es factible y tendrá gran impacto, ya que al igual que varias pequeñas y medianas empresas en la cuidad, esta no cuenta con una herramienta que permita que la empresa realice de forma automática la gestión de pedidos y toda la información que este conlleva (clientes, productos, usuarios), además de la posibilidad de poder promocionar sus productos en internet y con ello tratar de ganar mercado y posicionarse mejor ante la competencia.

#### <span id="page-18-0"></span>**1.1.2. Fundamentación teórica**

El desarrollo de una aplicación web ayuda a gestionar las operaciones que realiza una empresa, tales como la gestión de ventas, gestión de usuarios, gestión de inventarios, ente otros. Por lo que es esencial contar con un aplicativo o sistema que permita que la empresa automatice sus procesos, con lo cual agilitará y optimizará el trabajo, promocionará de mejor manera sus productos o servicios y brindará una mejor experiencia a sus usuarios.

Para el desarrollo del siguiente proyecto de investigación se revisaron repositorios digitales y artículos de los cuales podemos mencionar los siguientes trabajos:

En el año 2017 un proyecto interesante de Kerly Briggite Lucas Vega de la Universidad Politécnica Salesiana Sede Guayaquil con el tema "Desarrollo e Implementación de Aplicación Web para el Control de Inventario del Local Comercial Maquinas Hidalgo" el cual fue desarrollado con Express y MySQL como gestor de base de datos y el uso de la arquitectura MVC (modelo-vista-controlador) [6]**.** De este proyecto se extrajo el uso de Express junto con MySQL, lo cual será de gran utilidad para conocer acerca de la integración de estas herramientas, de forma que contribuirá en el desarrollo del back-end de la aplicación web progresiva, además menciona que el uso de herramientas tecnológicas en este caso MySQL con Express permite obtener un mejor control de la información y la optimización de los procesos que se realizan, lo que constituye una mejora para la empresa.

En la investigación realizada por Diego Baltazar Chicaiza Palate en el año 2020 en su tesis con el tema "Desarrollo de una Aplicación Híbrida E-Commerce Para la Gestión De Ventas de la Empresa Calzado Anabel, realizada en la Universidad Técnica de Ambato utilizando Ionic como framework de desarrollo [7]**.** Se puede extraer información acerca del funcionamiento del comercio electrónico enfocado en pequeñas empresas relacionadas con la industria del calzado, ya que a través del uso de distintas herramientas existentes en la actualidad se puede automatizar varios procesos permitiendo un manejo adecuado de la información de las empresas.

Para el año 2020 en la Universidad Técnica de Ambato Santiago Damián Yaguargos Castro en su proyecto de titulación "Aplicación Web Progresiva (Pwa) para la Automatización de los Procesos de Gestión e Información en Liga Deportiva Parroquial Totoras" utilizo varias herramientas, tecnologías y librerías que permitieron el desarrollo exitoso de su aplicación [8]**.** Este proyecto nos aporta con definiciones, características, ventajas y el uso del framework Vue.js, así como también acerca de la librería Vuetify para el diseño y maquetación del aplicativo web, por lo que se determina que el uso de Vue.js enfocado en el front-end es una excelente opción para el desarrollo de la aplicación web progresiva.

En el año 2020, el proyecto de grado de Rubén Alfredo Jiménez Echarri y José Enrique Armendáriz Iñigo con el tema "Aplicación Web Progresiva para la gestión y centralización de los trabajos de una empresa "realizado en la Universidad Pública de Navarra [9]**.** Este proyecto nos ayuda a comprender el funcionamiento de los Service Workers, las estrategias de cache y archivo manifiesto, lo cual es indispensable para el desarrollo de una Aplicación Web Progresiva, misma que debido a sus características es una opción tecnológica interesante para las empresas de hoy en día.

Los proyectos mencionados son un excelente aporte de información para la realización de este tema de investigación, ya que nos muestran varias tecnologías y software libre con lo cual se puede automatizar diferentes procesos, y aunque existen otros proyectos similares, existen algunas partes que el investigador puede mejorar con el uso de nuevas tecnologías que proporcionan las Aplicaciones Web Progresivas y aplicarlas a la automatización de pedidos, con lo cual se agilitará y optimizará este proceso y se logrará reducir tiempo y posibles errores.

#### **Ingeniería de Software**

La ingeniería de software es una disciplina formada por un conjunto de métodos, instrumentos y técnicas que se utilizan en el desarrollo de programas informáticos (software). Además, incluye el análisis previo de la situación, el diseño del proyecto, el desarrollo del software, las pruebas necesarias para comprobar su funcionamiento correcto y la implementación del sistema [10]**.**

Cabe señalar que el proceso de desarrollo de software involucra lo que en el campo del software se conoce como "ciclo de vida del software", el cual es un conjunto estructurado de actividades necesarias para la construcción de un sistema. El proceso de desarrollo de software se utiliza para mejorar la comprensión del problema a resolver, la comunicación entre los participantes del proyecto y el mantenimiento de un sistema [11].

Una estructura del proceso general para la ingeniería de software define cinco actividades estructurales aplicables a todos los proyectos de software [12]:

**Comunicación:** previo al inicio de cualquier trabajo técnico, es sumamente importante la comunicación y colaboración con el cliente para poder determinar los objetivos del proyecto y recolectar los requerimientos que permitirán definir las características y funciones del sistema.

**Planeación:** el desarrollo de un proyecto de software suele ser complejo por lo cual es necesario contar con un plan de proyecto de software, el cual permitirá describir las tareas técnicas por realizar, los riesgos probables, los recursos que se requieren, los productos del trabajo que se obtendrán y una programación de las actividades.

**Modelado:** la creación del bosquejo del objeto por hacer nos mostrará una visión general del mismo, un ingeniero de software crea modelos con la finalidad de entender de mejor manera los requerimientos del software y el diseño.

**Construcción:** esta actividad está conformada por la generación de código y las pruebas necesarias para descubrir los posibles errores generados.

**Despliegue**: El software será entregado al cliente, el cual lo evalúa y le da retroalimentación, misma que se basa en dicha evaluación.

#### **Desarrollo web**

El desarrollo web es la creación de aplicaciones web que se ejecutan a través de internet o intranet, estas aplicaciones contienen procesos, servicios o funcionalidades de una empresa u organización. Para lograr esto, se requiere el uso de una seria de tecnologías a nivel de vista de usuario y del lado del servidor, que deben garantizar la interoperabilidad y el rendimiento de las aplicaciones [13]**.**

### **Aplicación web**

Una aplicación Web (Web-based application) es un tipo especial de aplicación cliente/servidor, en este caso tanto el cliente (el navegador, explorador o visualizador) como el servidor (el servidor Web) y el protocolo por el que se comunican HTTP (Hypertext Transfer Protocol), están estandarizados y no son creados por el desarrollador de aplicaciones[14]**.**

El rápido crecimiento de Internet y especialmente de la World Wide Web (WWW) es el resultado de la aceptación por todo el mundo de los estándares y tecnologías que emplea: medio de transporte común Transmission Control Protocol/Internet Protocol (TCP/IP), servidor (HTTP) y lenguaje de creación de páginas HTML (HyperText Markup Language) estandarizados [14].

Muchas empresas han descubierto que las tecnologías usadas en internet se pueden utilizar en las aplicaciones cliente/servidor. De esta forma nace el concepto de intranet: usar las tecnologías de Internet para implementar las tradicionales aplicaciones cliente/servidor dentro de una empresa. Además, una vez que se tiene una aplicación que funciona en una intranet, aparece la posibilidad de permitir su uso a través de Internet, lo que facilita el teletrabajo o la movilidad de los empleados de una empresa [14]**.**

#### **Aplicación web progresiva**

En los últimos años ha surgido un nuevo concepto denominado Aplicaciones Web Progresivas (PWA por sus siglas en inglés). Una PWA es una aplicación web que utiliza las tecnologías disponibles en el navegador para brindar en dispositivos móviles una experiencia lo más cercana posible a la de una aplicación nativa [15].

El nuevo conjunto de estándares propuestos por un grupo de investigación de Google tiene como objetivo unificar mediante la introducción de funciones la posibilidad de soporte sin conexión, sincronización en segundo plano e instalar el home-screen en el navegador. Este enfoque se conoce como Aplicaciones Web Progresivas (PWA), un término acuñado por Russel y Berriman en un artículo que cubre ideas de diseño iniciales. La unificación de la experiencia móvil y la visión multiplataforma es posible por el uso del Service Worker API (Application Programming Interface) [16]**.**

**Progresive:** su funcionalidad se va incrementando de acuerdo con la capacidad del dispositivo donde se ejecuta, hiendo que sea más poderosa a medida que se va utilizando.

Web: son construidas bajo estándares de desarrollo web como javascript, html y css.

App: entre sus principales características destacan el poder de ejecutarse de manera offline, instalarse en dispositivos móviles, y él envió de notificaciones push.

#### **Características de las Aplicaciones Web Progresivas**

Una PWA posee las siguientes características[16]:

**Estándar:** utiliza la misma plataforma y tecnología que se utiliza para crear páginas web: HTML, CSS (Cascading Style Sheets) y Javascript.

**Progresiva:** funciona para todos los usuarios, independientemente de cuál navegador web o sistema operativo utilice.

**Responsiva:** se ajusta a cualquier resolución y formato de pantalla: escritorio, móviles, tabletas o televisiones.

**Independiente de la conexión:** está mejorada con service workers para contar con la posibilidad de funcionar sin conexión o en redes lentas con conexiones intermitentes.

**Como una aplicación nativa:** el usuario la usará como una aplicación, con soporte para navegación e interacción.

**Fresca:** siempre actualizada por el proceso automático de actualización del service Worker.

**Segura:** funciona sobre HTTPS (HyperText Transfer Protocol Secure) para evitar que los datos sean interceptados y garantizar que el contenido no ha sido manipulado por otros.

**Descubrible:** es identificable como una "aplicación" gracias al manifiesto de la W3C (World Wide Web Consortium) y al registro de funciones del service worker, permitiendo a los buscadores web encontrarlas.

**Interactiva:** facilita la interacción con la aplicación incluso cuando está cerrada, a través de herramientas como notificaciones "push".

**Instalable:** les permite a sus usuarios crear accesos directos en la pantalla de su teléfono.

**Enlazable:** se pueden compartir fácilmente usando su dirección en la web, URL (Uniform Resource Locator) y no requiere procesos de instalación complejos.

### **Componentes de las Aplicaciones Web Progresivas**

#### **Service Worker**

Un Service Worker consiste en un archivo JavaScript que da la posibilidad de ejecutar una aplicación web en segundo plano, lo que permite realizar varias funciones sin necesidad de depender de la interacción con el usuario. Es una secuencia de comandos que se ejecutan en el navegador apartado de una página web, con lo que se pueden realizar nuevas funciones sin solicitar una página web o interactuar con el usuario [17].

El Service Worker es el responsable de capturar las solicitudes del navegador y decidir si dichas solicitudes se aceptan o rechazan. Su ciclo de vida es totalmente independiente de la página o sitio web, su objetivo es brindar una mejor experiencia a los usuarios brindándole características mejoradas como el trabajar sin conexión, notificaciones push, descarga en segundo plano y almacenamiento de información en caché.

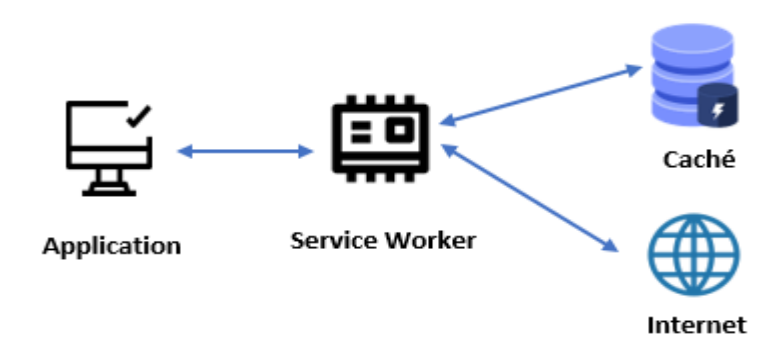

<span id="page-24-0"></span>*Figura 1: Funcionamiento del Service Worker*

*Fuente: El investigador*

Para el correcto funcionamiento de un Service Worker se deben cumplir los siguientes requisitos:

**Protocolo https:** Para poder registrar un Service Worker es primordial que el sitio web cuente con un protocolo seguro.

**Soporte del navegador:** El Service Worker no es compatible con todos los navegadores, sin embargo, la mayoría cuenta con soporte para los Service Worker.

## **Automatización de procesos**

La informática ha hecho una contribución significativa a la automatización de procesos, cuyo principal objetivo es mejorar la eficiencia de la empresa frente a las expectativas de los clientes. En el proceso de automatización, el computador es la herramienta principal, y deberá ser potenciado con la plataforma adecuada, todo ello en consonancia con la visión y la estrategia corporativa a nivel de informática.

La automatización consiste en brindar información en tiempo real que sea accesible a todos los empleados involucrados en dicha operación, su uso en el proceso provee un conjunto de técnicas de comunicación, computación y equipamiento de oficina utilizadas con la finalidad de aumentar la productividad y calidad de la gestión de la operación[18]**.**

### **Marketing digital**

El marketing digital (o marketing online) incluye todas aquellas actividades y estrategias publicitarias o comerciales que se ejecutan en los medios y canales de internet. Nos proporciona una amplia gama de herramientas, desde pequeñas acciones a prácticamente coste cero hasta complejas estrategias (más costosas) en las que se pueden combinar infinidad de técnicas y recursos. Los buscadores, como Google, Yahoo o Bing, son herramientas que permiten a los internautas encontrar contenidos relacionados con aquello que están buscando [19]**.** 

Las redes sociales son absolutamente efectivas para la distribución de contenidos, así como para la creación de una comunidad de marca, el branding e incluso las compras en línea, la gestión de crisis y el servicio al cliente. Además, en muchas de ellas (Facebook, Twitter, LinkedIn, Instagram, etc.) también son capaces de ejecutar campañas de publicidad online segmentadas, lo que pueden ser un buen complemento para cualquier estrategia online [19]**.**

## **Comercio electrónico**

El Comercio Electrónico es ahora un concepto que está revolucionando la percepción de los escenarios en los que se desarrollan las iniciativas empresariales y los mercados financieros. Los componentes que hacen posible el Comercio Electrónico están ligados a las Tecnologías de Información y Comunicación, conformando una nueva infraestructura para los procesos de negocio [20]**.**

Esto permite que los negocios prosperen en un entorno cada vez más globalizado y con relaciones cada vez más virtuales entre las diferentes entidades que componen la cadena de valor.

Para dar una definición de lo que es el comercio electrónico, cabe señalar que éste puede entenderse de diversas formas, según el punto de vista que se adopte. Por tanto, al considerar su aplicación en las áreas técnicas y de negocio de una organización, se puede abordar desde tres perspectivas, principalmente: desde el punto de vista de la comunicación, desde el punto de vista de los procesos de negocio y desde el punto de vista temporal. [20].

Desde la perspectiva de la comunicación el comercio electrónico es la distribución de información, servicios, productos o transacciones financieras, mediante el uso de las redes de comunicación multimedia, formando estructuras empresariales virtuales.

En cuanto a los procesos comerciales, el comercio a través de la red es aquel que hace uso de las tecnologías que facilitan la automatización y el soporte de los procesos comerciales además de los flujos de trabajo dentro de una empresa, proporcionando rentabilidad, eficiencia en los costos, servicio de mayor calidad y ciclos de producción más cortos [20].

Finalmente, desde un punto de vista transicional, el comercio electrónico es una herramienta que ayuda a crear nuevos canales para el intercambio inmediato de productos, servicios e información.

Este tipo de comercio permite el procesamiento y transmisión de información para ser tratada, almacenada, procesada y vendida de diversas formas, generando valor y por ende creando una nueva forma de hacer negocio.

En resumen, para combinar los diferentes conceptos de comercio electrónico en una sola definición, se asume que el comercio electrónico incluye el desarrollo de un negocio, con muchas actividades que pueden llevarse a cabo por medio de telecomunicaciones (electrónicas) basadas en la provisión de productos, la prestación de servicios y el intercambio de datos (información), con la capacidad de hacerlo en tiempo real [20]**.**

### **Framework de aplicaciones web**

Un framework para aplicaciones web es una estructura de software diseñada para apoyar en el desarrollo de páginas web dinámicas, aplicaciones, servicios y recursos para web. Generalmente este tipo de frameworks proporciona todas las funcionalidades básicas de la mayoría de las aplicaciones web y sus principales objetivos son acelerar el proceso de desarrollo, reutilizar el código existente y promover las buenas prácticas de desarrollo [21].

## **Características de los frameworks**

Prácticamente todos los frameworks existentes poseen las siguientes características [22]:

• **Abstracción de URLs y sesiones:** el framework se encarga de la manipulación de las URLS y las sesiones.

- **Acceso a datos:** permite la integración con herramientas de acceso a datos.
- **Controladores:** implementan una serie de controladores para la gestión de eventos y peticiones realizadas a la aplicación.
- **Autentificación y control de acceso:** posee mecanismos para la identificación de usuarios.
- **Internacionalización:** posee mecanismos que permiten mostrar la aplicación en diferentes idiomas.

## **Front-end**

El desarrollo de aplicaciones web, implica el uso de tecnologías que interactúan de forma directa con el usuario. Por lo general, estas tecnologías se desarrollan utilizando HTML, CSS y JavaScript; También se utilizan herramientas de diseño gráfico como Photoshop o Fireworks. El objetivo es el desarrollo de la interfaz gráfica de usuario (GUI), buscando una experiencia de uso apreciada por los usuarios finales [23].

## **VueJS**

Es un framework de desarrollo web progresivo para crear interfaces del lado del cliente, fue desarrollada por Evan You y está diseñado para ser utilizado de forma incremental. Este framework se denomina progresivo porque está dividido en varias librerías bien acotadas que tienen una función específica. De esta forma se van incluyendo los diferentes módulos según las necesidades del desarrollador[24].

<span id="page-28-0"></span>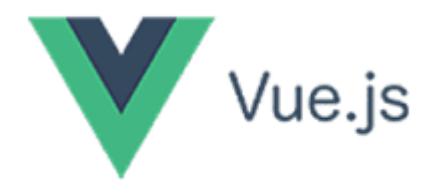

*Figura 2: Logo VueJS Fuente: [22]*

## **Características de VueJS**

- **Proporciona componentes visuales de forma reactiva:** los componentes reaccionan de forma masiva sin perjudicar su rendimiento.
- **Utiliza virtual DOM** (Modelo de Objeto del Documento)**:** VueJS al ser reactivo en todo momento realiza cambios en el DOM, por lo que cuenta con una copia cacheada que se encarga de realizar los cambios necesarios.
- **Gestión interna de modelos basada en el patrón MVVM** (Model-View-View-Model): desacopla la interfaz de usuario y la lógica de aplicación. Los componentes internamente poseen mecanismos de doble 'data-binding' para manipular el estado de la aplicación.

## **Back-end**

Se refiere al área lógica de la aplicación web, encargada del procesamiento de los datos de entrada desde el front-end, convirtiéndose en el controlador de la vista y creando la conexión a la base de datos.

## **NodeJS**

Es un entorno de ejecución de E/S (Entrada/Salida) orientado a eventos, por lo que trabaja de forma asíncrona y se ejecuta sobre el intérprete de JavaScript creado por Google v8[25].

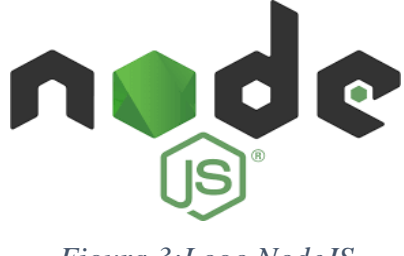

<span id="page-29-0"></span>*Figura 3:Logo NodeJS*

*Fuente:[23]*

## **Express**

Es un framework para aplicaciones web de NodeJS, mínima y flexible, que brinda un potente conjunto de funciones para aplicaciones web y móviles. Express provee una capa delgada de funcionalidades principales de las aplicaciones web, además facilita el desarrollo de APIs debido a la variedad de métodos http y middleware que posee [26].

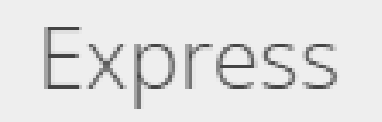

*Figura 4:Logo Express Fuente: [24]*

### <span id="page-30-0"></span>**Application Programming Interface (API)**

Una API es un conjunto de definiciones y protocolos que se utilizan para desarrollar e integrar el software de las aplicaciones, permitiendo la comunicación entre dos aplicaciones de software a través de un conjunto de reglas definidas.

Por consiguiente, una API es una especificación formal que define como un software se comunica o interactúa con otro para ejecutar una serie de funcionalidades. Todo dependiendo de las aplicaciones que las vayan a utilizar, y de los permisos que les dé el propietario de la API a los desarrolladores de terceros [27].

#### **Representational State Transfer (REST)**

Es uno de los estilos de arquitectura de software más conocidos, encargado de representar la transferencia de estados, es una interfaz programable que utiliza el protocolo HTTP para transferencia de información, siendo así un mecanismo sencillo de solicitud y respuesta, es usado principalmente para la creación de servicios web [28].

#### **Principios de REST**

- **1)** Comunicación sin mantener estados.
- **2)** Uniformidad de interfaces.
- 3) Identificación de recursos.

## **Métodos de REST**

- **Get** se encarga de leer un recurso.
- **Post** se encarga de crear un nuevo recurso.
- **Put** se encarga de actualizar un recurso**.**
- **Delete** se encarga de eliminar un recurso.

### **Base de datos**

Una base de datos es una colección de información o datos almacenados de forma organizada y estructurada. Diseñada para cumplir con los requerimientos de información de cualquier empresa u organización [29].

#### **Sistema gestor de base de datos (SGBD)**

Es una aplicación que permite gestionar y administrar la información contenida en las bases de datos, además de brindar un acceso controlado al uso de estas, ya que su principal objetivo es actuar como una interfaz entre la base de datos, el usuario y las aplicaciones [29].

### **MySQL**

Es el sistema gestor de base de datos relacional más popular de código abierto, fue desarrollado por la empresa MYSQL AB, escrito en C y C++, es un sistema de administración de base de datos multihilo y multiusuario. Destacado por su facilidad de adaptación con distintos tipos de lenguaje de programación y sistemas operativos, el lenguaje de programación que utiliza es SQL(Structured Query Language)[30].

## **Características**

- Es veloz y robusto.
- Es gratuito, aunque también existe una versión de paga.
- Capacidad de conexión simultanea al servidor.
- Facilidad de uso para administrar y configurar en comparación a otros sistemas.
- Portabilidad que permite trabajar en distintas plataformas y sistemas operativos.
- Seguridad y conectividad para trabajar desde cualquier lugar con un buen nivel de seguridad.

## **Metodología XP (Programación Extrema)**

La Programación Extrema o Xtreme Programming (XP) es una metodología de desarrollo de software basada en métodos ágiles, es una de las metodologías más notables y se centra en fomentar las relaciones intrapersonales del equipo de desarrollo como factor de éxito a través del trabajo en equipo, aprendizaje continuo y un buen ambiente de trabajo[31].

**Valores de XP**

**Simplicidad:** realizar exactamente lo que se nos pide.

**Comunicación:** la comunicación entre desarrolladores y el cliente debe estar presente durante el desarrollo de todo el proyecto.

**Retroalimentación:** tener en cuenta la opinión del cliente durante cada entrega y realizar cambios si es necesario.

**Coraje:** el equipo de trabajo debe asumir su trabajo ya sea un éxito o un fracaso.

## **Roles de XP**

## **Cliente**

Es la persona que tiene como función escribir las historias de usuario y darle prioridad a las mismas además de compartir la información de las historias de usuario con el programador.

#### **Programador**

Es el miembro del equipo, encargado del desarrollo del sistema y de realizar pruebas unitarias.

### **Encargado de pruebas (Tester)**

Es el miembro encargado de realizar las pruebas de funcionalidad del producto de manera regular y comunicar los resultados a los miembros del equipo.

## **Entrenador (Coach)**

Es el encargado del del avance total del proyecto y es el encargado de dirigir a los integrantes del equipo para avanzar con el proceso de la manera correcta.

## **Gestor (Big Boss)**

Es el gerente del proyecto, quien debe tener una idea general del proyecto y saber del estado de este, el cliente puede ocupar este rol.

## <span id="page-34-1"></span><span id="page-34-0"></span>**1.2.Objetivos**

## **1.2.1. Objetivo general**

Desarrollar una Aplicación Web Progresiva (PWA) para la gestión automática del proceso pedidos dentro de la empresa "Megamultisuelas" utilizando software libre.

## <span id="page-34-2"></span>**1.2.2. Objetivos específicos**

- Identificar los diferentes procesos que conlleva la gestión de pedidos en la empresa "Megamultisuelas".
- Caracterizar las diferentes herramientas para el desarrollo de una Aplicación Web Progresiva (PWA).
- Realizar pruebas de aceptación de la Aplicación Web Progresiva (PWA) para la automatización de pedidos en la empresa "Megamultisuelas".

# **CAPÍTULO II**

# **METODOLOGÍA**

## <span id="page-35-2"></span><span id="page-35-1"></span><span id="page-35-0"></span>**2.1. Materiales**

Para llevar a cabo el presente proyecto de investigación fue necesario contar con los materiales que faciliten el proceso de investigación, el diseño, el desarrollo y pruebas de la Aplicación Web Progresiva, por lo cual se utilizaron diferentes fuentes digitales como, libros, revistas, tesis y artículos científicos.

Para la recolección de información se utilizó una encuesta, la cual consta de las siguientes preguntas:

# **1.- ¿De qué manera es llevado el proceso de pedidos de la empresa Megamultisuelas?**

- o Digital
- o Manual

# **2.- ¿Considera usted que es necesario un aplicativo que permita automatizar el proceso de pedidos dentro de la empresa?**

- o Si
- o No
- o Tal vez

## **3.- ¿Cuál cree usted que es la mejor manera de dar a conocer sus productos?**

o Periódicos
- o Revistas
- o Internet

## **4.- ¿Cree usted que una aplicación web será beneficiosa para la empresa?**

o Si o No o Tal vez

## **5.- ¿Qué tipo de aplicación cree usted que se adaptaría mejor a la empresa?**

- o Aplicación móvil
- o Aplicación web

# **6.- ¿Cree usted que la empresa debería guardar la información de clientes sus clientes productos y pedidos de forma digital?**

- o Si
- o No
- o Tal vez

## **7.- ¿Considera usted que una aplicación web tendrá aceptación entre sus clientes?**

- o Si
- o No
- o Tal vez

**8.- ¿Cree usted que una aplicación web ayudará a la empresa a captar nuevos clientes?**

o Si o No o Tal vez

#### **2.2. Métodos**

#### **2.2.1. Modalidad de la investigación**

**Modalidad bibliográfica o documental:** La investigación es bibliográfica, ya que está netamente basada en artículos, libros digitales, revistas, publicaciones, entre otros, mismos que ayudan a sustentar el marco teórico, el cual está formado por dos partes fundamentales: la primera parte acerca de la automatización de procesos en este caso la gestión de pedidos, y la segunda parte acerca de las aplicaciones web progresivas.

**Modalidad de campo:** Se ha considerado esta modalidad debido a que el investigador se dirigirá al lugar donde ocurren los hechos para poder recolectar la información y datos necesarios a través de la técnica de observación para conocer acerca del funcionamiento del proceso de gestión de pedidos en la empresa Megamultisuelas.

#### **2.2.2. Población y muestra**

**Población:** La población de la presente investigación se toma del personal de la empresa Megamultisuelas.

### Tabla 1: Población

### Elaborado por: Hector Quisintuña

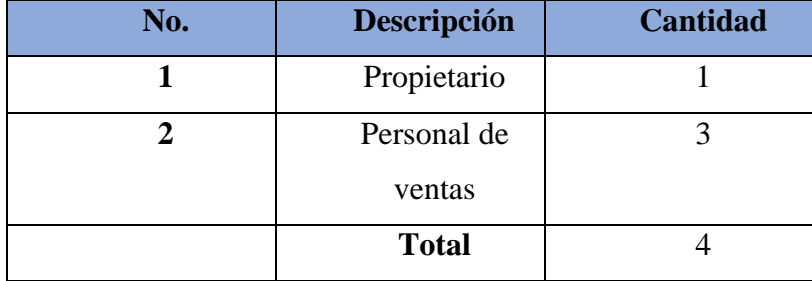

**Muestra:** Debido a que la población total es igual a 4, y no excede los 100 individuos, se trabajará con la totalidad de la población sin que se necesite sacar muestras representativas.

### **2.2.3. Recolección de la información**

Para la recolección de la información se empleará el siguiente cuestionario:

#### Tabla 2: Recolección de la información

#### Elaborado por: Hector Quisintuña

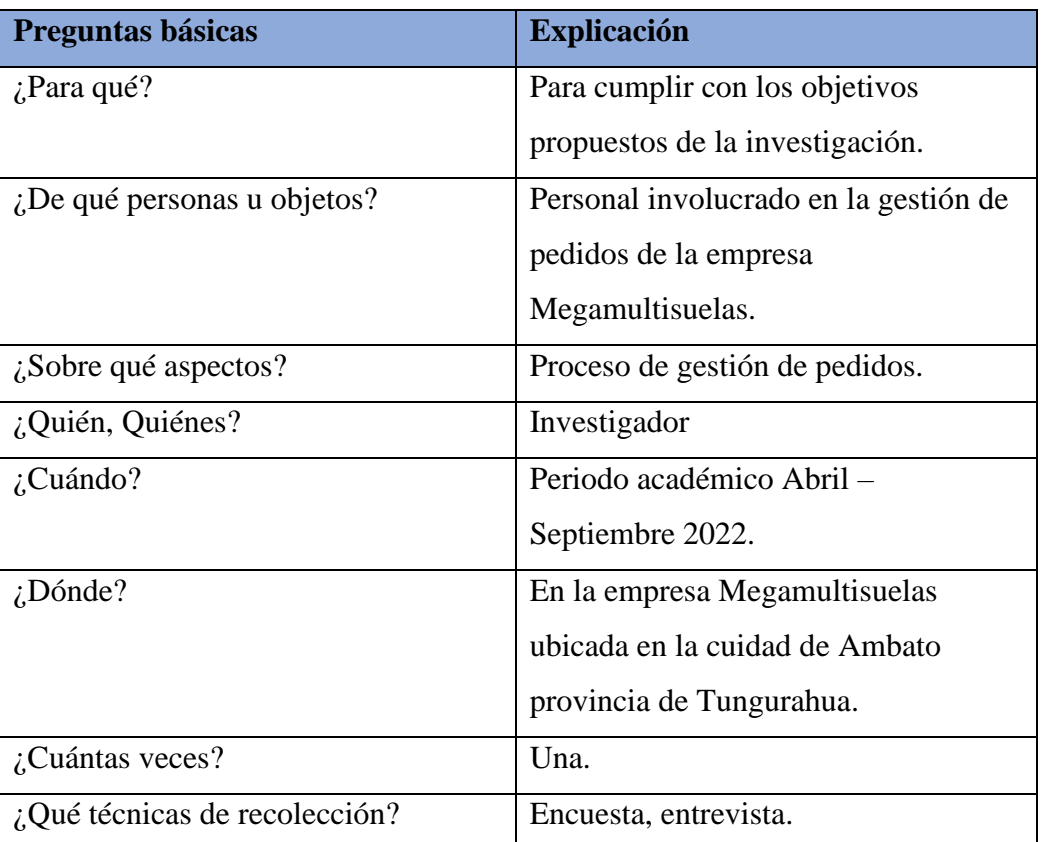

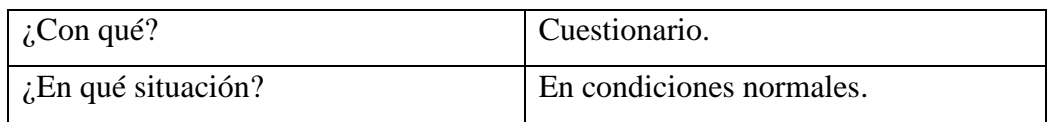

Los resultados que se muestran a continuación son parte de la encuesta realizada al personal involucrado en la gestión de pedidos dentro de la empresa Megamultisuelas.

# **1.- ¿De qué manera es llevado el proceso de pedidos de la empresa Megamultisuelas?**

Tabla 3:Resultados de la encuesta-Pregunta 1

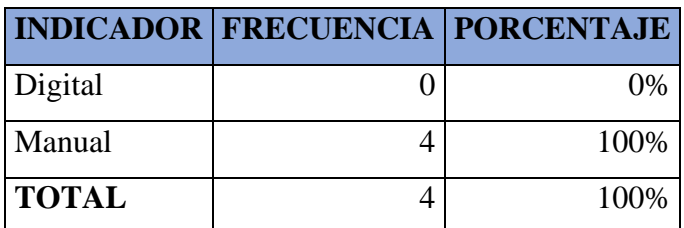

Fuente: El investigador

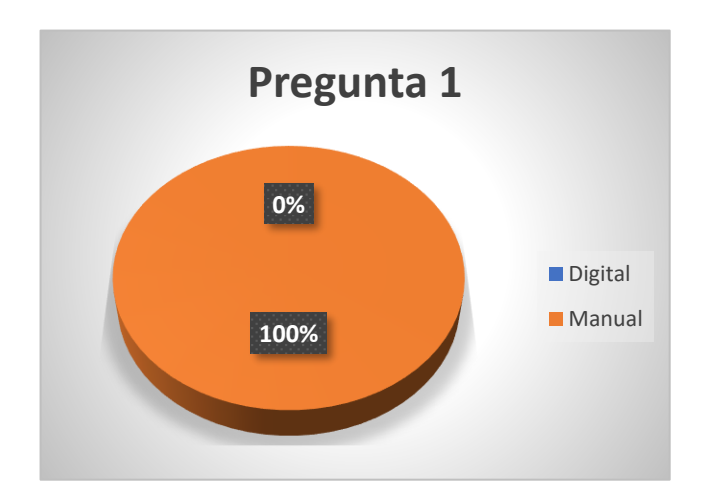

*Figura 5:Resultados de la encuesta-Pregunta 1*

*Fuente: El investigador*

### **Análisis e interpretación de resultados**

De acuerdo con los resultados mostrados en el gráfico, el total de los encuestados ha manifestado que el proceso de pedidos dentro de la empresa se ha venido llevando de forma manual.

En la actualidad existen varias herramientas tecnológicas que permiten realizar este tipo de procesos de manera automática, por lo que se ve necesario que la empresa cuente con un aplicativo que le permita automatizar el proceso de la gestión de pedidos.

# **2.- ¿Considera usted que es necesario un aplicativo que permita automatizar el proceso de pedidos dentro de la empresa?**

|                |  | <b>INDICADOR   FRECUENCIA   PORCENTAJE</b> |
|----------------|--|--------------------------------------------|
| Si             |  | 75%                                        |
| N <sub>o</sub> |  | 0%                                         |
| Tal vez        |  | 25%                                        |
| <b>TOTAL</b>   |  | 100%                                       |

Tabla 4: Resultados de la encuesta-Pregunta 2

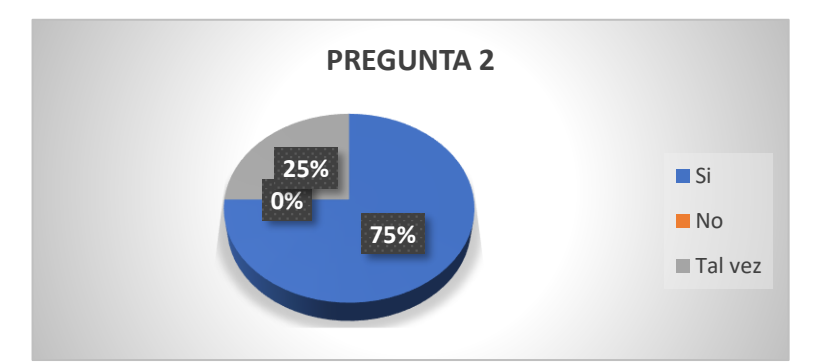

Fuente: El investigador

*Figura 6:Resultados de la encuesta-Pregunta 2*

*Fuente: El investigador*

### **Análisis e interpretación de resultados**

De acuerdo con los resultados mostrados en el gráfico, el 75% de los encuestados está de acuerdo en que es necesaria una aplicación que permita automatizar el proceso de la gestión pedidos dentro de la empresa, mientras el 25% de los encuestados opina que tal vez sea necesario este aplicativo.

Esto demuestra que los empleados de la empresa están a favor del desarrollo de una aplicación que permita automatizar el proceso de pedidos y que traerá grandes beneficios para la empresa.

### **3.- ¿Cuál cree usted que es la mejor manera de dar a conocer sus productos?**

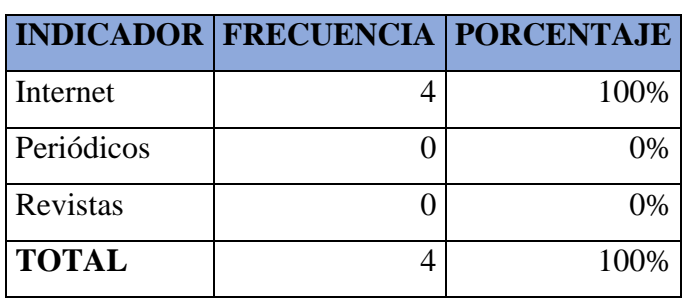

Tabla 5:Resultados de la encuesta-Pregunta 3 Fuente: El investigador

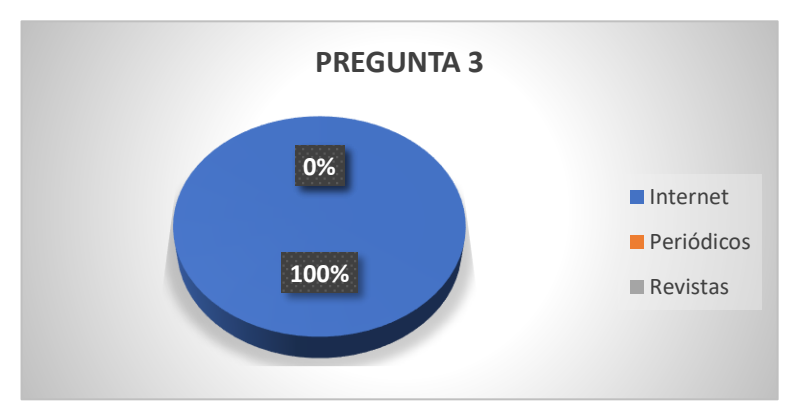

*Figura 7:Resultados de la encuesta-Pregunta 3*

*Fuente: El investigador*

### **Análisis e interpretación de resultados**

Los resultados mostrados en el gráfico muestran que el 100% de los encuestados está de acuerdo en que la mejor manera de darse a conocer y conocer los productos que ofrece la empresa es a través de internet y no mediante los medios tradicionales.

Los resultados demuestran que en la actualidad el uso del internet es indispensable para promocionar una empresa, lo cual determina que una empresa que usa de manera adecuada esta herramienta tiene una ventaja sobre su competencia.

### **4.- ¿Cree usted que una aplicación web será beneficiosa para la empresa?**

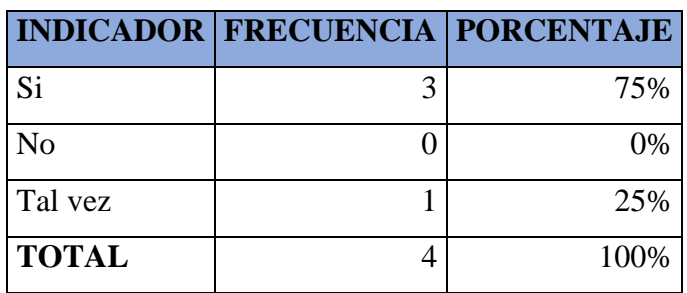

Tabla 6:Resultados de la encuesta-Pregunta 4

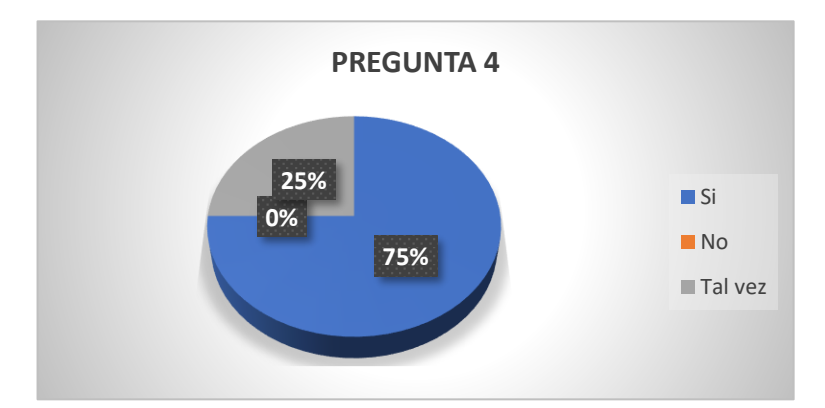

Fuente: El investigador

*Figura 8:Resultados de la encuesta-Pregunta 4*

*Fuente: El investigador*

#### **Análisis e interpretación de resultados**

De acuerdo con los resultados mostrados en el gráfico, el 75% de los encuestados concuerda en que una aplicación web será de gran beneficio para la empresa, mientras el 25% de los encuestados cree que no.

Conforme a los resultados, se puede determinar qué los empleados de la empresa están de acuerdo en que la aplicación web traerá beneficios dentro de la empresa ya que será de gran ayuda para el crecimiento de la empresa.

#### **5.- ¿Qué tipo de aplicación cree usted que se adaptaría mejor a la empresa?**

Tabla 7:Resultados de la encuesta-Pregunta 5

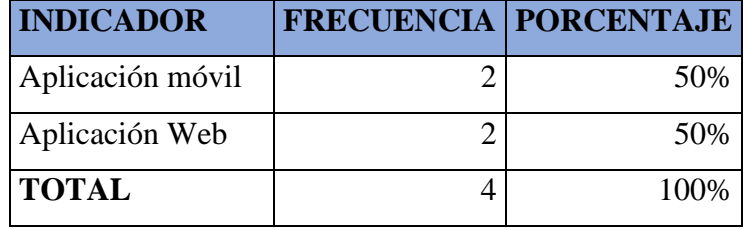

Fuente: El investigador

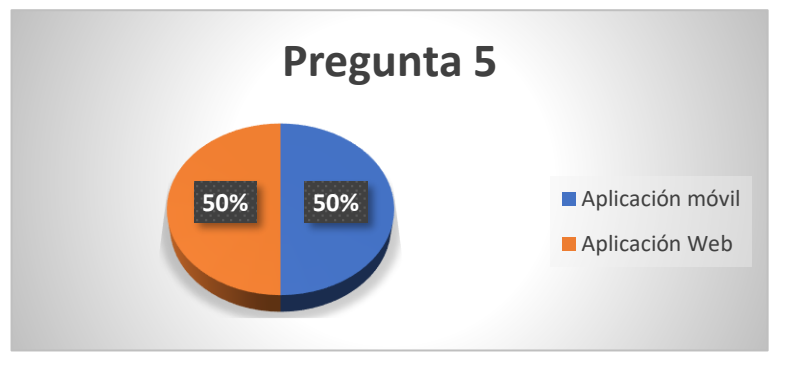

*Figura 9:Resultados de la encuesta-Pregunta 5*

*Fuente: El investigador*

### **Análisis e interpretación de resultados**

Según los resultados mostrados en el gráfico, se puede observar que el 50% de los encuestados cree que una aplicación web se adaptaría mejor a la empresa, mientras que el otro 50% opina que una aplicación móvil se adaptaría de mejor manera con la empresa.

De esta manera se pudo determinar que una Aplicación Web Progresiva se adaptaría de mejor manera a las necesidades de la empresa, ya que una PWA es una aplicación que se adecua a diferentes dispositivos.

**6.- ¿Cree usted que la empresa debería guardar la información de clientes sus clientes productos y pedidos de forma digital?**

Tabla 8:Resultados de la encuesta-Pregunta 6

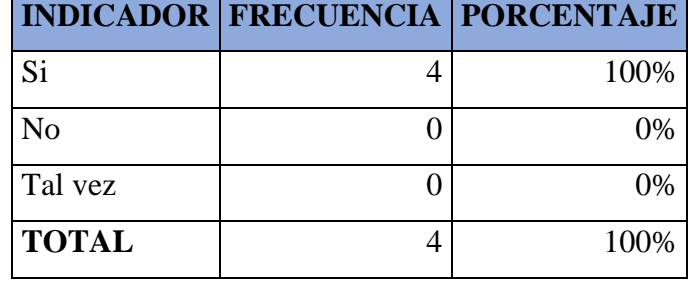

Fuente: El investigador

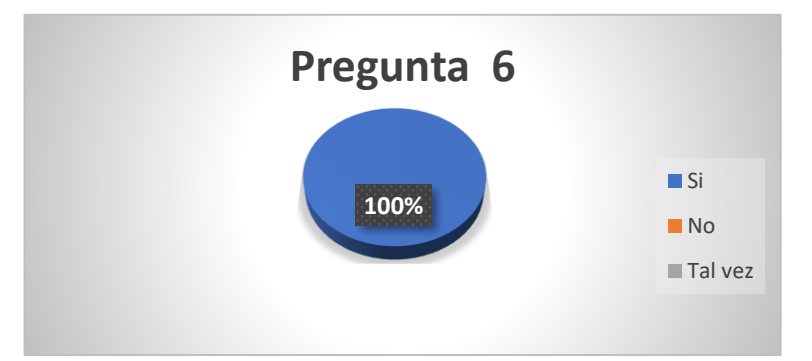

*Figura 10:Resultados de la encuesta-Pregunta 6*

*Fuente: El investigador*

### **Análisis e interpretación de resultados**

De acuerdo con los resultados mostrados en el gráfico, se nota que el 100% de los encuestados está de acuerdo en que la información tanto de clientes como productos debe ser guardada de forma digital. Esto demuestra que la forma más eficiente y segura de guardar la información es de forma digital.

### **7.- ¿Considera usted que una aplicación web tendrá aceptación entre sus clientes?**

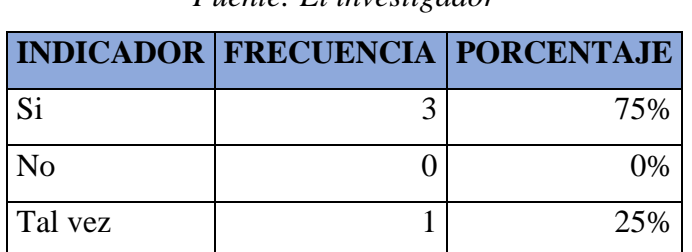

*Tabla 9:Resultados de la encuesta-Pregunta 7 Fuente: El investigador*

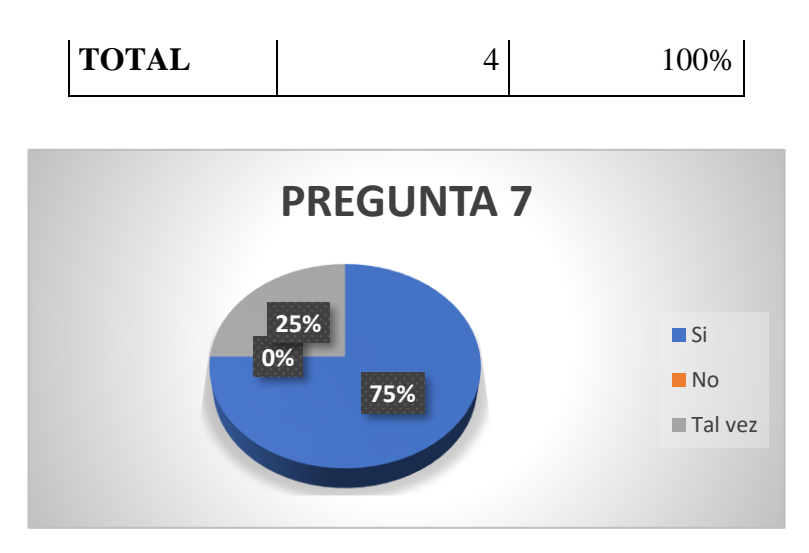

*Figura 11: Resultados de la encuesta-Pregunta 7 Fuente: El investigador*

#### **Análisis e interpretación de resultados**

Según los datos mostrados en el gráfico, se puede notar que el 75% de los encuestados está de acuerdo en que la aplicación web tendrá aceptación en sus clientes, mientras que el 25% no está de acuerdo.

En este caso se puede determinar que la mayoría opina que los clientes aceptarían una aplicación web, ya que además de brindar beneficios a la empresa, será también de gran ayuda para los clientes.

**8.- ¿Cree usted que una aplicación web ayudará a la empresa a captar nuevos clientes?**

Tabla 10: Resultados de la encuesta-Pregunta 8

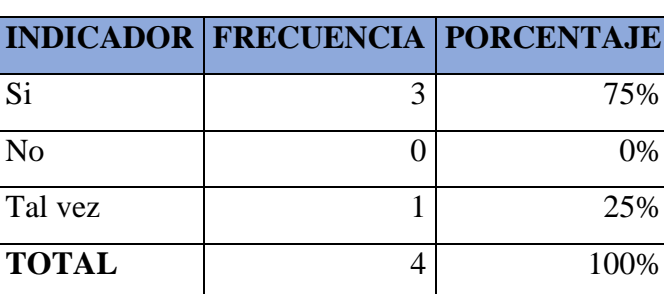

Fuente: El investigador

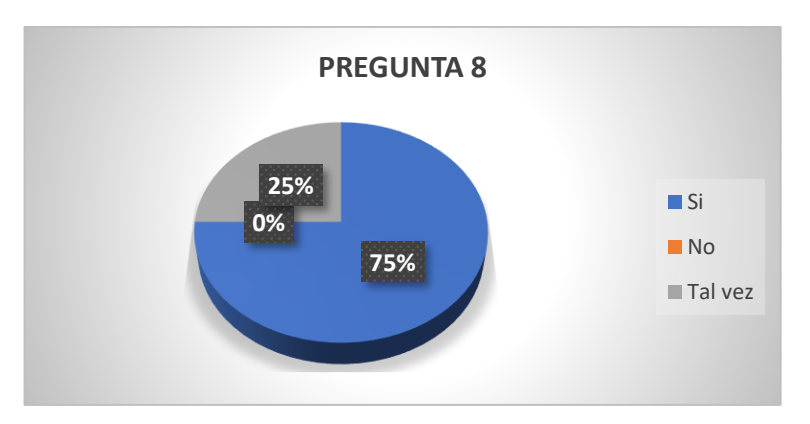

*Figura 12: Resultados de la encuesta-Pregunta 8 Fuente: El investigador*

#### **Análisis e interpretación de resultados**

De acuerdo con los resultados mostrados en el gráfico, se puede visualizar que el 75% de los encuestados cree que la aplicación ayudará a captar nuevos clientes, sin embargo, el 25% opina que la aplicación web tal vez ayude en la captación de nuevos clientes.

En este caso se puede determinar que la mayoría de encuestados ve la aplicación web como una opción de captar nuevos clientes, debido a que una aplicación web permite que las personas de todo el mundo conozcan las empresas y los productos o servicios que ofrecen.

#### **2.2.4. Procesamiento y análisis de datos**

De acuerdo con los resultados obtenidos a través de la encuesta realizada al personal de la empresa Megamultisuelas se puedo determinar que es necesaria la creación de una aplicación web que permita automatizar la gestión de pedidos dentro de la empresa, ya que actualmente se lo realiza de forma manual. Esta aplicación web será de tipo progresiva ya que este tipo de aplicación es la que más se adapta a las necesidades de la empresa. La aplicación ayudará a promocionar los productos de la empresa, así como también en la reducción de tiempo y errores, además de la captación de nuevos clientes.

### **2.2.5. Desarrollo del proyecto**

De acuerdo con la metodología Xtreme Programming (XP) las actividades que se llevarán a cabo para el desarrollo del proyecto son las siguientes:

### **Fase 1. Exploración**

- Levantamiento de información
- Análisis de resultados
- Definición de roles
- Arquitectura del sistema

### **Fase 2. Planificación**

- Levantamiento de las historias de usuario
- Estimación de historias de usuario
- Plan de entrega

### **Fase 3. Iteraciones**

• Iteraciones

### **Fase 4. Producción**

- Modelado de base de datos
- Diseño de interfaces
- Codificación

### **Fase 5. Pruebas**

• Pruebas de aceptación

# **CAPÍTULO III**

## **RESULTADOS Y DISCUSIÓN**

### **3.1. Análisis y discusión de resultados**

## **3.1.1. Determinación de la metodología de desarrollo**

Aunque existen varias metodologías de desarrollo diferentes, las últimas tendencias de la industria mencionan las siguientes metodologías ágiles como las más utilizadas en la actualidad [32]:

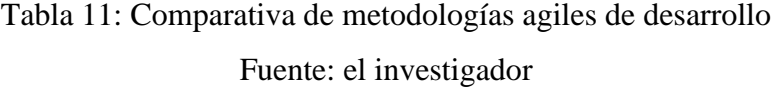

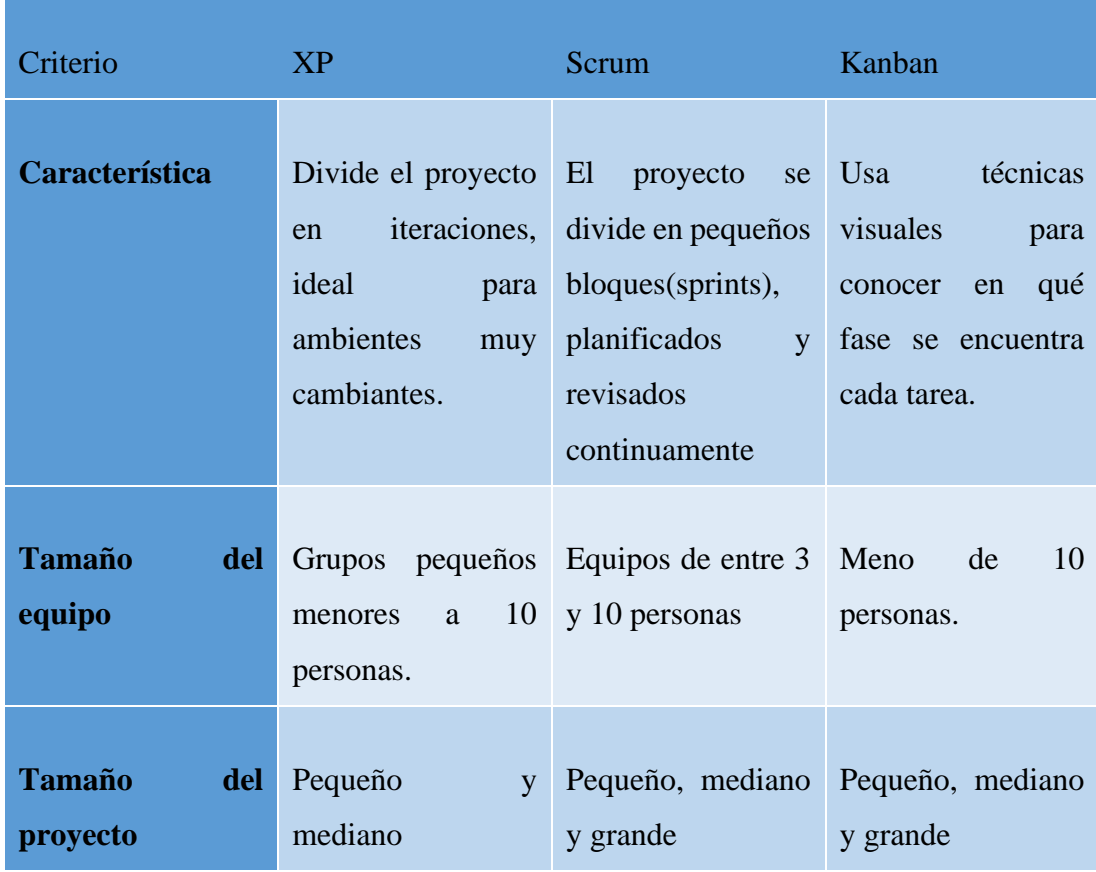

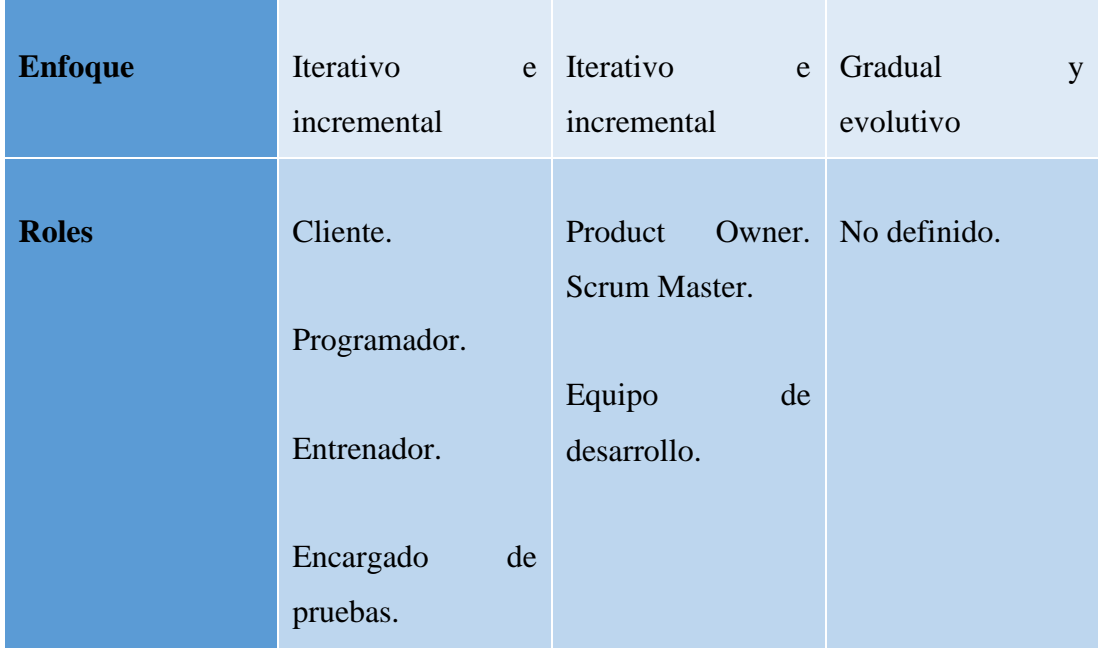

Tras el análisis de las características de las metodologías ágiles detalladas en la tabla se ha optado el uso de la metodología Extreme Programming XP, ya que sus características se adecuan al desarrollo de la aplicación web progresiva. Además, será de gran utilidad ya que entre sus principales características está la comunicación e integración constante con el cliente, lo cual permitirá realizar cambios y corregir errores de manera rápida, permitiendo el desarrollo óptimo y eficaz del proyecto.

### **3.1.2. Determinación del framework para el back-end**

Existen varias tecnologías y frameworks que en la actualidad son utilizados por los desarrolladores de back-end, para la elección del framewok se listará las características de los frameworks más utilizados por desarrolladores back-end en el último año [33].

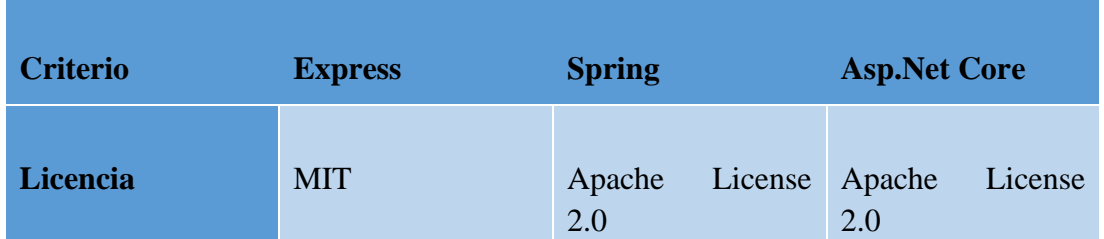

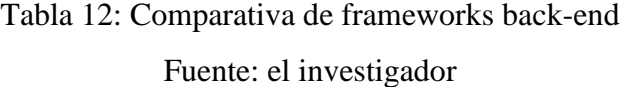

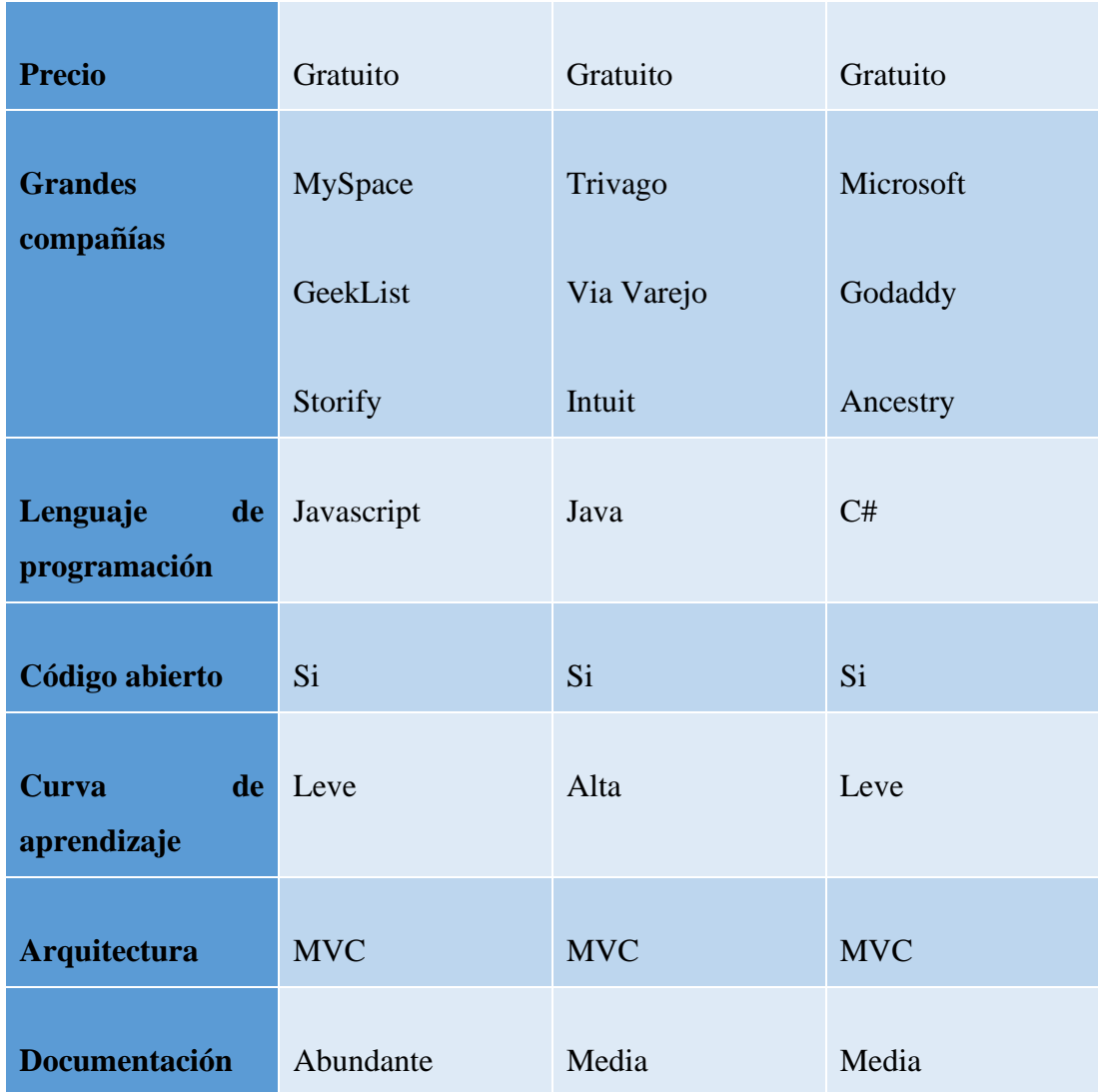

Después de analizar las diferentes tecnologías de desarrollo back-end descritas en la tabla se pudo determinar que el framework Express es el más idóneo ya que se ajusta a las necesidades del proyecto, al contar con características como su nivel de aprendizaje bajo, además de que cuenta con abundante y excelente documentación.

Express al ser el marco de desarrollo más conocido de NodeJS, por lo cual cuenta con herramientas para:

- Crear APIs y aplicaciones web de manera fácil.
- Métodos de programa de utilidad http.
- Solucionar cualquier problema de desarrollo web ya que posee paquetes de middleware compatibles.
- Provee características para el manejo de rutas.
- Integración con distintas bases de datos.

### **3.1.3. Determinación del framework front-end**

En la actualidad existen muchos frameworks para el desarrollo web según estadísticas publicadas por State of Js, basada en la satisfacción de los usuarios, a continuación, se mencionan las características de los marcos javscript de front-end más populares [34]:

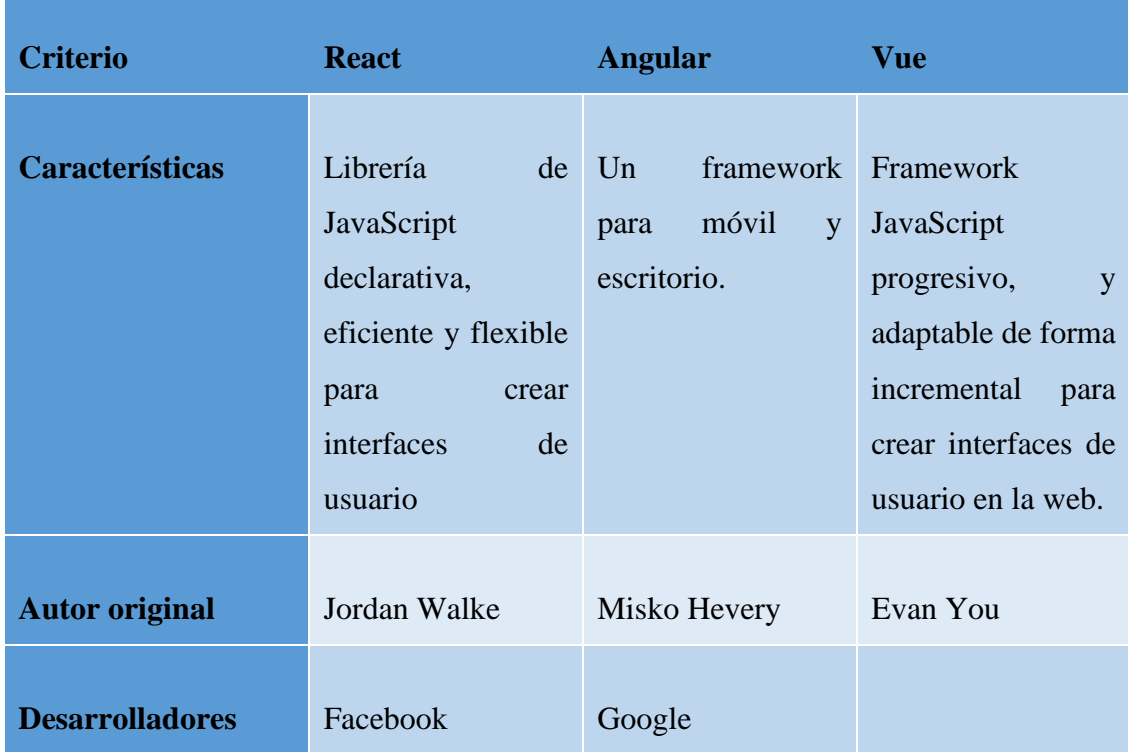

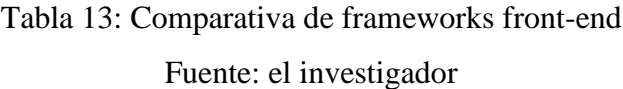

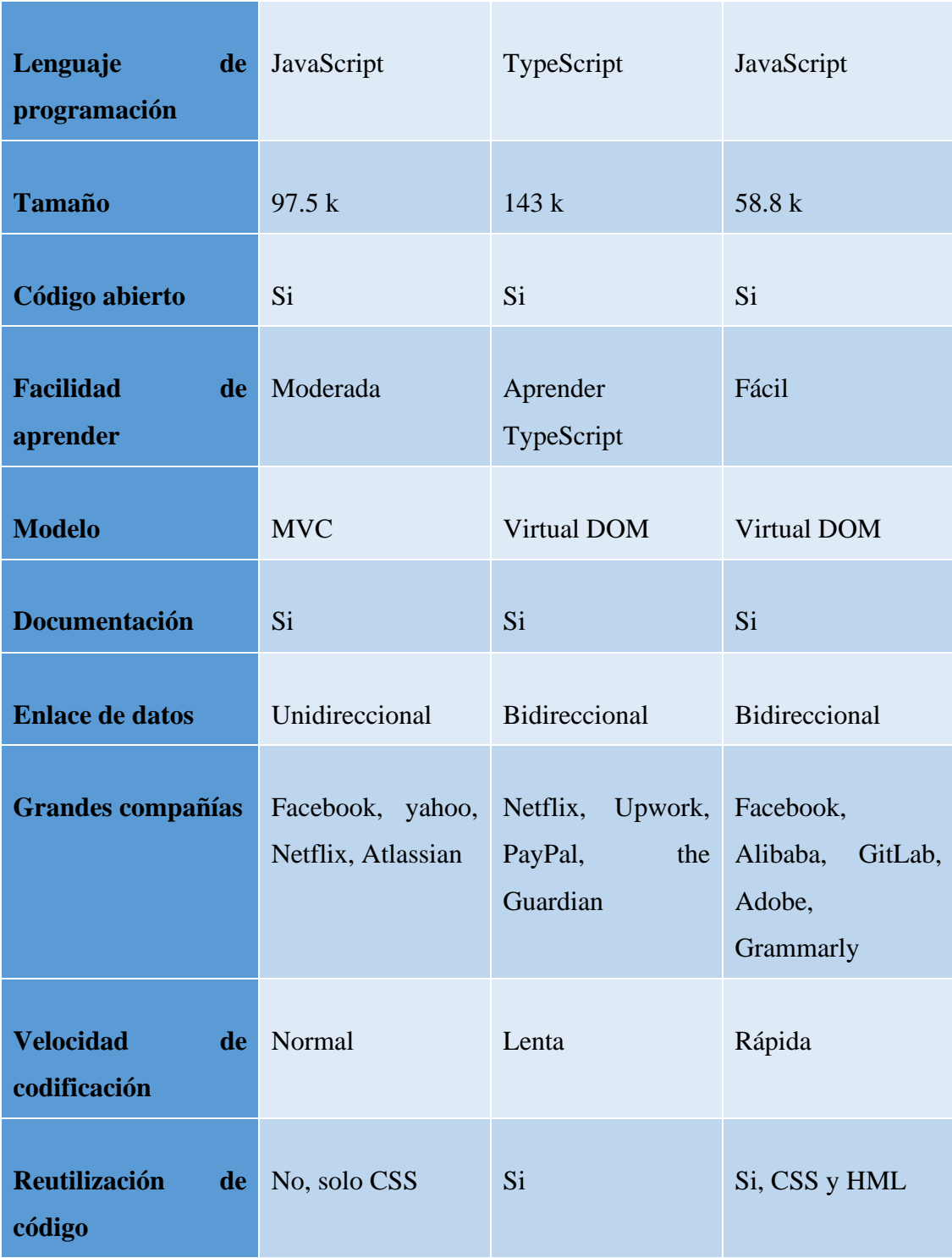

Luego del análisis comparativo entre los frameworks más utilizados para el desarrollo front-end, cuyas características se detallan en la tabla, se pudo determinar que los tres frameworks de desarrollo mencionados son muy similares, sin embargo, se ha optado por Vue como marco de desarrollo para el front-end de la aplicación web progresiva,

debido a que es ideal para proyectos pequeños y medianos, además de que utiliza el Virtual DOM lo cual genera un ahorro de tiempo y recursos.

También cabe mencionar que además de ser uno de los frameworks más populares en la actualidad, cuenta con una gran facilidad de aprendizaje en comparación con los otros frameworks, así como también una muy detallada documentación, estas características lo convierten en el framework de desarrollo idóneo para este proyecto.

### **3.1.4. Determinación del Sistema Gestor de Base de Datos**

De acuerdo con los resultados de una encuesta realizada a desarrolladores de Stack Over Flow acerca de herramientas que usan se a determinado que existe una tendencia en cuanto a la popularidad y uso de los SGBD relacionales los cuales caracterizaremos en la siguiente tabla [35]:

# Tabla 14: Comparativa de Sistemas Gestores de Bases de Datos Fuente: el investigador

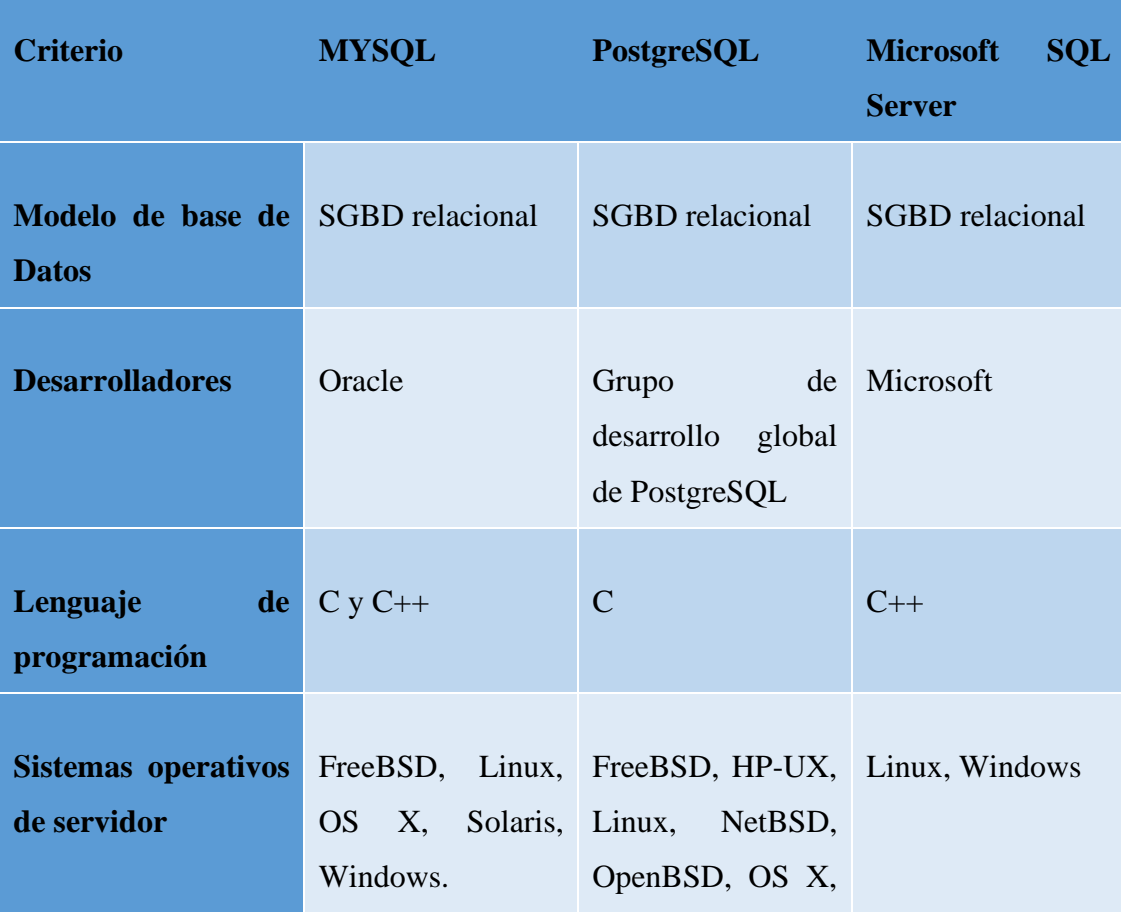

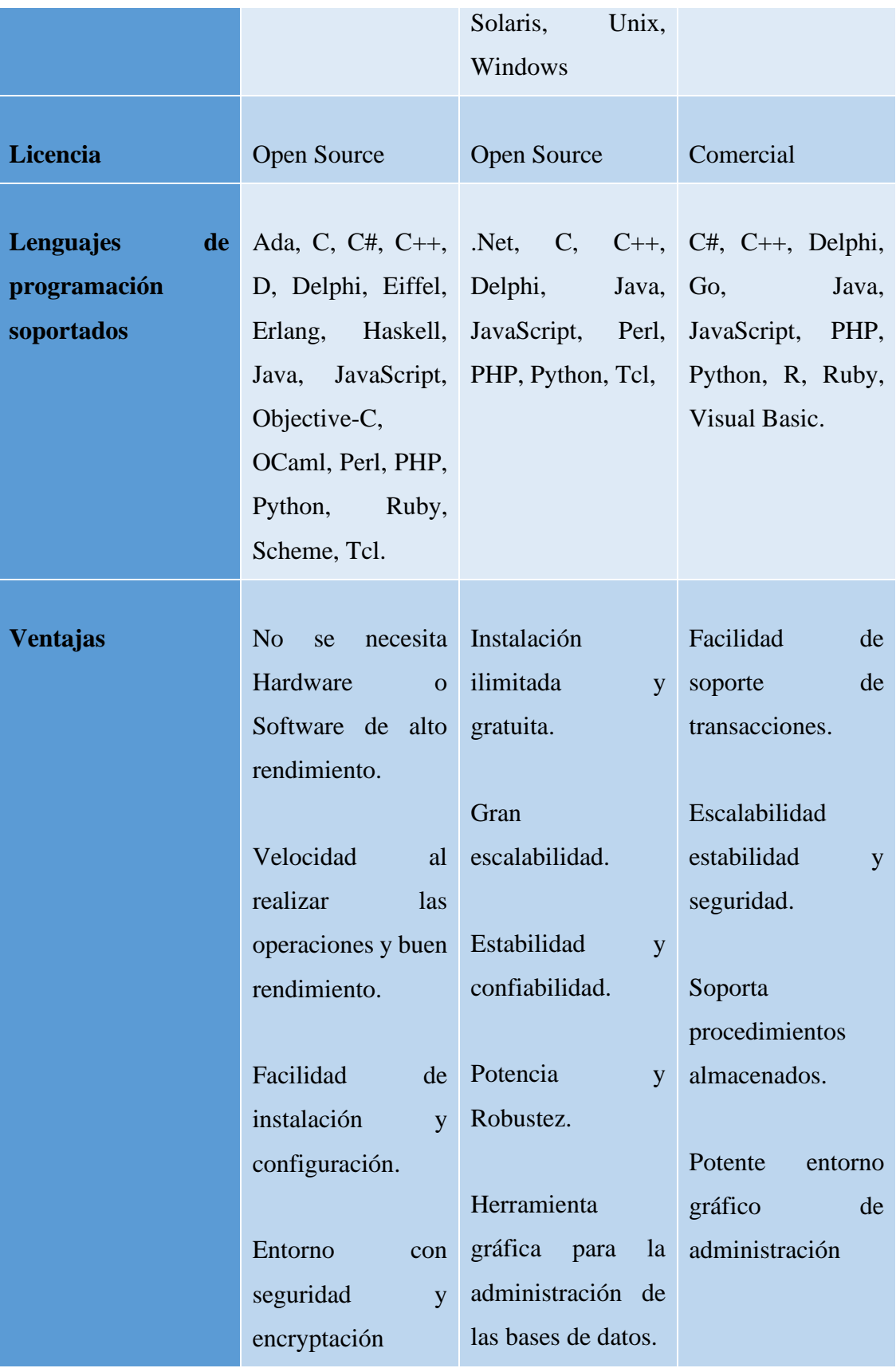

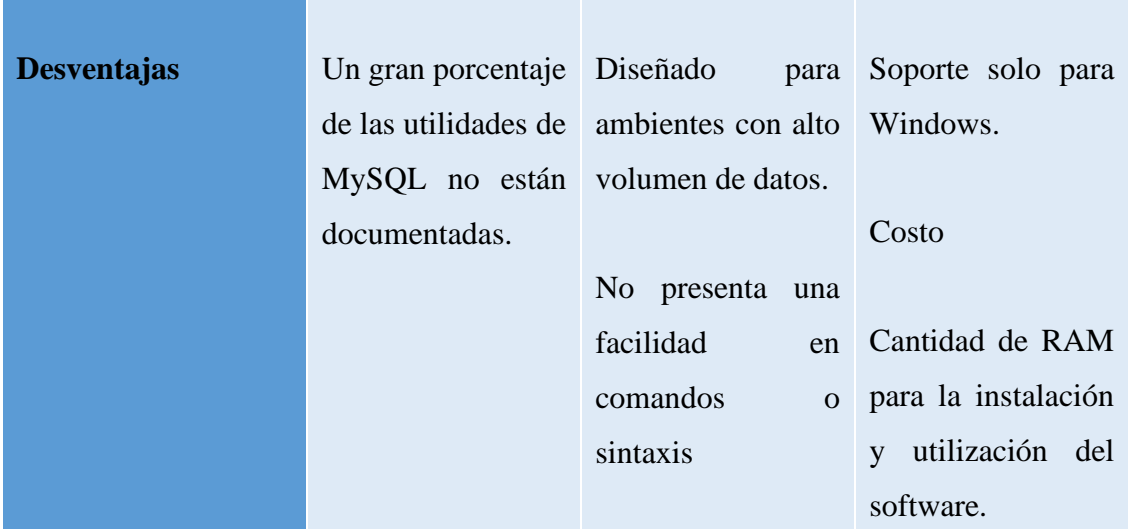

Después de analizar las características presentadas los SGBD relacionales descritos en la tabla se ha optado por MYSQL como gestor de base de datos, debido a su velocidad y rendimiento además de su facilidad de instalación y configuración. Cabe también mencionar que se ajusta a los recursos de la empresa ya que no es necesario el uso de hardware o software de alto rendimiento y es gratuito, lo cual lo convierte en la opción más idónea para el desarrollo del proyecto.

#### **3.2. Desarrollo de la propuesta**

### **3.2.1. Fase I: Exploración**

En base a la metodología XP (Programación Extrema) en esta fase del proyecto el objetivo es reconocer los requerimientos y necesidades del cliente. En esta fase del proyecto el desarrollador podrá conocer a detalle los procesos que requieren ser automatizados.

#### **3.2.1.1. Levantamiento de la información**

El levantamiento de la información en base a las necesidades que presenta la empresa Megamultisuelas en el proceso de la gestión de pedidos, fue realizado a través de una encuesta cerrada, al dueño y empleados que intervienen en dicho proceso dentro de la

empresa, y se estableció los requerimientos que serán optimizados con el desarrollo de la aplicación web progresiva.

Además, mediante la observación y una entrevista con el dueño de la empresa se pudo recopilar la información necesaria y de esta manera conocer a detalle el funcionamiento del proceso que se va a automatizar.

### **3.2.1.2. Análisis de resultados**

En la empresa Megamultisuelas de la cuidad de Ambato, a través de una encuesta realizada al dueño y los empleados, además de una entrevista con el dueño, se pudo determinar que la empresa no cuenta con una aplicación web o móvil que facilite la gestión de pedidos y la promoción de sus productos, ya que en la actualidad estos procesos son llevados de forma manual.

Además, se pudo establecer que la empresa requiere un aplicativo que funcione en cualquier dispositivo y que el desarrollo de esta será factible y aceptado por todos los involucrados en el proceso que se va a automatizar, ya que agilitará el proceso de gestión de pedidos, brindándole un mejor servicio a sus clientes y optimizando tiempo y recursos.

### **3.2.1.3. Definición de roles**

De acuerdo con la metodología del proyecto de han definido los siguientes roles:

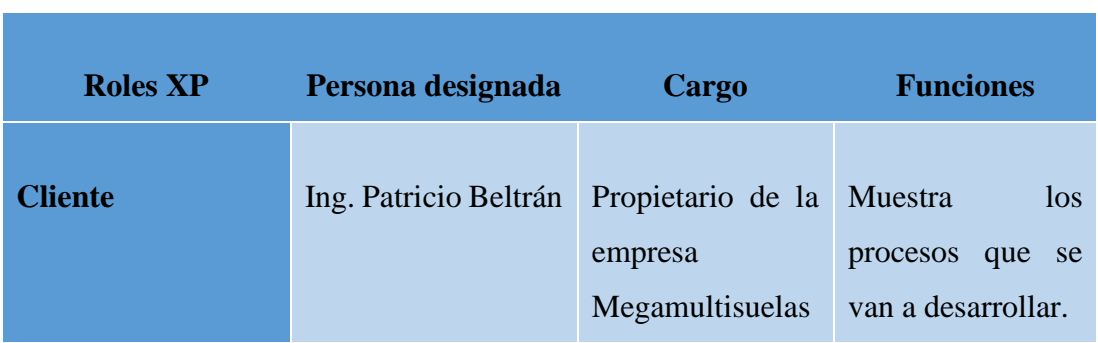

Tabla 15:Roles del proyecto de acuerdo con la metodología XP Fuente: el investigador

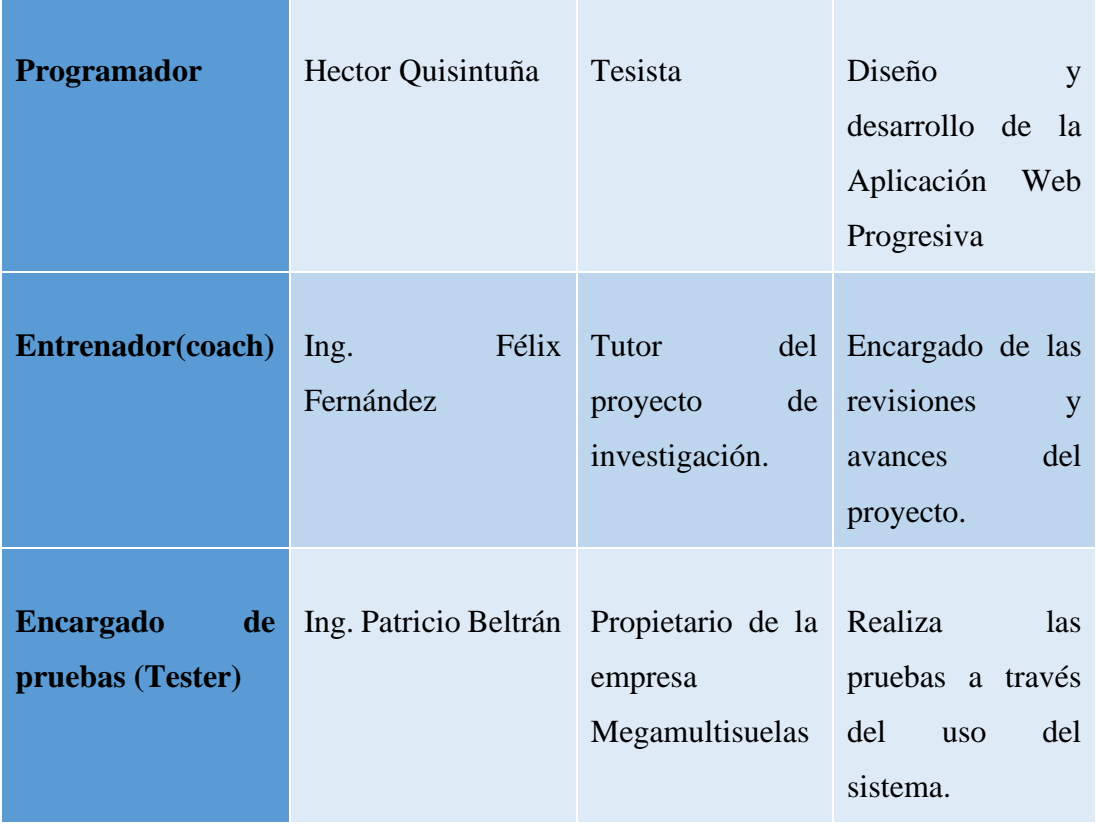

### **3.2.1.4.Arquitectura del sistema**

Para la arquitectura de la aplicación, se eligió en el modelo cliente-servidor, la cual desde el front-end, lado del cliente hace peticiones a través de métodos HTTP, a la aplicación del back-end, misma que contienen una API REST, que recibe dichas peticiones, procesa la información y envía una respuesta al cliente.

Para el desarrollo de la aplicación web progresiva se consideró el uso de software gratuito, por lo que se trabajará con marco de trabajo Vue para el front-end, mientras que para el back-end se utilizó el framework Express, ambos frameworks trabajan con el lenguaje JavaScript. Además, se utilizará MySQL como gestor de base de datos.

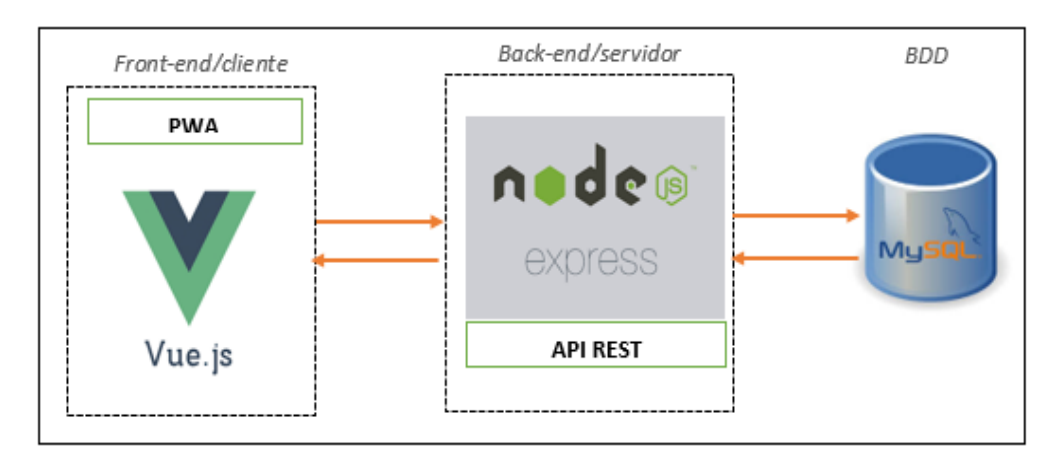

*Figura 13: Arquitectura de la aplicación Fuente: el investigador*

## **3.2.2. Fase II: Planificación del proyecto**

Para esta fase del desarrollo del proyecto se han creado historias de usuario, mismas que permitirán identificar todas las actividades que se van a realizar de forma organizada.

### **3.2.2.1. Desarrollo de las historias de usuario**

En la metodología seleccionada las historias de usuario son de suma importancia, ya que nos permiten conocer de una forma resumida los requisitos que tiene que cumplir el sistema, para de este modo poder planificar mejor el tiempo dividiéndolo en iteraciones para su entrega progresiva.

El formato dado para la realización de las historias de usuario contiene las siguientes especificaciones:

Tabla 16:Estructura de historias de usuario

Fuente: el investigador

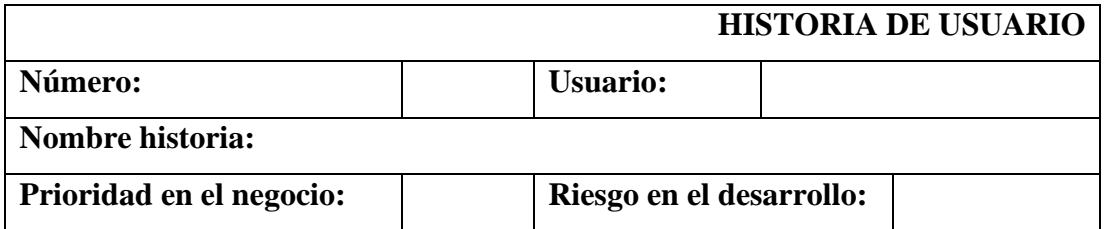

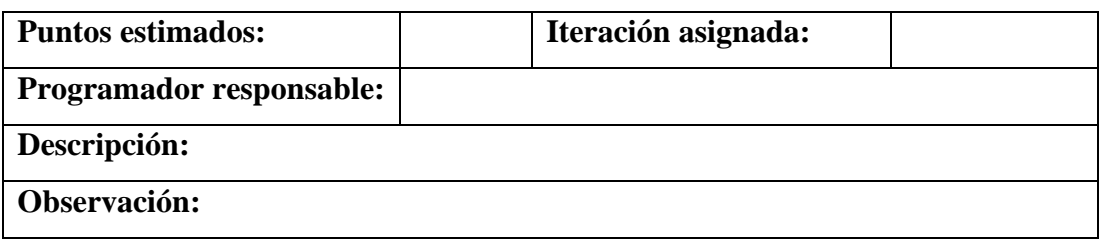

Los ítems de la tabla 16 se describen a continuación:

- **Número:** Id de cada historia de usuario.
- **Usuario:** Persona o grupo de personas que se le asigna a la acción de la historia de usuario.
- **Nombre historia:** título que se le pone a la historia de usuario.
- **Prioridad en el negocio:** Se asigna el valor: alta, media, baja, de acuerdo con las necesidades del usuario.
- **Riesgo de desarrollo:** Se asigna el valor: alta, media, baja dependiendo del impacto de un fallo.
- **Puntos estimados:** Es el tiempo estimado en días para concluir cada historia de usuario.
- **Iteración asignada:** Numero de iteración en que se designa la historia de usuario.
- **Programador responsable:** Persona responsable de cumplir con la historia de usuario.
- **Descripción:** Se relata en lenguaje natural la solución, el cliente deberá expresar con sus propias palabras si se desea realizar alguna validación o procesos o describir como deberá ser el funcionamiento de una pantalla o acción.

• **Observaciones:** Descripción de inconvenientes o acciones que se relacionaron con las historias de usuario.

Para el desarrollo del proyecto se han creado las siguientes historias de usuario:

## Tabla 17:Historia de usuario N.º 001

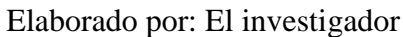

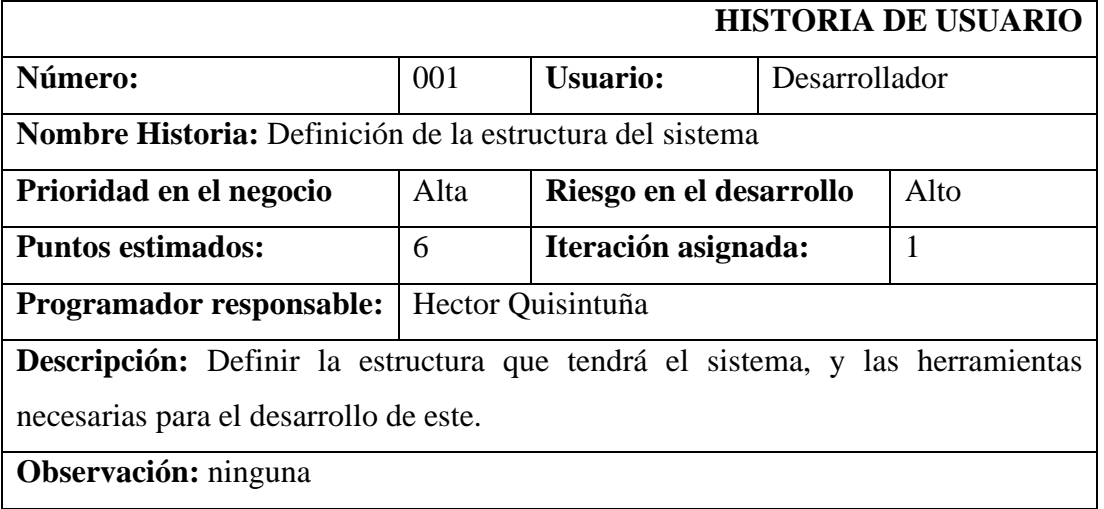

## Tabla 18:Historia de usuario N.º 002

### Elaborado por: el investigador

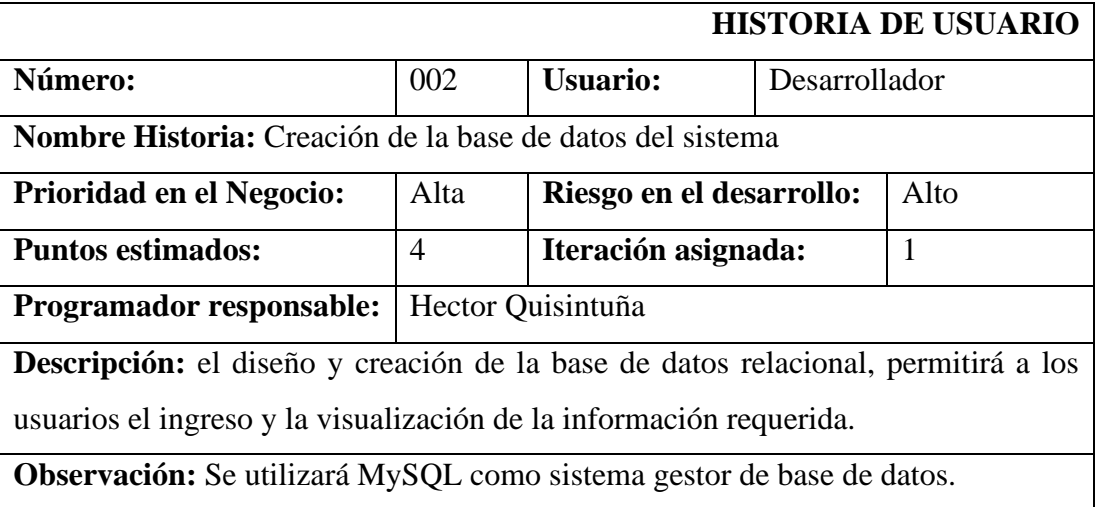

Tabla 19:Historia de usuario N.º 003

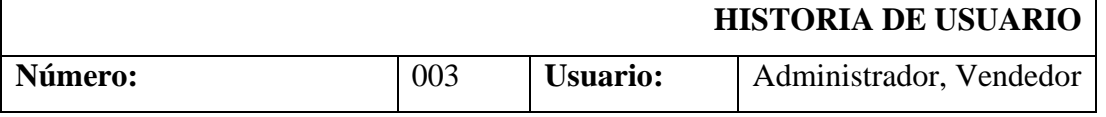

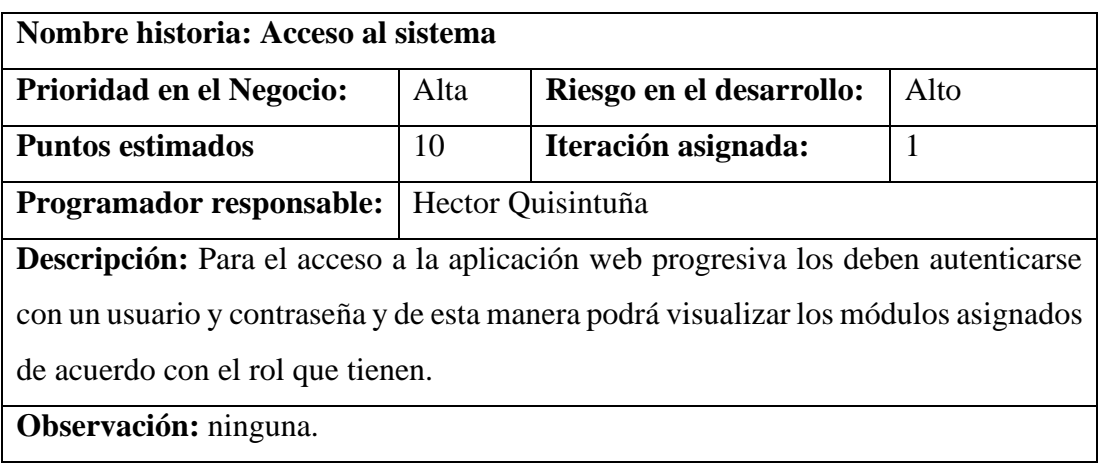

## Tabla 20:Historia de usuario N.º 004

# Elaborado por: el investigador

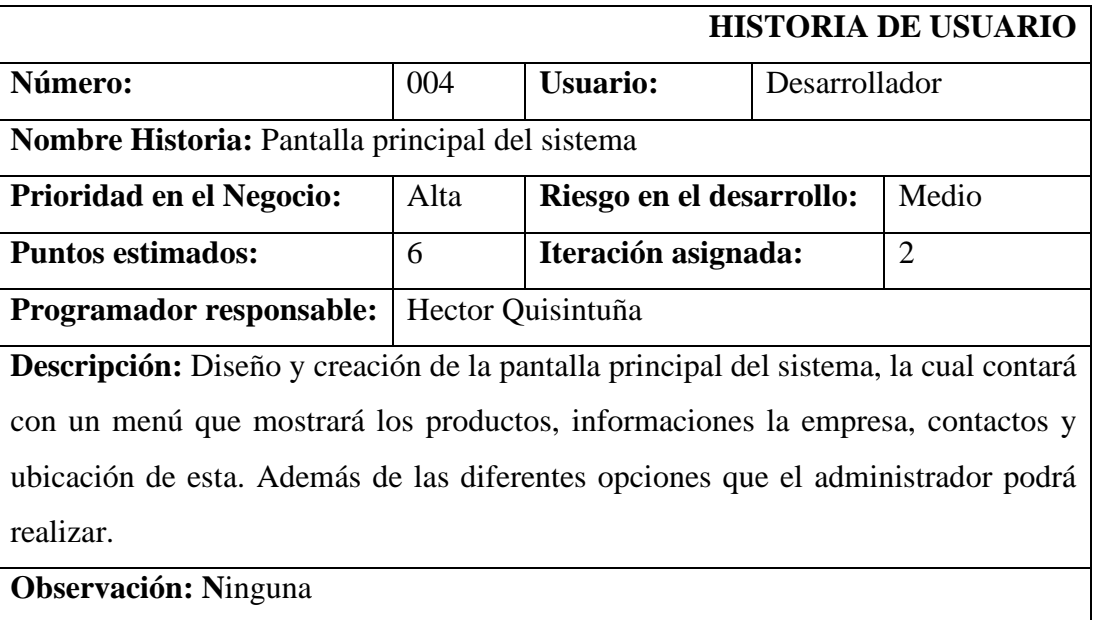

## Tabla 21:Historia de usuario N.º 005

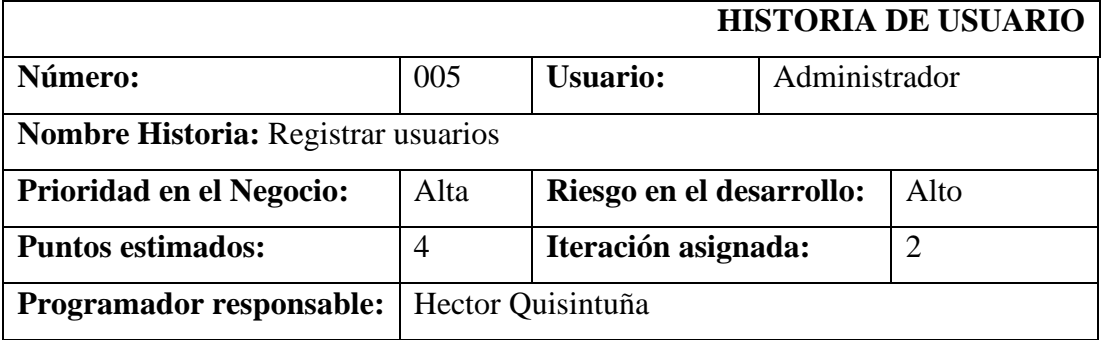

**Descripción:** Esta pantalla mostrará todos los campos necesarios para crear un nuevo usuario.

**Observación:** Solo un usuario con el rol Administrador podrá registrar los usuarios del sistema y todos los campos son requeridos.

### Tabla 22:Historia de usuario N.º 006

## Elaborado por: el investigador

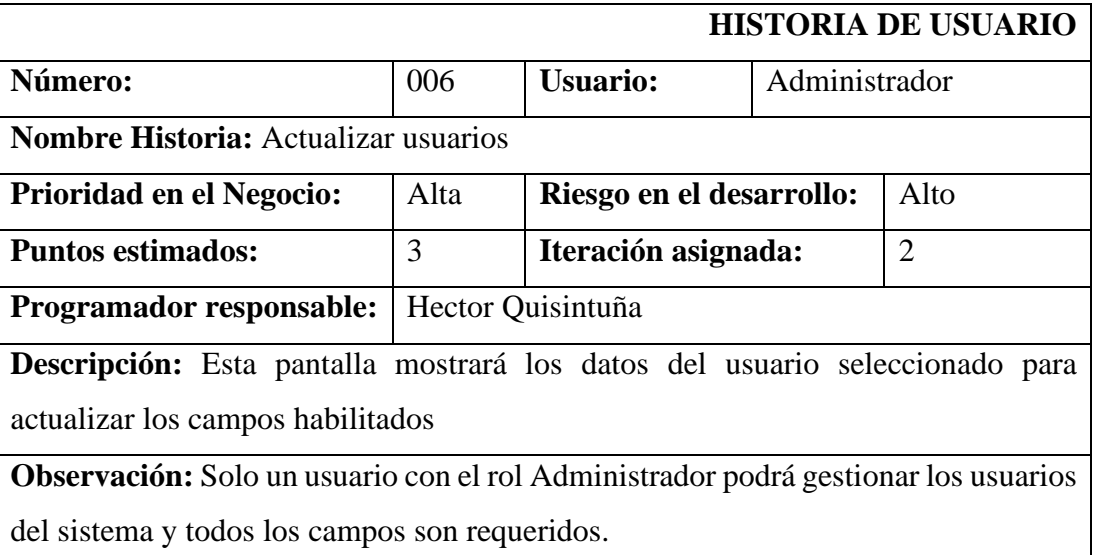

## Tabla 23:Historia de usuario N.º 007

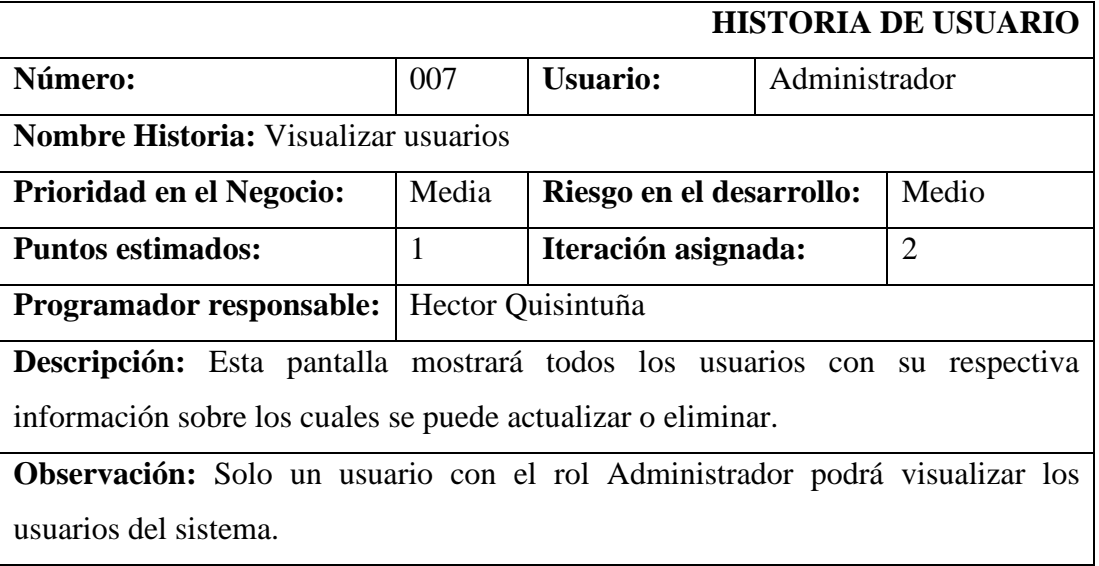

### Tabla 24:Historia de usuario N.º 008

## Elaborado por: el investigador

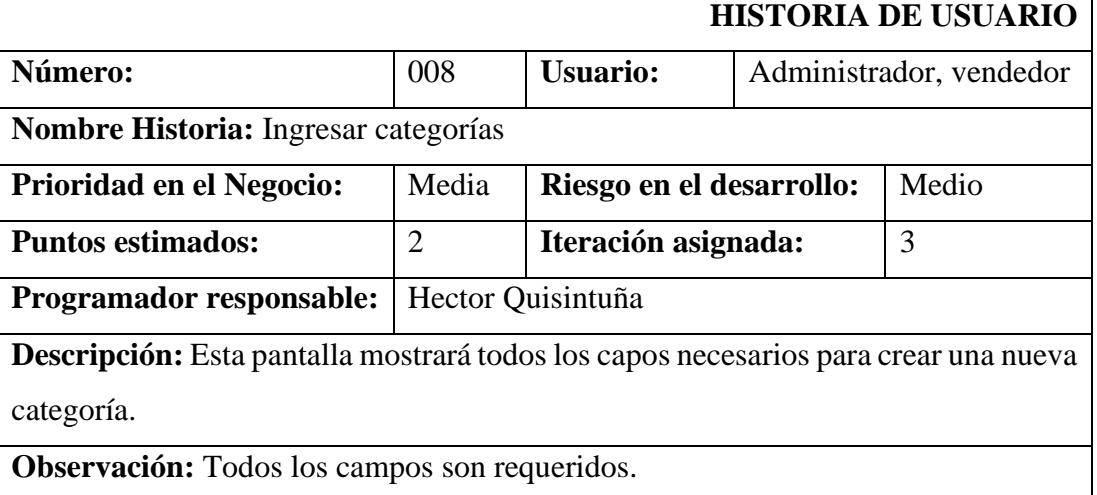

## Tabla 25:Historia de usuario N.º 009

## Elaborado por: el investigador

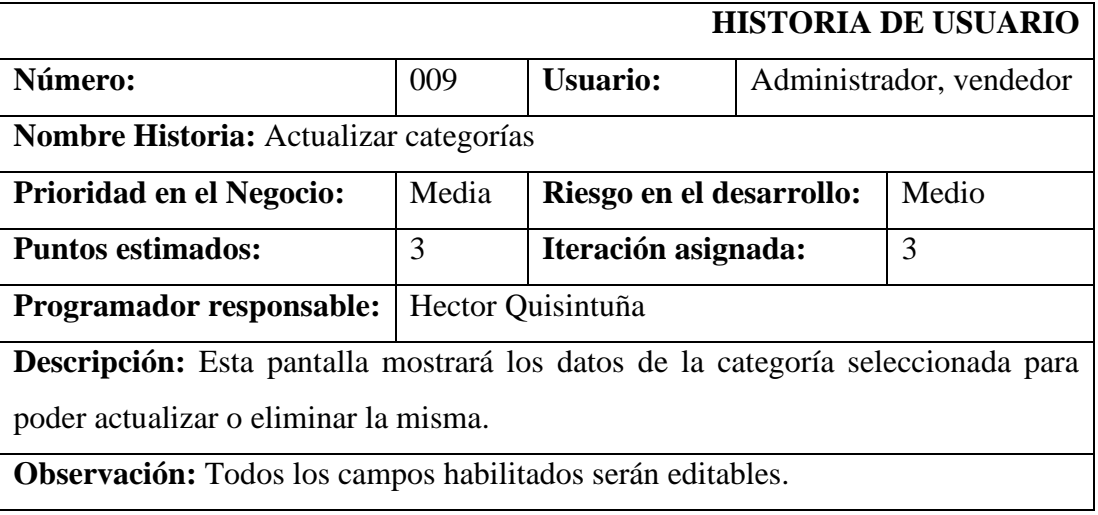

## Tabla 26:Historia de usuario N.º 010

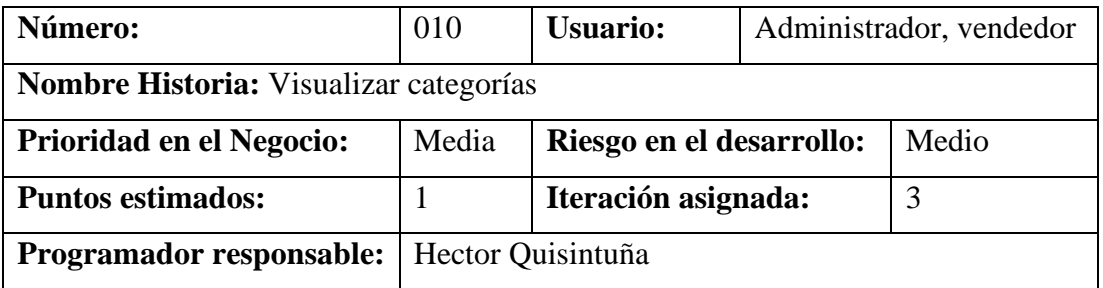

**Descripción:** Esta pantalla mostrará todas las categorías con su respectiva información sobre los cuales se puede actualizar o eliminar.

**Observación: N**inguna.

## Tabla 27:Historia de usuario N.º 011

### Elaborado por: el investigador

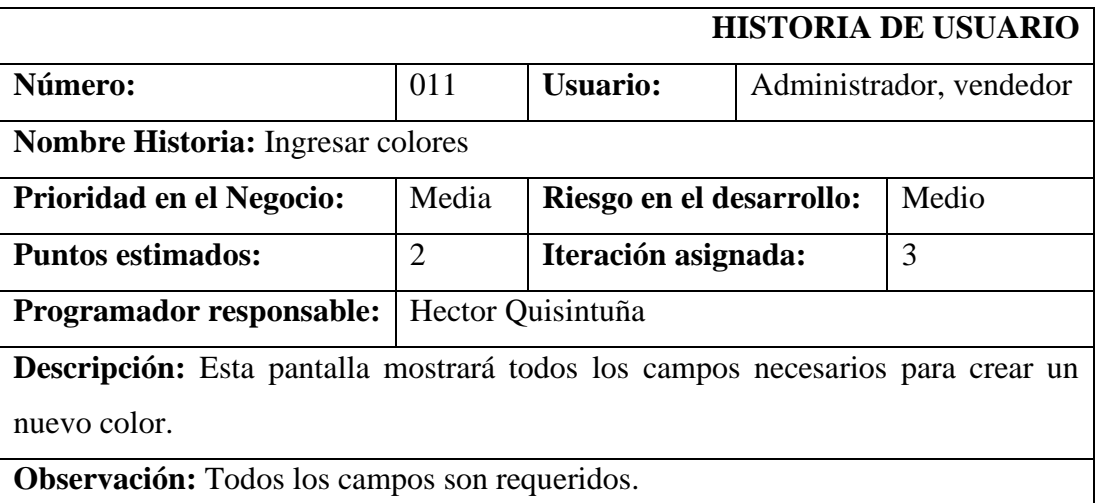

### Tabla 28:Historia de usuario N.º 012

## Elaborado por: El investigador

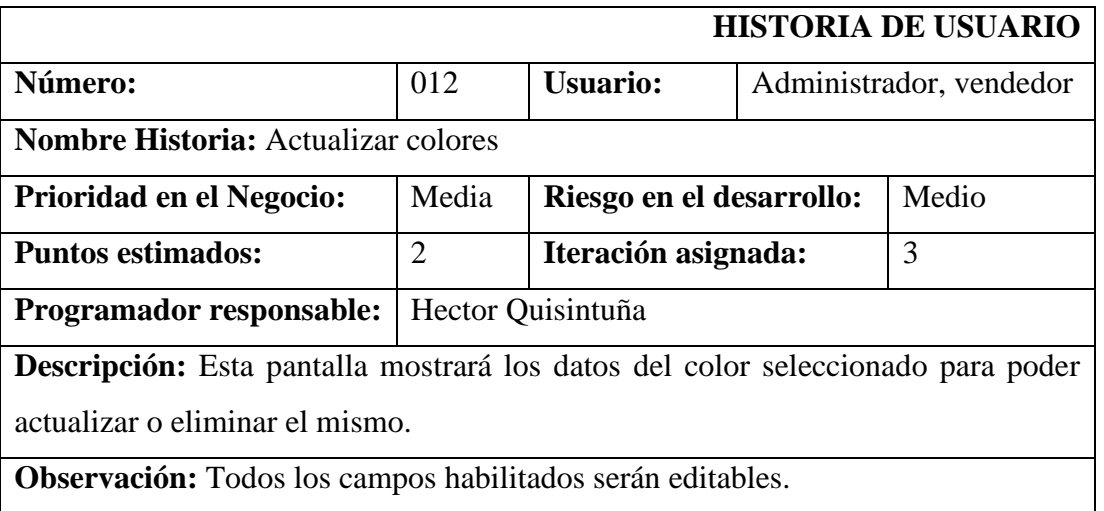

Tabla 29:Historia de usuario N.º 013

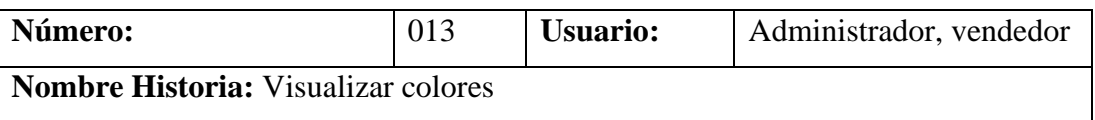

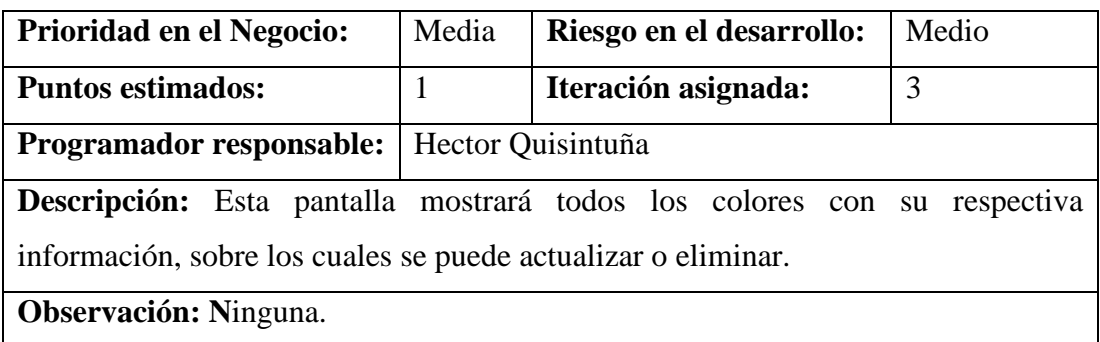

## Tabla 30:Historia de usuario N.º 014

Elaborado por: el investigador

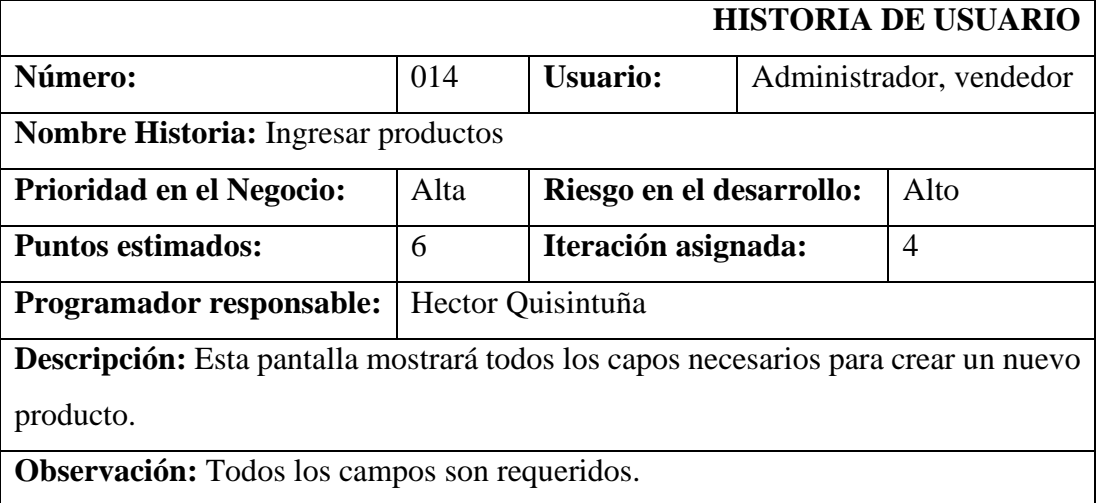

# Tabla 31:Historia de usuario N.º 015

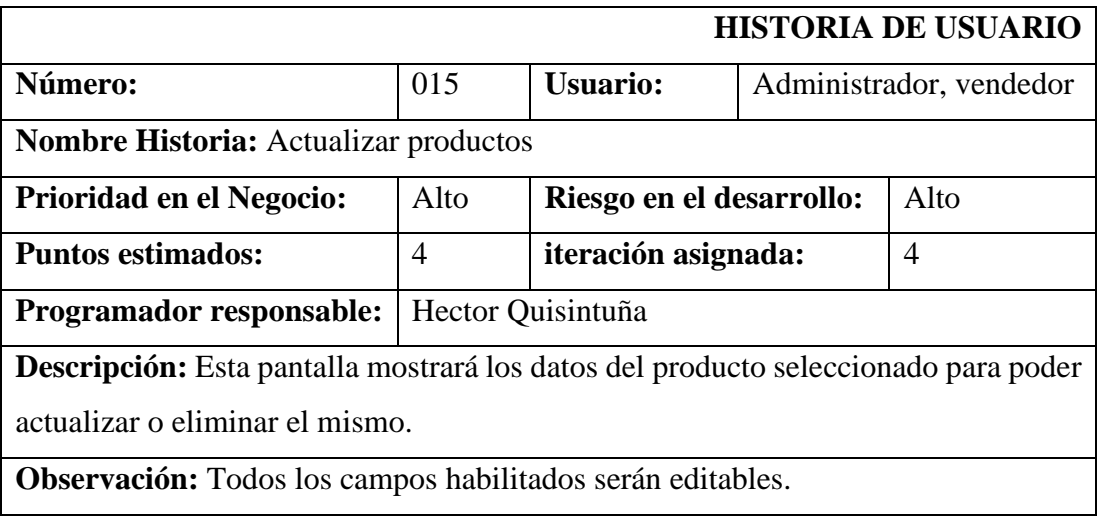

### Tabla 32:Historia de usuario N.º 016

## Elaborado por: El investigador

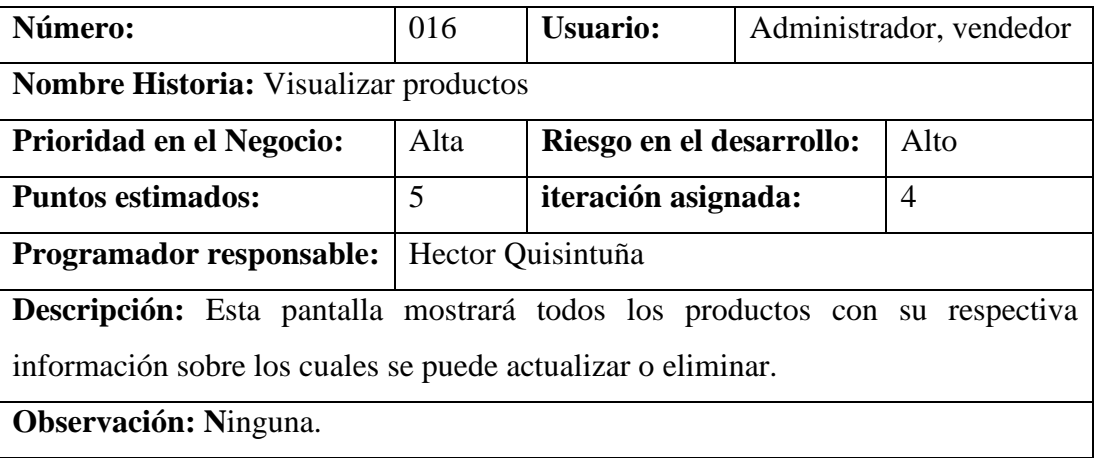

## Tabla 33:Historia de usuario N.º 017

## Elaborado por: el investigador

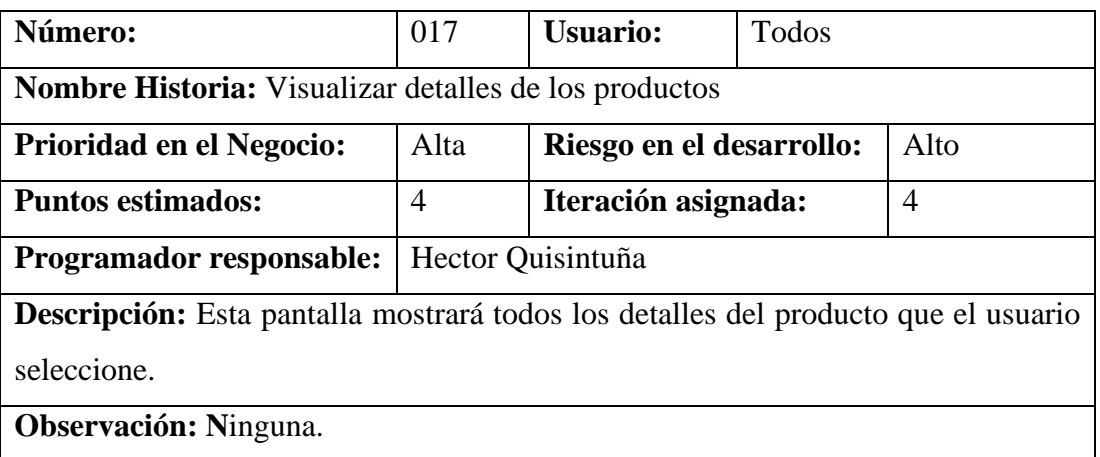

## Tabla 34:Historia de usuario N.º 018

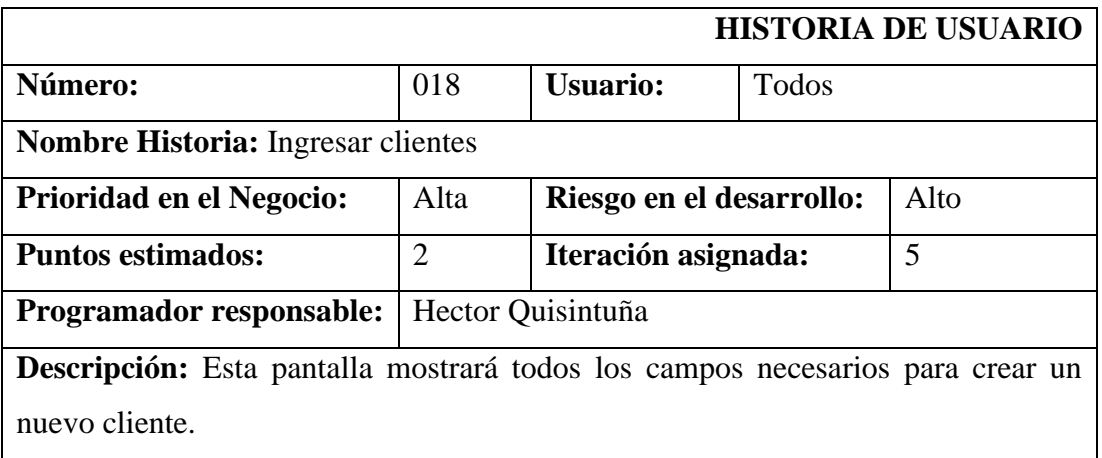

**Observación:** Todos los campos son requeridos.

### Tabla 35:Historia de usuario N.º 019

## Elaborado por: el investigador

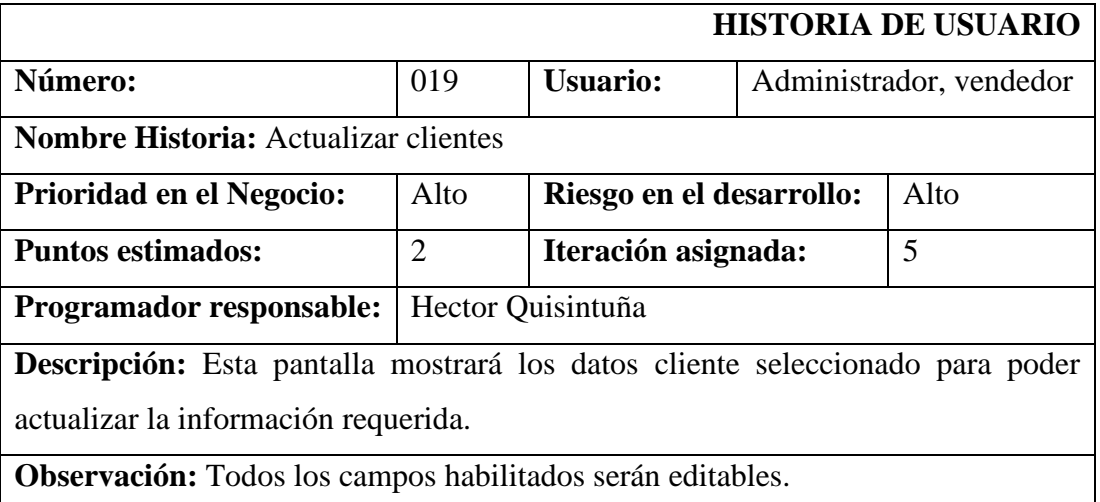

### Tabla 36:Historia de usuario N.º 020

## Elaborado por: el investigador

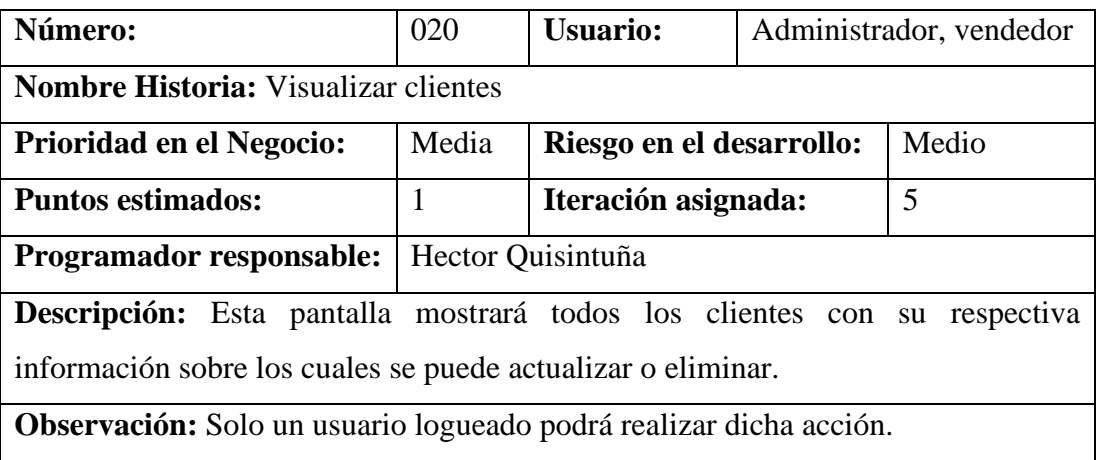

## Tabla 37:Historia de usuario N.º 021

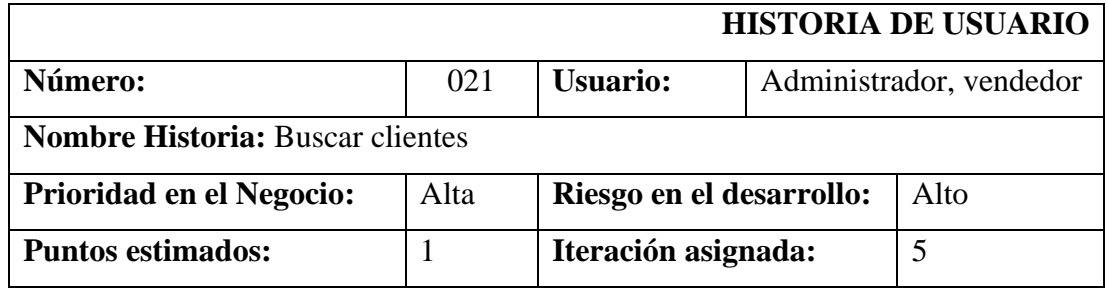

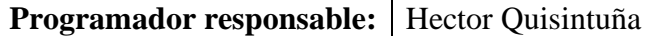

**Descripción:** En la pantalla de pedidos se buscará un cliente por su número de cedula para autocompletar la información, en caso de que el cliente ya este registrado.

**Observación:** Se podrá realizar esta acción solo si el cliente ya fue registrado.

### Tabla 38:Historia de usuario N.º 022

### Elaborado por: el investigador

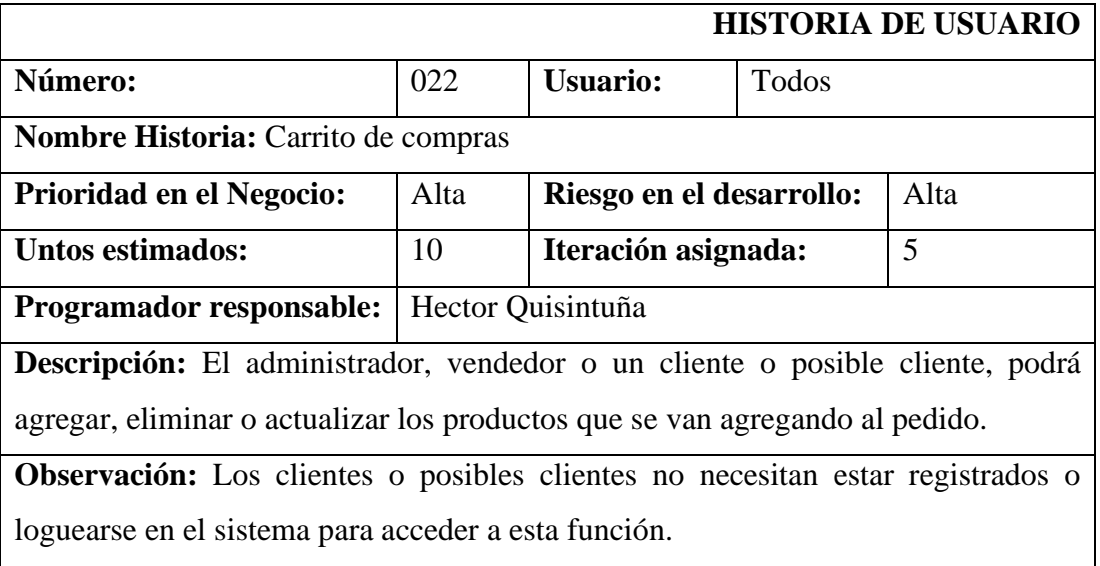

### Tabla 39:Historia de usuario N.º 023

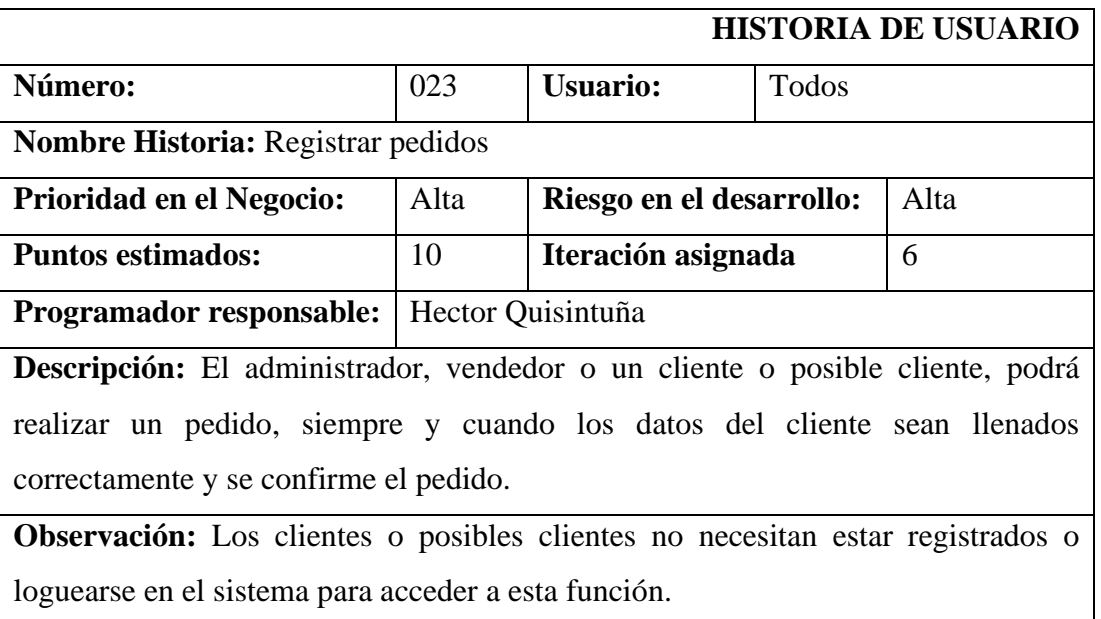

### Tabla 40:Historia de usuario N.º 024

### Elaborado por: el investigador

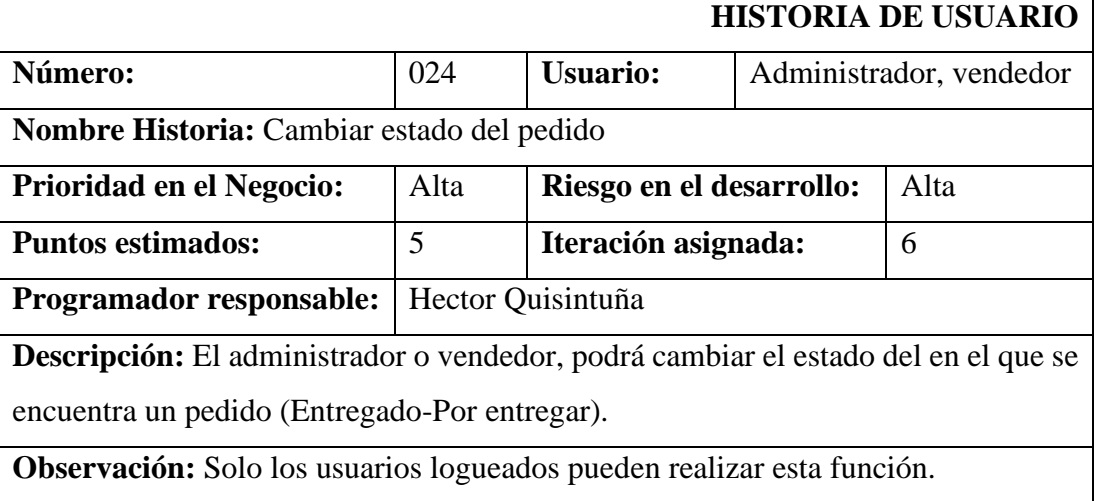

### **3.2.2.2.Estimación de las historias de usuario**

Luego de determinar las historias de usuario y sus acciones, se procede con su estimación para poder determinar el tiempo estimado que toma la realización de las actividades, con la finalidad de cumplir con los requerimientos propuestos.

Para esto se tuvo en cuenta que se dedicó un total de 4 horas diarias dentro de los días laborables:

### Tabla 41:Estimación de las historias de usuario

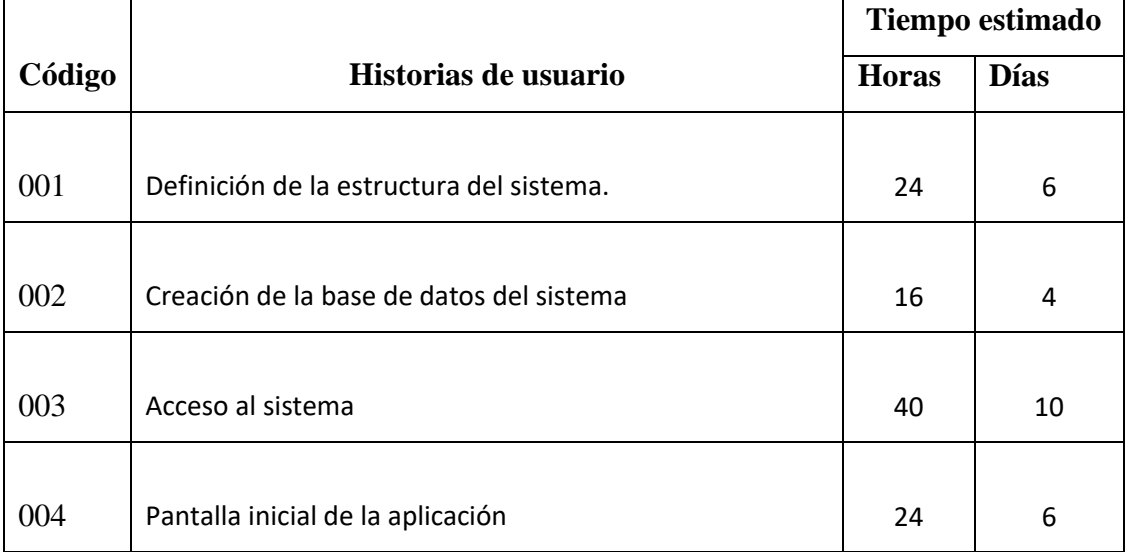

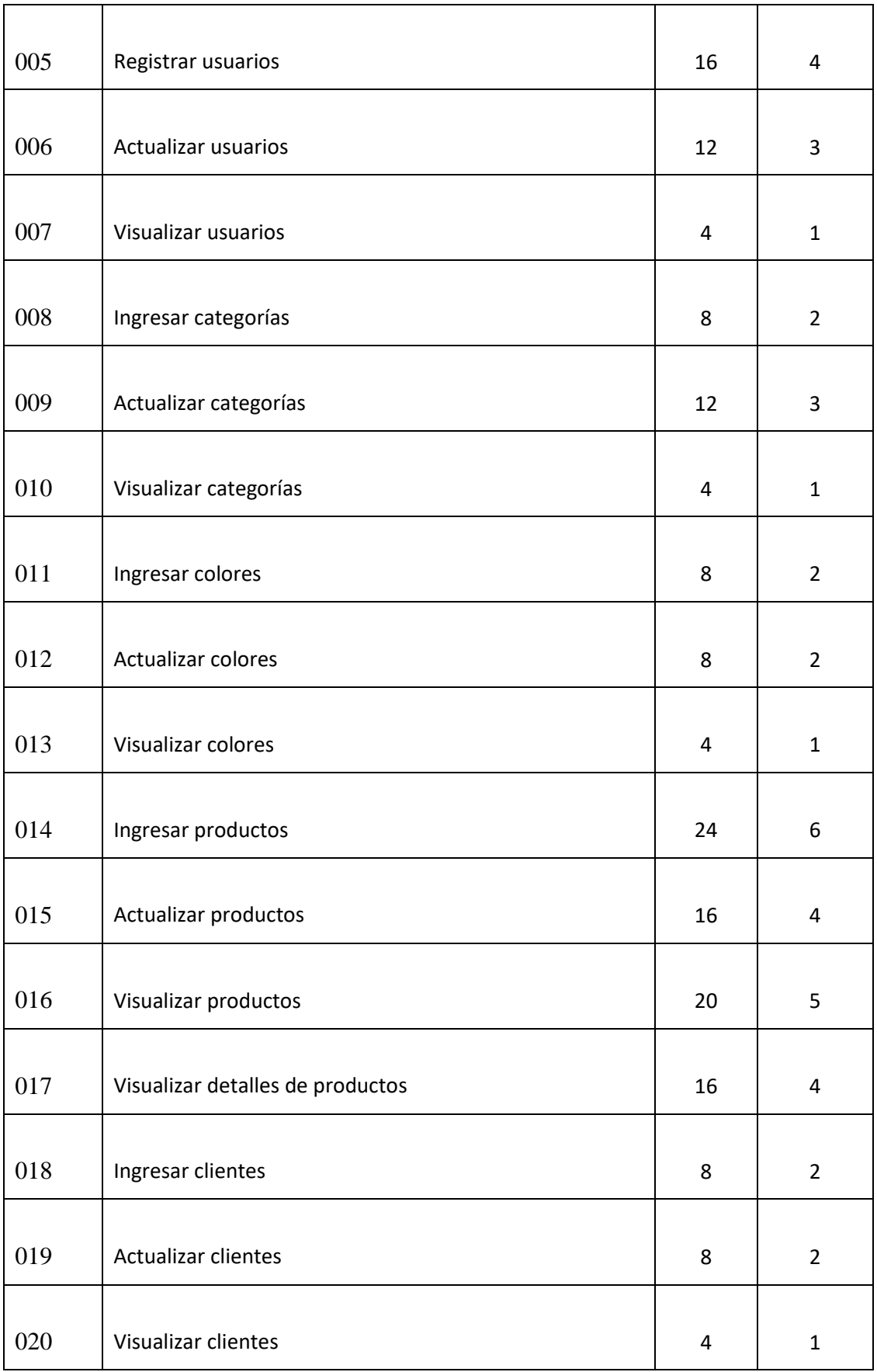

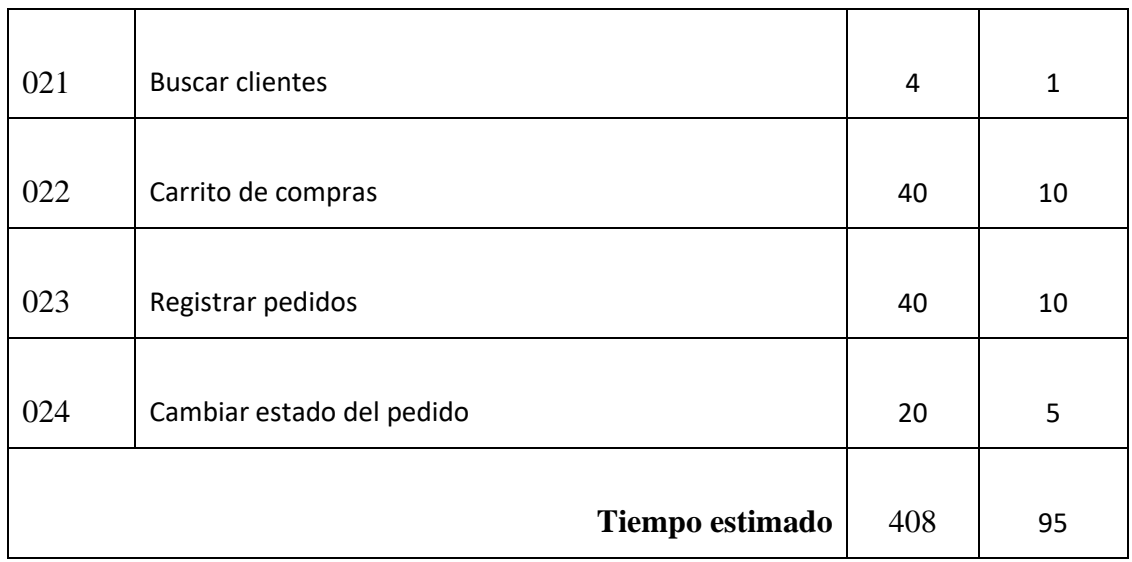

## **3.2.2.3. Plan de entrega**

En la elaboración del plan de entrega de la aplicación, se establece un cronograma tomando en cuenta que cada iteración se realiza durante un periodo estimado de cuatro semanas y la prioridad determinada para cada iteración.

### Tabla 42:Plan de entregas

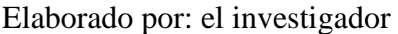

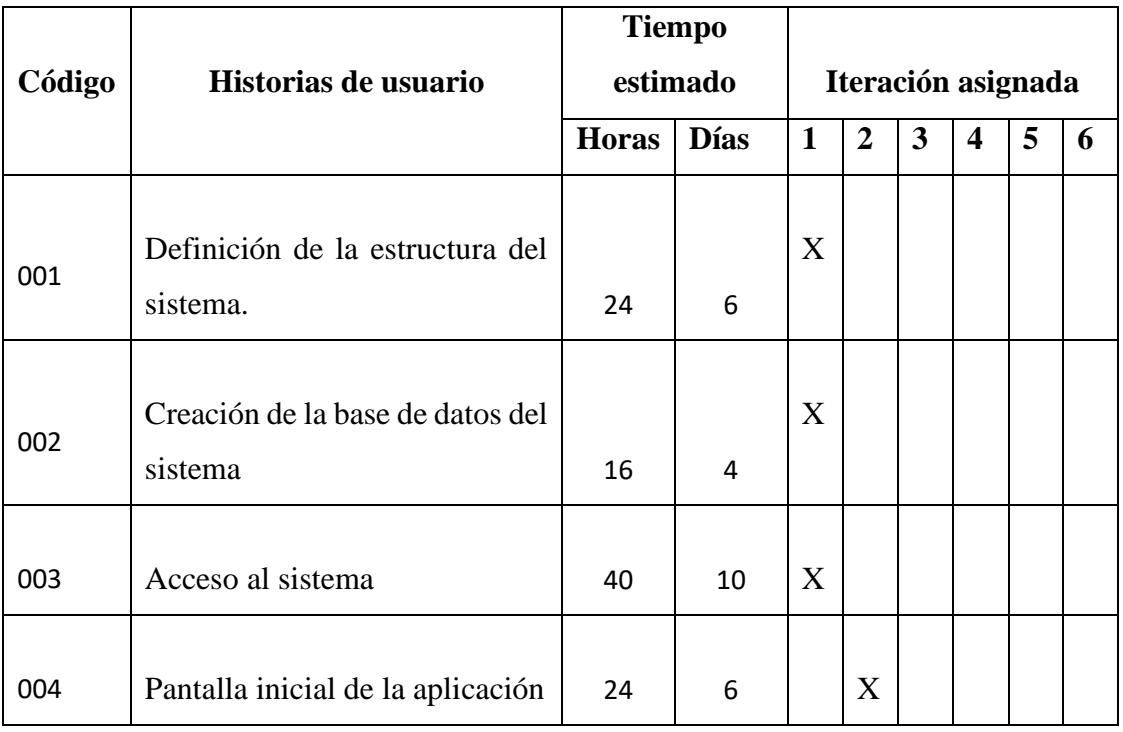
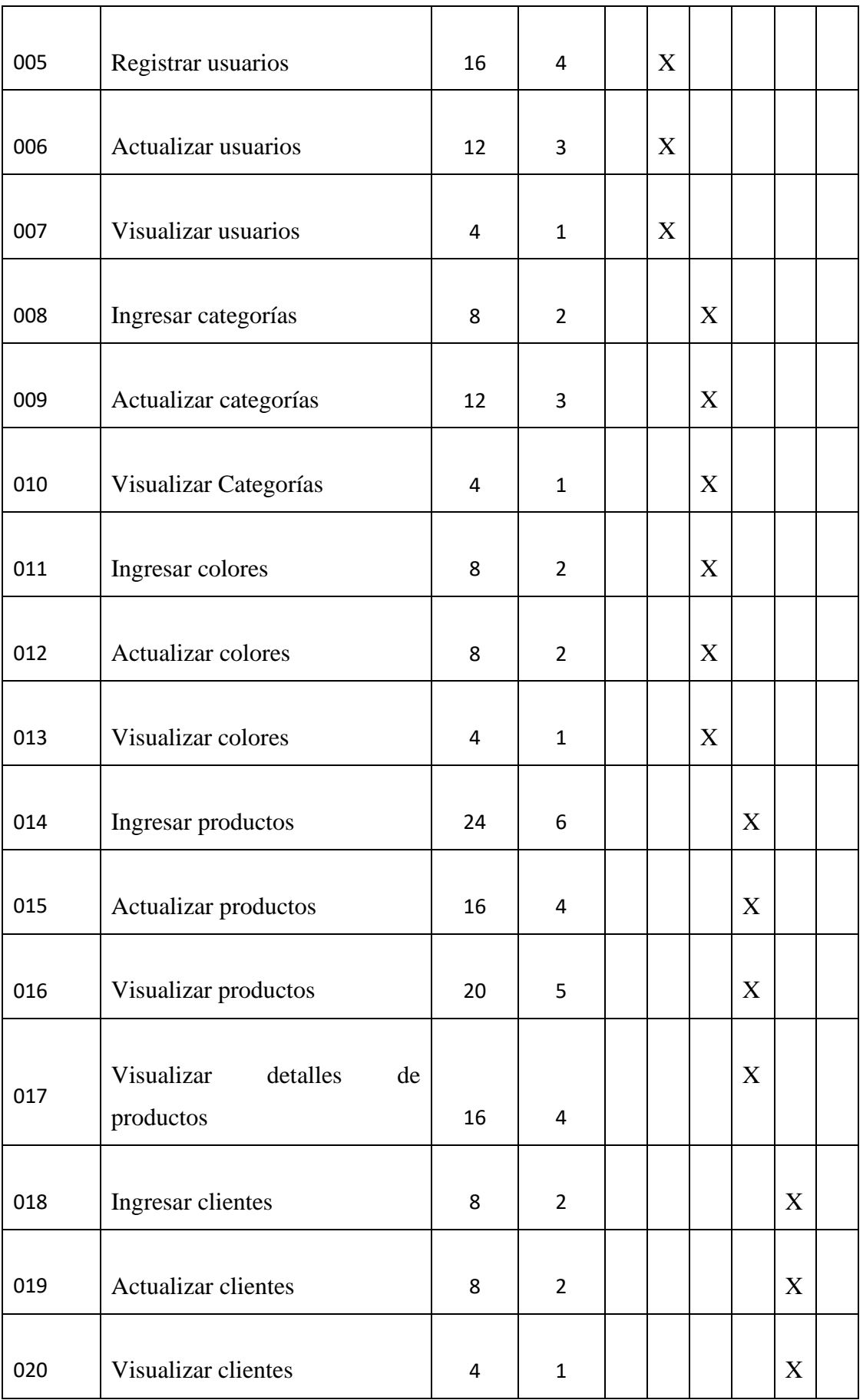

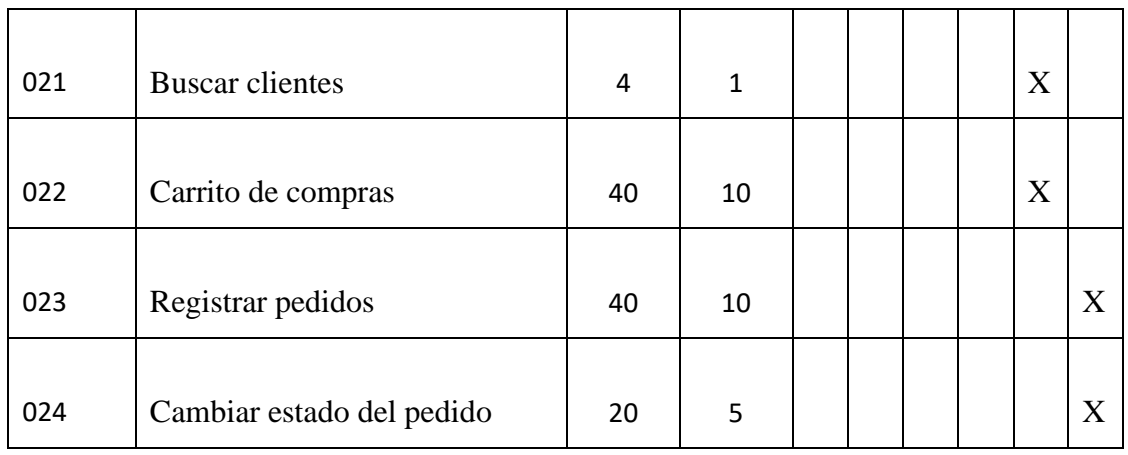

## **3.2.3. Fase III: Iteraciones**

Después de realizar el plan de entregas del proyecto, se procede a realizar la planificación de las tareas, mismas que serán agrupadas por iteraciones, de manera que pueda ser desarrollado de forma organizada, lo cual permitirá corregir errores de manera oportuna y avanzar con el desarrollo del proyecto.

## Tabla 43:Iteraciones

#### Elaborado por: el investigador

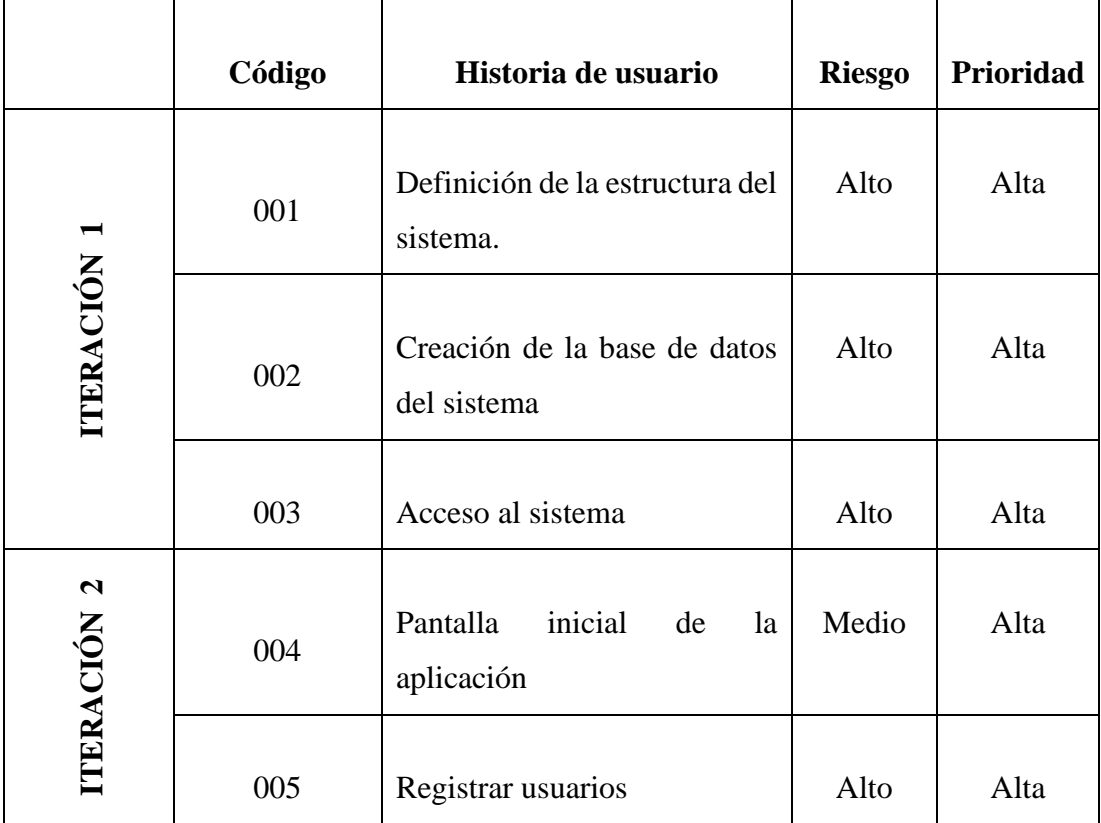

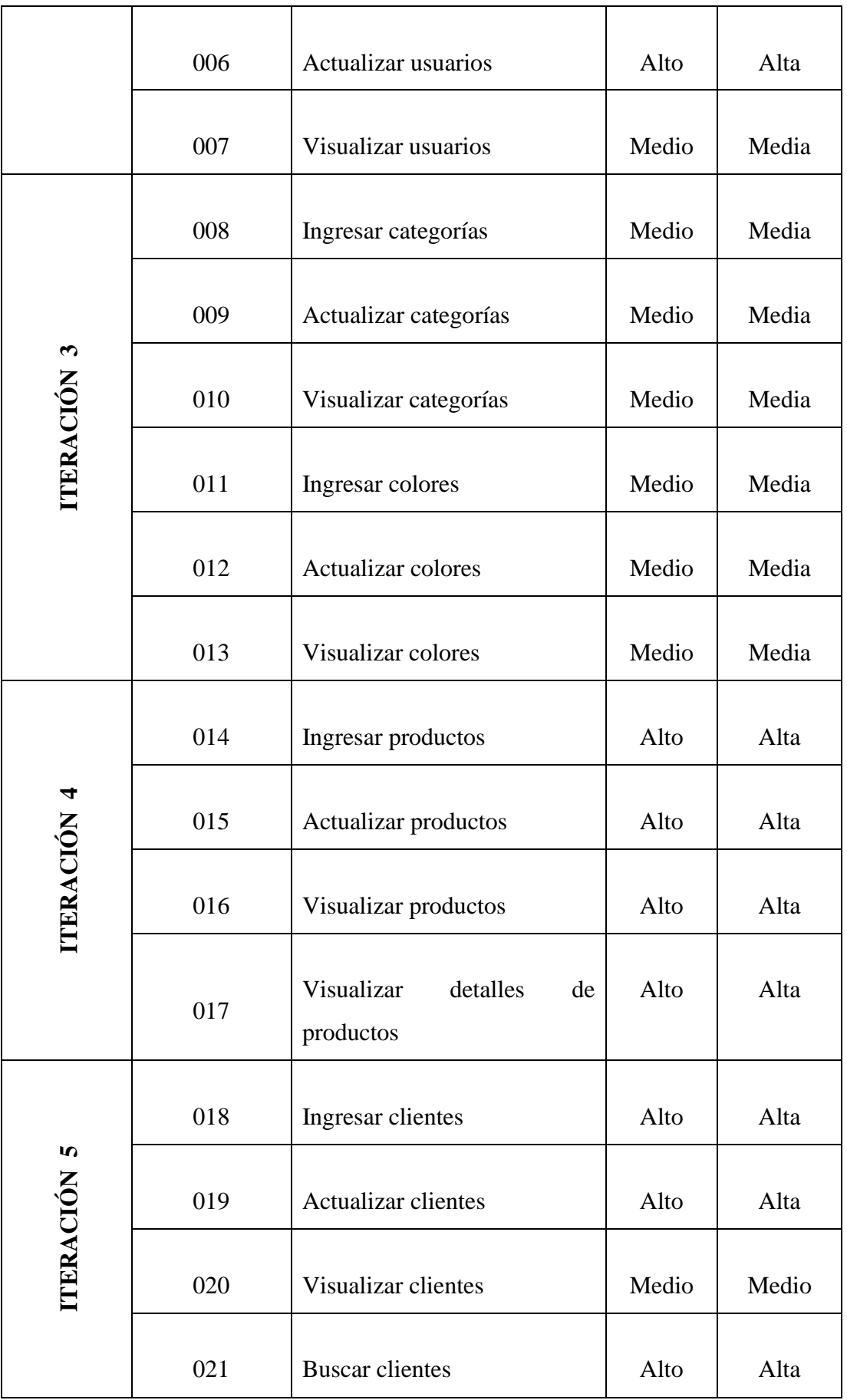

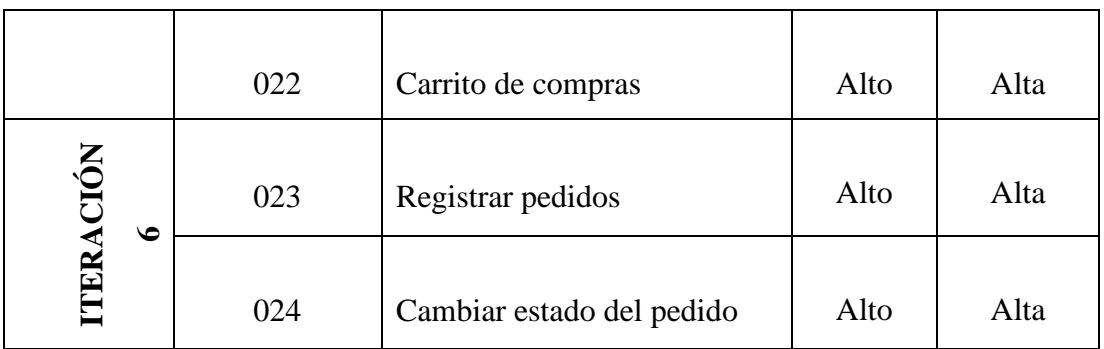

# **3.2.4. Fase IV: Producción**

En la siguiente fase de la metodología seleccionada, se cumplirá cada una de las actividades que se determinaron en las iteraciones para continuar con el desarrollo organizado del proyecto.

### **3.2.4.1. Iteración 1**

### Tabla 44:Iteración 1

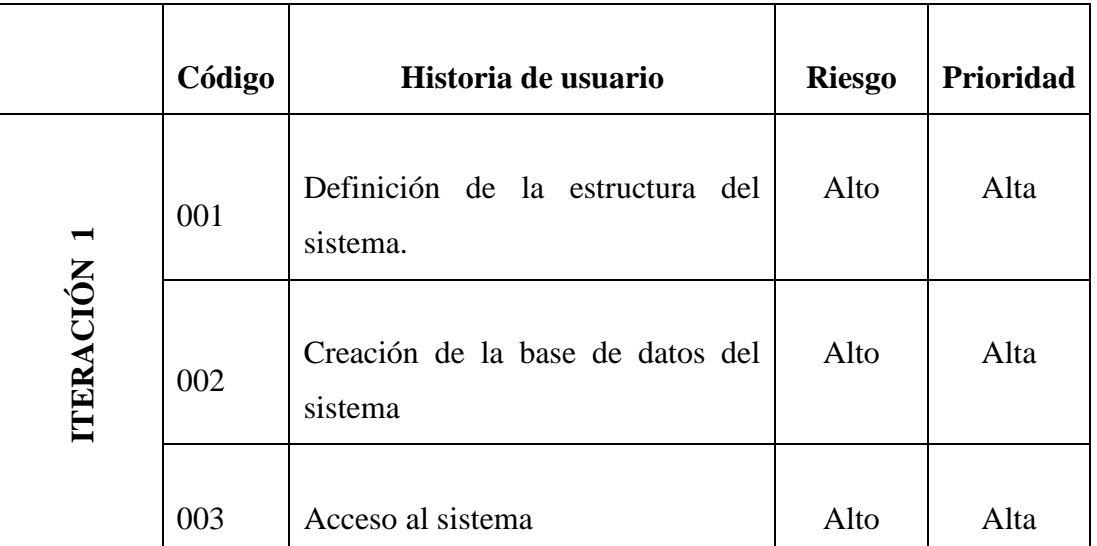

#### Elaborado por: el investigador

# • **Código 001: Definición de la estructura del sistema**

Como primer paso es necesario identificar las diferentes herramientas que serán utilizadas en el desarrollo del sistema y poder establecer su estructura, además de realizar las configuraciones necesarias del ambiente de desarrollo.

Para el hardware se requiere:

• 1 computador portátil Hp Core i5, 8GB de Ram, con un sistema operativo Windows 10.

En cuanto al software se requiere:

• **MySQL**

Para el desarrollo del presente proyecto se ha seleccionado MySQL como sistema gestor de base de datos relacional, ya que además de ser una de las bases de datos más popular entre los desarrolladores web, posee grandes características para el almacenamiento y administración de nuestra información.

| phpMyAdmin                                                  | CiServidor: 127.0.0.1 » D Base de datos: mmsuelas |               |                 |                                                                  |                                  |  |                                                                     |              |                                       |         | 森太                                            |
|-------------------------------------------------------------|---------------------------------------------------|---------------|-----------------|------------------------------------------------------------------|----------------------------------|--|---------------------------------------------------------------------|--------------|---------------------------------------|---------|-----------------------------------------------|
| $\Omega$ ao de                                              | Estructura                                        | $\Box$ SQL    | <b>Buscar</b>   | <b>Generar una consulta</b>                                      |                                  |  | $\overline{\phantom{a}}$ Exportar $\overline{\phantom{a}}$ Importar |              | Operaciones a Privilegios             |         | ⊿ <sup>®</sup> Rutinas<br>$\triangledown$ Mas |
| Reciente Favoritas                                          |                                                   |               |                 |                                                                  |                                  |  |                                                                     |              |                                       |         |                                               |
| 60<br><b>IS HAVEN</b>                                       | <b>Filtros</b>                                    |               |                 |                                                                  |                                  |  |                                                                     |              |                                       |         |                                               |
| H-il id18927679 consumoaqua<br><b>E-</b> information schema | Que contengan la palabra:                         |               |                 |                                                                  |                                  |  |                                                                     |              |                                       |         |                                               |
| $  \mathsf{m}$ mmsuelas                                     | Tabla $\triangle$                                 | <b>Acción</b> |                 |                                                                  |                                  |  |                                                                     | Filas @ Tipo | Coteiamiento                          |         | Tamaño Residuo a depurar                      |
| $-\Box$ Nueva                                               | categorias                                        |               |                 | Examinar M Estructura & Buscar 3-i Insertar M Vaciar & Eliminar  |                                  |  |                                                                     |              | 5 InnoDB utf8mb4 general ci           | 32.0 KB |                                               |
| $E$ categorias                                              | clientes                                          |               |                 | Examinar M Estructura & Buscar 3-i Insertar Waciar O Eliminar    |                                  |  |                                                                     |              | 3 InnoDB utf8mb4 general ci           | 16.0 KB |                                               |
| <b>Find</b> clientes<br>$F - P$ colores                     | colores                                           |               |                 | Examinar M Estructura & Buscar 3- Insertar Waciar & Eliminar     |                                  |  |                                                                     |              | 3 InnoDB utf8mb4 general ci           | 32.0 KB |                                               |
| $+$ detaile pedidos                                         | detaile pedidos                                   | $\rightarrow$ |                 | El Examinar M Estructura & Buscar 3-4 Insertar Naciar O Eliminar |                                  |  |                                                                     |              | e InnoDB utf8mb4 general ci           | 48.0 KB |                                               |
| $E$ pedidos                                                 | pedidos                                           |               |                 | Examinar M Estructura & Buscar 3 i Insertar Waciar & Eliminar    |                                  |  |                                                                     |              | ø InnoDB utf8mb4 general ci           | 32.0 KB |                                               |
| $E$ productos                                               | $\Box$ productos                                  |               |                 | Examinar V Estructura & Buscar 3: Insertar Naciar & Eliminar     |                                  |  |                                                                     |              | 6 InnoDB utf8mb4 general ci           | 48.0 KB |                                               |
| $++$ subproductos                                           | subproductos                                      | sile.         |                 | Examinar M Estructura & Buscar 3 i Insertar Waciar C Eliminar    |                                  |  |                                                                     |              | ø InnoDB utf8mb4 general ci           | 48.0 KB |                                               |
| $H - V$ usuarios                                            | $\Box$ usuarios                                   |               |                 | Eliminar 1 Estructura & Buscar 3 i Insertar Naciar @ Eliminar    |                                  |  |                                                                     |              | 2 InnoDB utf8mb4 general ci           | 48.0 KB |                                               |
| <b>H</b> <sub>mm</sub> suelas<br><b>E-</b> mysql            | 8 tablas                                          |               | Número de filas |                                                                  |                                  |  |                                                                     |              | 19 InnoDB utf8mb4 general ci 304.0 KB |         | 0B                                            |
| node-mysql-registration-login-                              | n.<br>Seleccionar todo                            |               |                 | Para los elementos que están marcados: v                         |                                  |  |                                                                     |              |                                       |         |                                               |
| <b>E-a node sequelize api db</b>                            |                                                   |               |                 |                                                                  |                                  |  |                                                                     |              |                                       |         |                                               |
| <b>E-</b> performance schema                                | Almprimir 品 Diccionario de datos                  |               |                 |                                                                  |                                  |  |                                                                     |              |                                       |         |                                               |
| <b>E-</b> phpmyadmin                                        |                                                   |               |                 |                                                                  |                                  |  |                                                                     |              |                                       |         |                                               |
| <b>D</b> prueba                                             | Crear tabla                                       |               |                 |                                                                  |                                  |  |                                                                     |              | Activar Windows                       |         |                                               |
| <b>i</b> -a test<br><b>i</b> l-a testdb                     | <b>Consola</b>                                    |               |                 |                                                                  |                                  |  |                                                                     |              |                                       |         | Ve a Configuración para activar Windows.      |
|                                                             |                                                   |               |                 |                                                                  | Middle and the professional con- |  |                                                                     |              |                                       |         |                                               |

*Figura 14: Interfaz web phpMyAdmin para MYSQL Elaborado por: el investigador*

#### • **Visual Studio Code**

La herramienta elegida como editor de código fuente es Visual Studio Code, el cual es multiplataforma y de software libre, disponible para Windows, Linux y macOS, además tiene una innumerable cantidad de extensiones que permiten escribir y ejecutar código en cualquier lenguaje de programación.

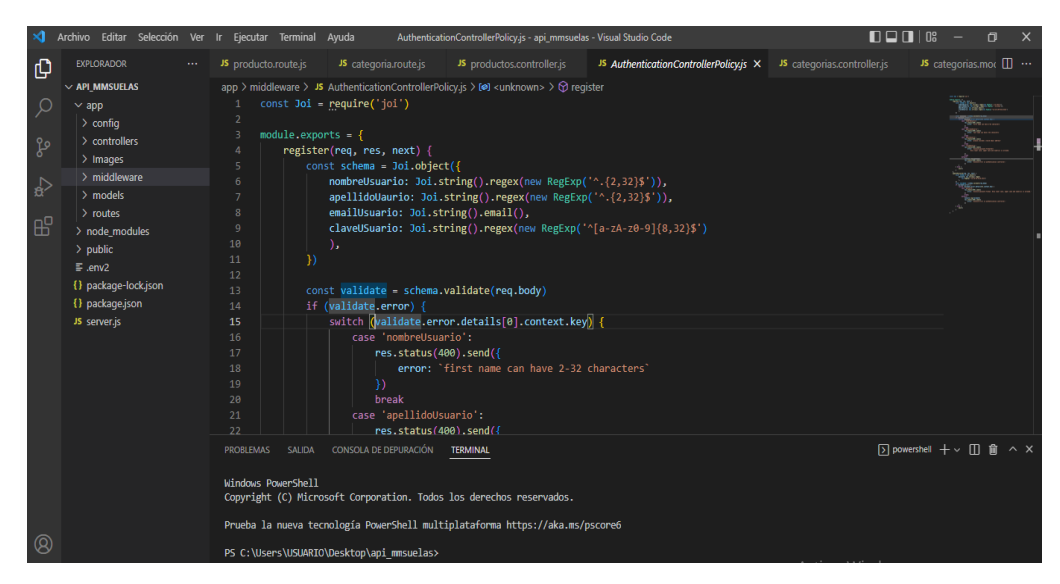

*Figura 15:Interfaz de Visual Studio Code Elaborado por: el investigador*

#### • **NodeJS**

Se utilizó el entorno de ejecución para JavaScript, Node.js, que es simple de utilizar y se descargó de su página oficial <https://nodejs.org/es/>, la versión utilizada dependerá del sistema operativo y arquitectura del computador.

• **Vue.js**

Para el desarrollo del front-end de la aplicación web progresiva el framework elegido fue Vue.js el cual utilizara el editor de código elegido.

En el terminal de Visual Studio Code iniciaremos con la instalación y configuración de Vue CLI 3, usando **npm**, que es el sistema gestor de paquetes de Node.js a través del siguiente comando:

➢ *npm intsall -g @vue/cli:* instalará de manera global la última versión disponible de vue

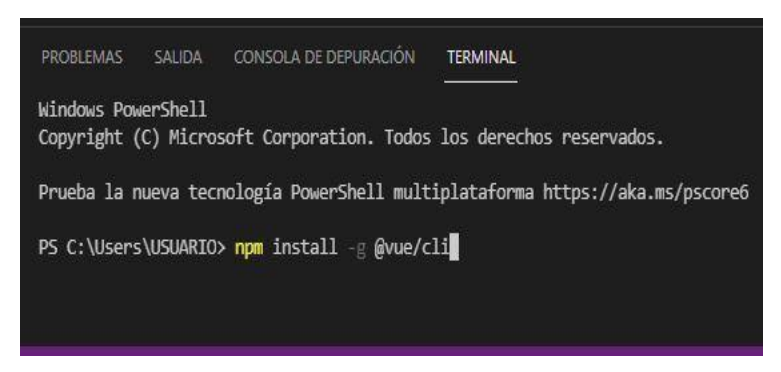

*Figura 16: 5 Instalación de Vue Elaborado por: el investigador*

**Configuración del proyecto con Vue.js:** para la creación del proyecto a través de la interfaz gráfica de usuario de utilizará el comando:

➢ *vue ui:* abrirá el navegador y mostrará el administrador de proyectos de Vue.

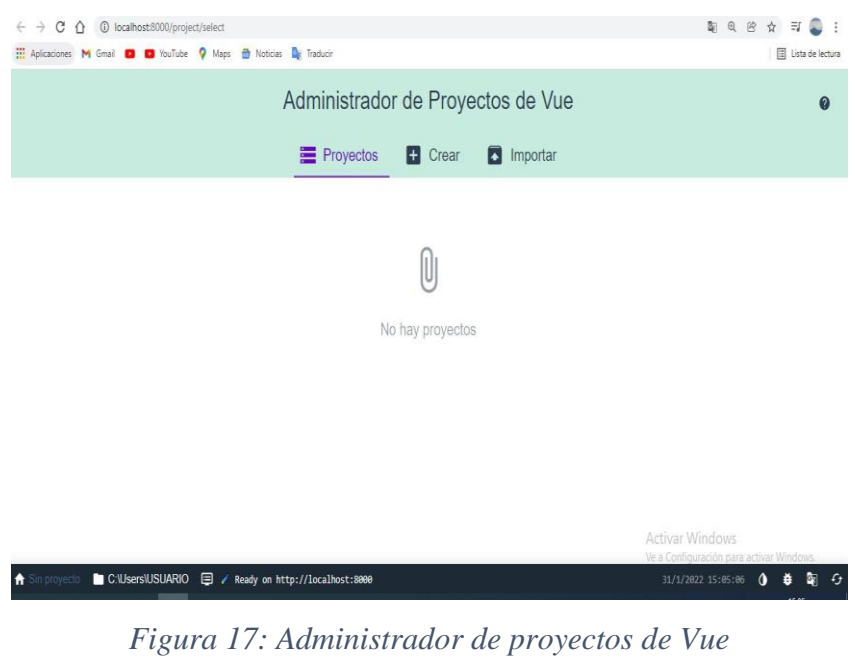

*Elaborado por: el investigador*

Se configurará el proyecto de forma manual utilizando las especificaciones detalladas en el siguiente gráfico:

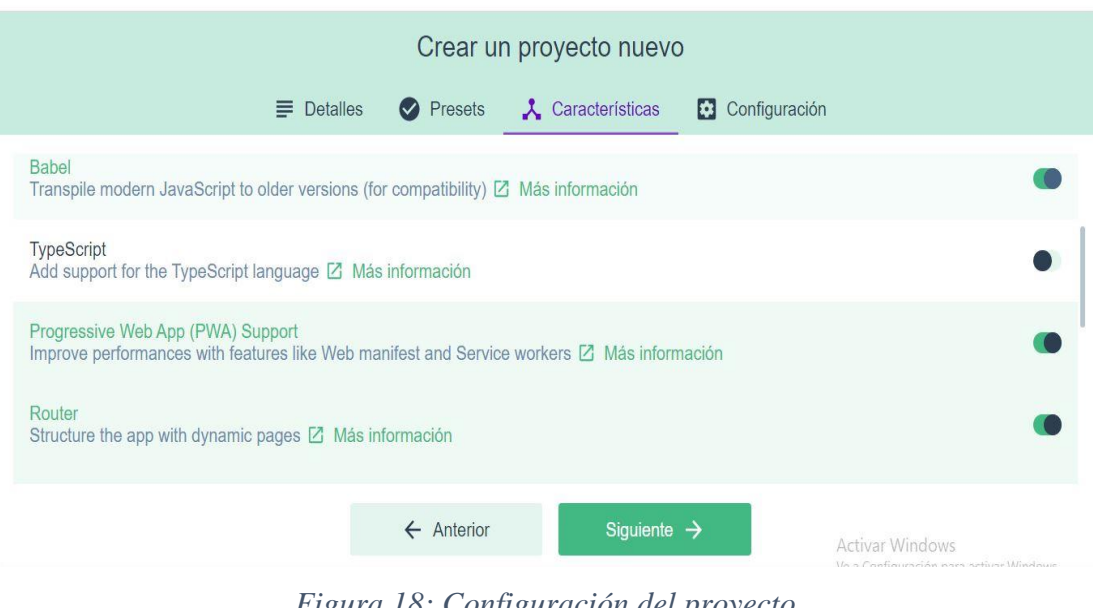

*Figura 18: Configuración del proyecto Elaborado por: el investigador*

**Babel:** se encarga de convertir el código JavaScript moderno en una versión anterior.

**Progressive Web App (PWA) Support:** permite la compatibilidad con la PWA.

**Router:** crea un archivo para las rutas y permite estructurar las páginas de forma dinámica.

**Vuex:** es el manejador de estados de Vue.

A continuación, el proyecto se creará y se puede administrar mediante la interfaz gráfica de usuario, desde donde se puede ejecutar y compilar el proyecto.

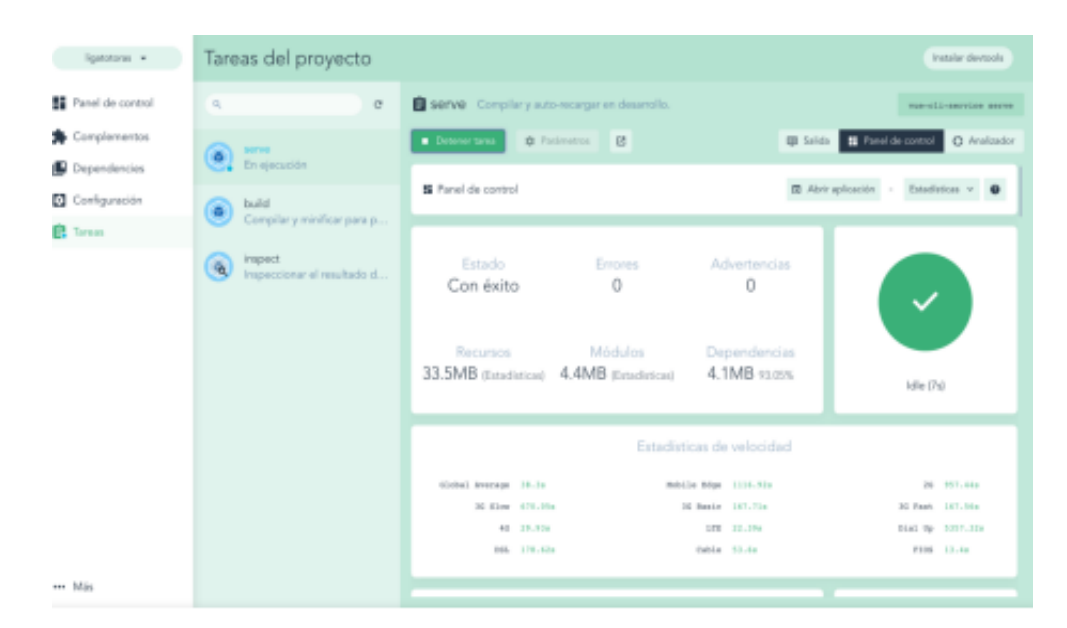

*Figura 19: Proyecto creado Elaborado por: el investigador*

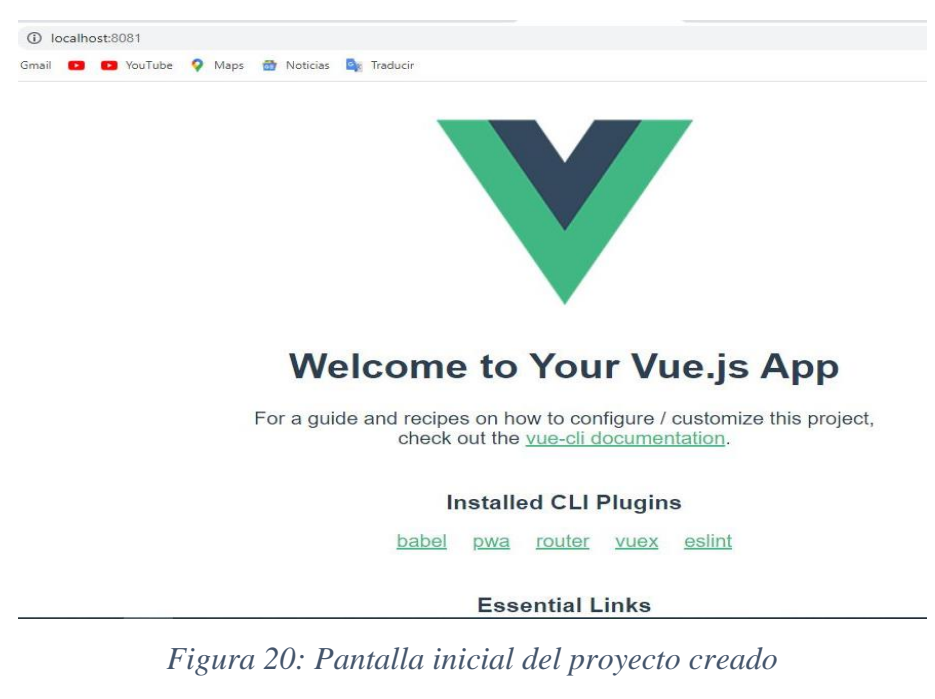

*Elaborado por: el investigador*

## **Estructura del front-end del proyecto**

Una vez finalizada la creación del proyecto se procede al editor de código para visualizar la estructura del front-end del proyecto, misma que está definida en diferentes carpetas dependiendo de su funcionalidad, lo cual facilita el desarrollo y modificaciones del proyecto.

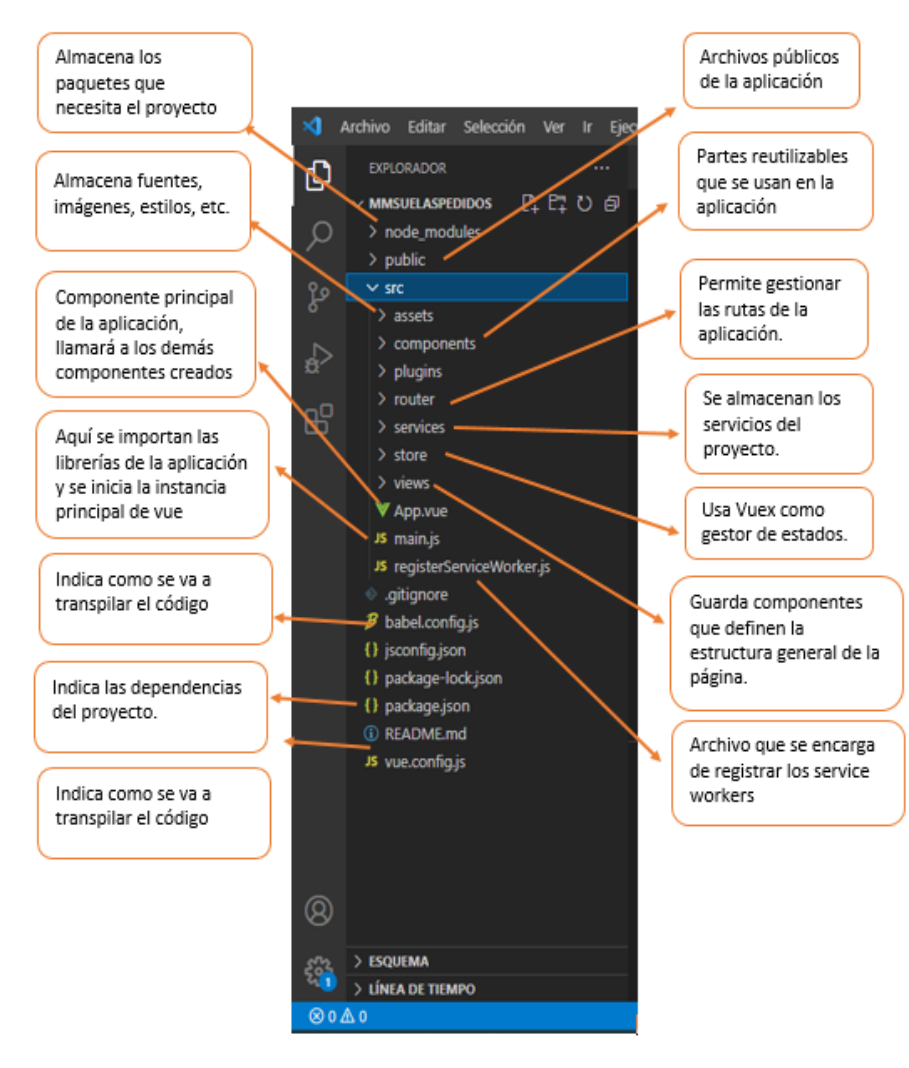

*Figura 21: Estructura del front-end del proyecto con Vue Elaborado por: el investigador*

### • **Express**

Para el desarrollo del back-end se utilizará el framework de desarrollo Express, que es uno de los marcos de desarrollo web más populares, y con el cual se creará una API REST que proporcionará los servicios a la aplicación web progresiva creada en vue.js.

Para la creación del proyecto utilizaremos el editor de código en el que ejecutaremos el siguiente comando:

➢ *npm init:* se creará el proyecto y el archivo package.json.

Luego a través de la línea de comandos de Visual Studio Code se instalarán las librerías y los módulos necesarios para el desarrollo del proyecto, que estará estructurado de la siguiente manera:

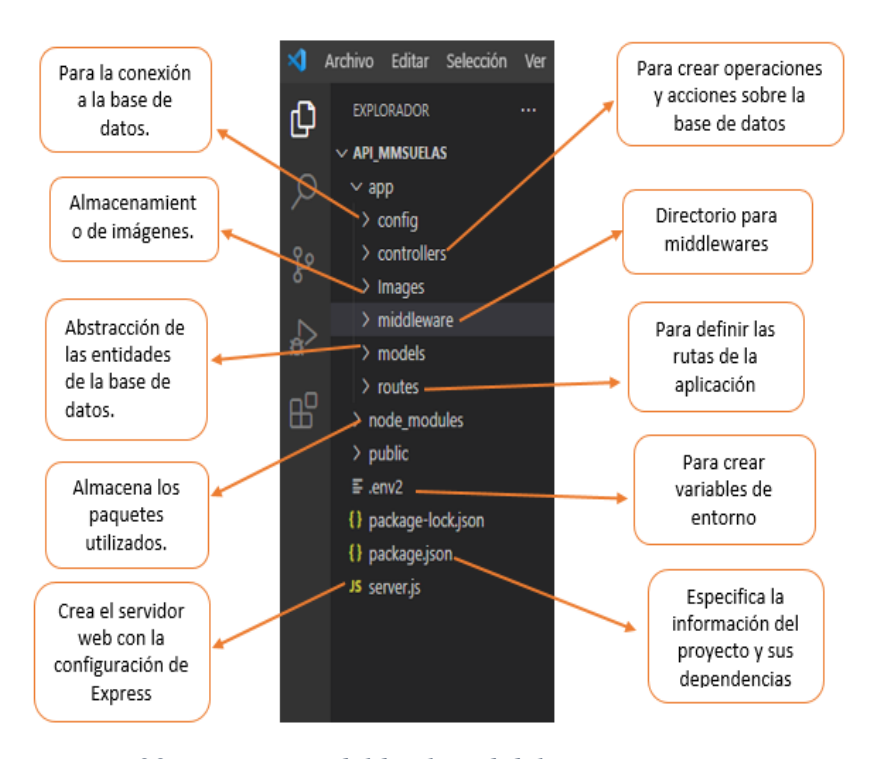

*Figura 22: Estructura del back-end del proyecto con Express Elaborado por: el investigador*

#### • **Código 002: Creación de la base de datos.**

En el gráfico, se puede visualizar el diseño relacional de la base de datos del proyecto en donde se muestran los datos que posee cada tabla, así como también las relaciones que existen entre ellas, lo cual permitirá guardar la información de la manera eficiente y segura.

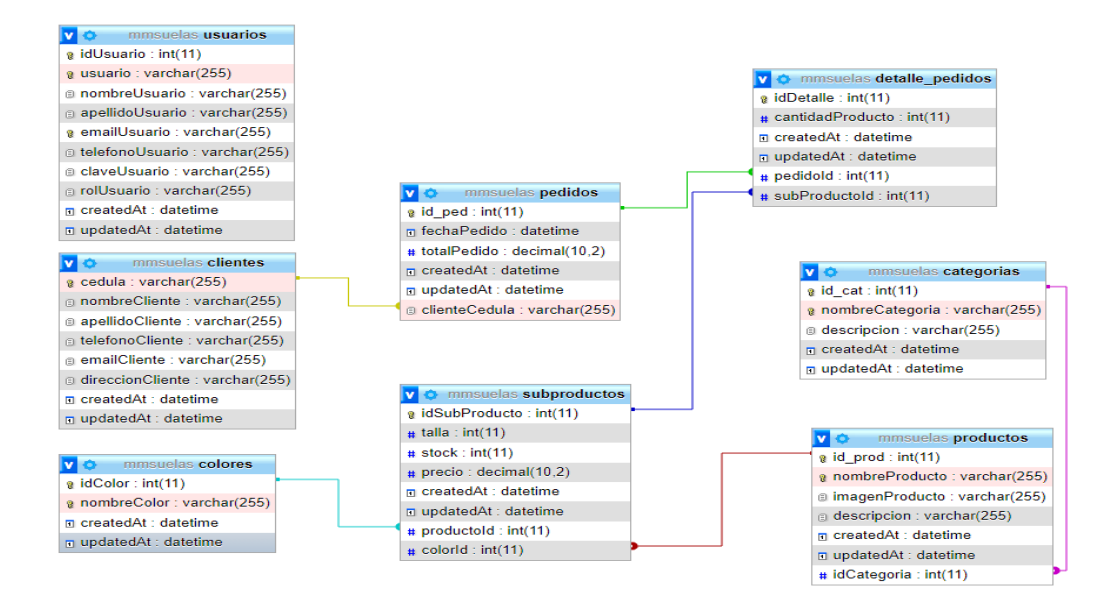

*Figura 23: Diseño de la base de datos Elaborado por: el investigador*

#### • **Código 003: Acceso al sistema.**

Para el inicio de sesión solo los usuarios que tengan un rol de administrador o de vendedor podrán acceder utilizando las credenciales que serán creadas y entregadas previamente solo por el usuario administrador.

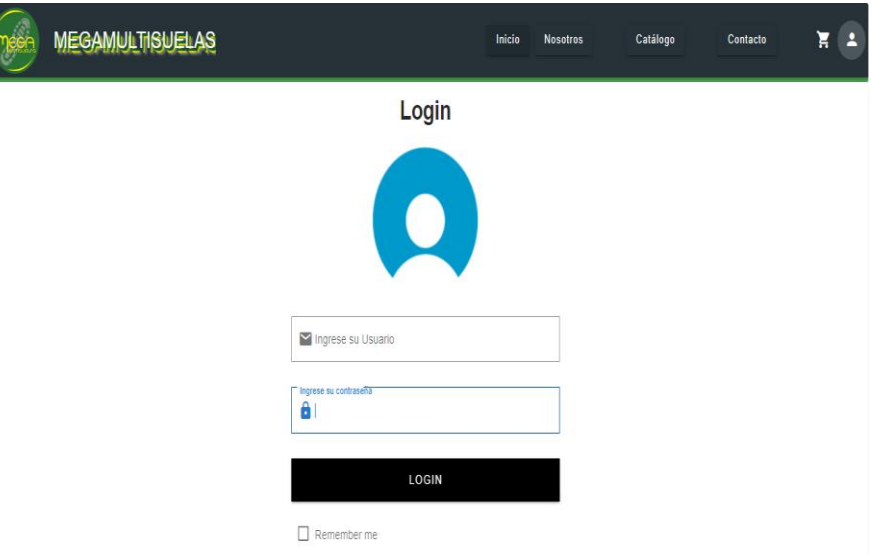

*Figura 24: Inicio de Sesión Elaborado por: el investigador*

## **3.2.4.2. Iteración 2**

## Tabla 45:Iteración 2

#### Elaborado por: el investigador

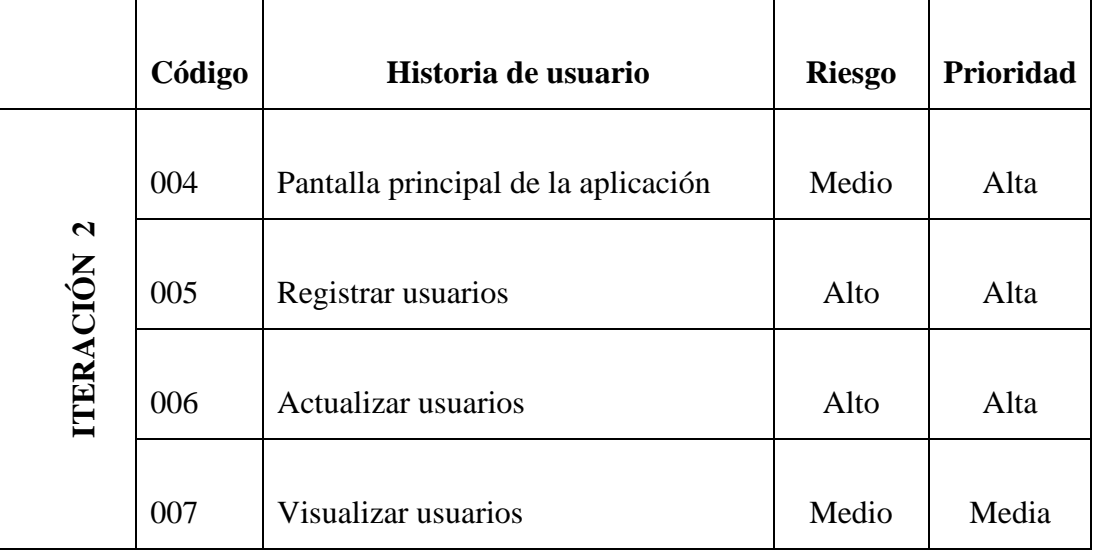

## • **Código 004: Pantalla principal de la aplicación.**

La pantalla principal de la aplicación está formada por un menú que permite interactuar con las funcionalidades disponibles para el usuario dependiendo de su rol. Además, para cualquier persona que entre a la aplicación, estará disponible información de la empresa y un catálogo de productos que ofrece para poder realizar los pedidos.

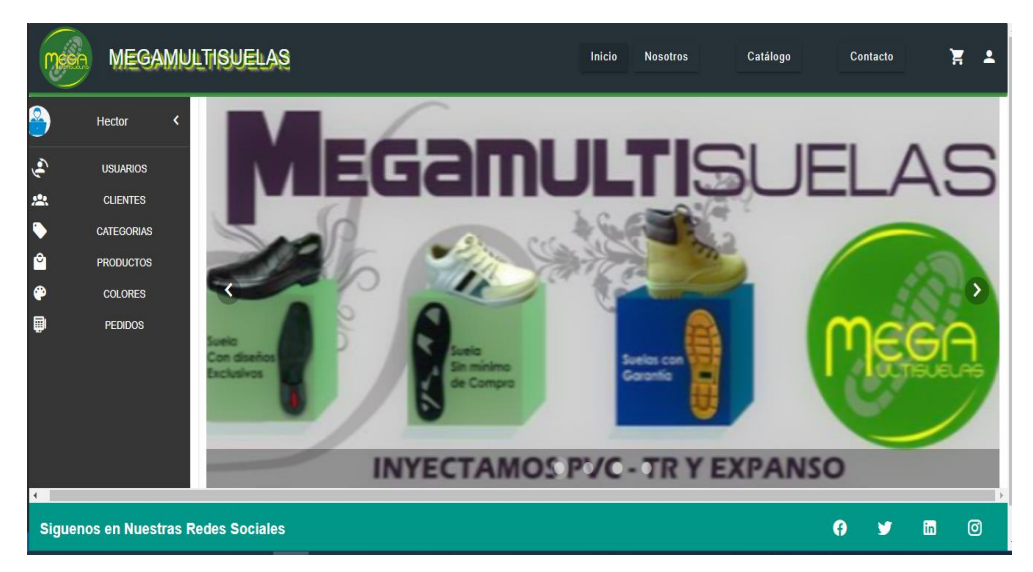

*Figura 25:Pantalla inicial de la aplicación Elaborado por: El investigador*

#### • **Código 005: Registrar usuarios**

Para registrar un nuevo usuario es necesario iniciar sesión como administrador, ya que solo el usuario con este rol podrá crear nuevos usuarios. Para la creación de un nuevo usuario es necesario llenar todos los campos del formulario.

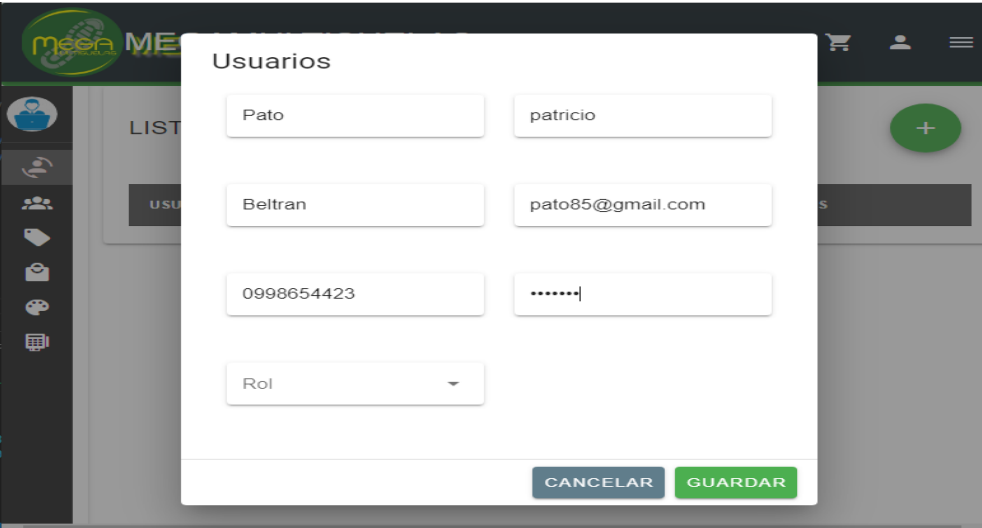

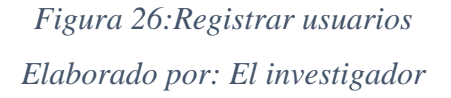

### • **Código 006: Actualizar usuarios**

El usuario autenticado como "Administrador" puede modificar los datos del usuario seleccionado de la lista de usuarios. Los datos cambiados se guardarán en la base de datos.

|                                   |                                            |               | <b>MEGAMULTISUELAS</b> |                | <b>Usuarios</b>  |  | Catálogo                     | Contacto      | ਸ਼              | $\overline{\phantom{a}}$ |
|-----------------------------------|--------------------------------------------|---------------|------------------------|----------------|------------------|--|------------------------------|---------------|-----------------|--------------------------|
|                                   | <b>LISTA DE USUARIOS</b>                   |               |                        |                | AnitaSol         |  |                              |               |                 |                          |
| $\ddot{\bullet}$<br>$\mathbf{22}$ | <b>USUARIO</b>                             | <b>NOMBRE</b> | <b>APELLIDO</b>        | <b>EMAIL</b>   | Anabel           |  |                              | <b>ROL</b>    | <b>ACCIONES</b> |                          |
|                                   | Anita                                      | Ana           | <b>Solis</b>           | anasol@gmail.  |                  |  | sSX5Zb5WH1DVbBBIcShWxZ58IO   | Vendedor      |                 |                          |
| ñ<br>⊕                            | Pato                                       | Patricio      | Beltran                | pato12@gmail.  | Solis            |  | 16I/n.CzdeVfg0J74b2DE/8QgK   | Administrador |                 |                          |
| 圖                                 | Hector                                     | Hector        | Quisintuña             | hectorfaby194( |                  |  | :F6sv12if1oew7IIIpPMRwR6wkvm | Administrador |                 |                          |
|                                   |                                            |               |                        |                | anasol@gmail.com |  |                              |               |                 |                          |
|                                   |                                            |               |                        |                | 09984133626      |  |                              |               |                 |                          |
|                                   | <b>Siguenos en Nuestras Redes Sociales</b> |               |                        |                |                  |  |                              | A             | ම<br>圃          |                          |

*Figura 27: Actualizar Usuarios Elaborado por: El investigador*

#### • **Código 007: Visualizar usuarios**

La aplicación permite al usuario autenticado como "Administrador" visualizar todos los usuarios existentes en la base de datos y la información de cada uno de estos. Además, se muestra una columna donde se puede modificar el usuario seleccionado.

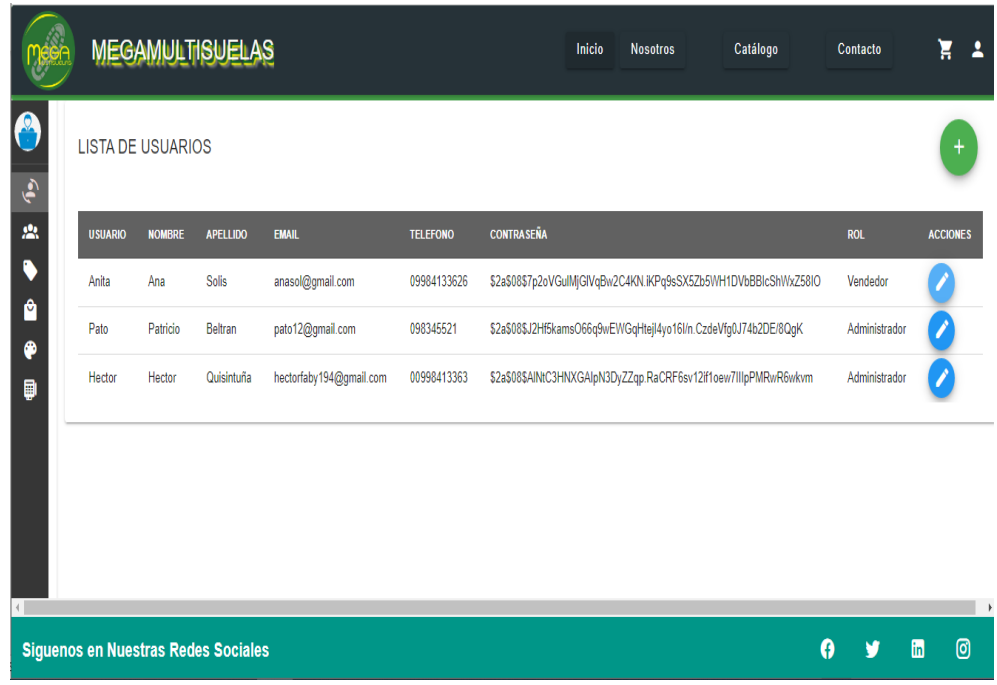

*Figura 28: Visualizar Usuarios Elaborado por: El investigador*

# **3.2.4.3. Iteración 3**

# Tabla 46:Iteración 3

## Elaborado por: el investigador

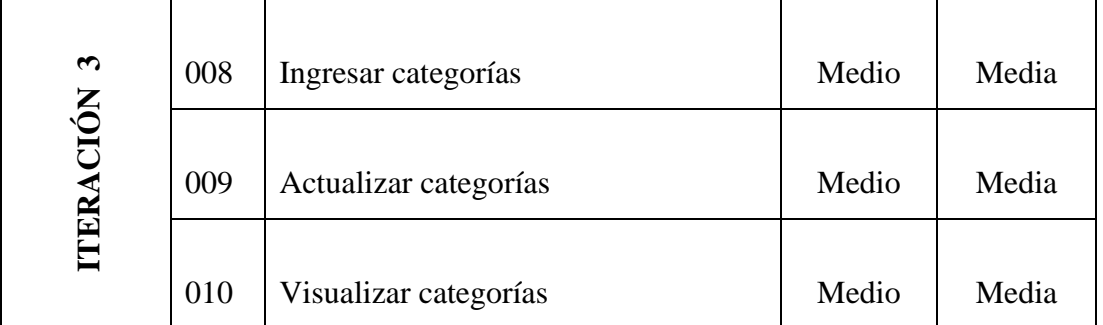

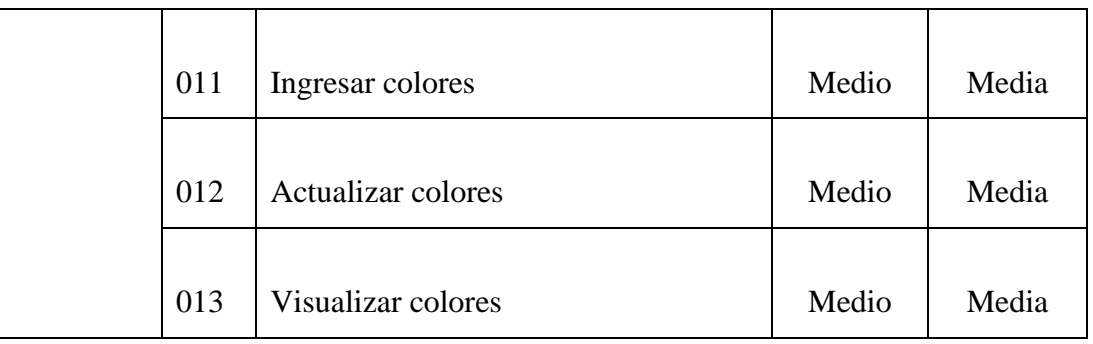

# • **Código 008: Ingresar categorías**

Un usuario autenticado puede ingresar una nueva categoría, para lo cual debe llenar los datos requeridos que presenta el formulario.

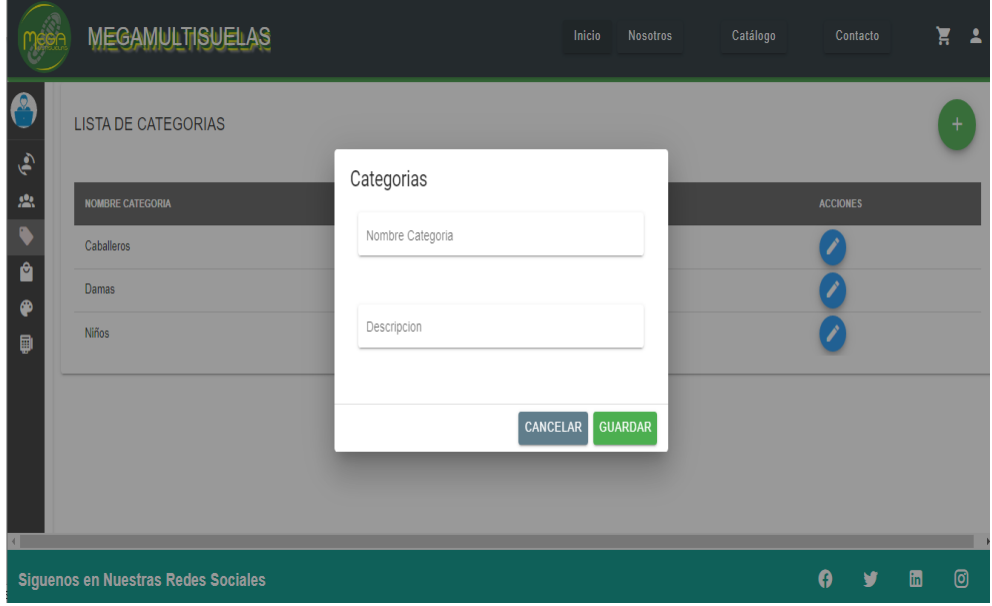

*Figura 29: Ingresar Categorías Elaborado por: el investigador*

# • **Código 009: Actualizar categorías**

Un usuario autenticado puede modificar la información de las categorías que se han guardado previamente en la base de datos.

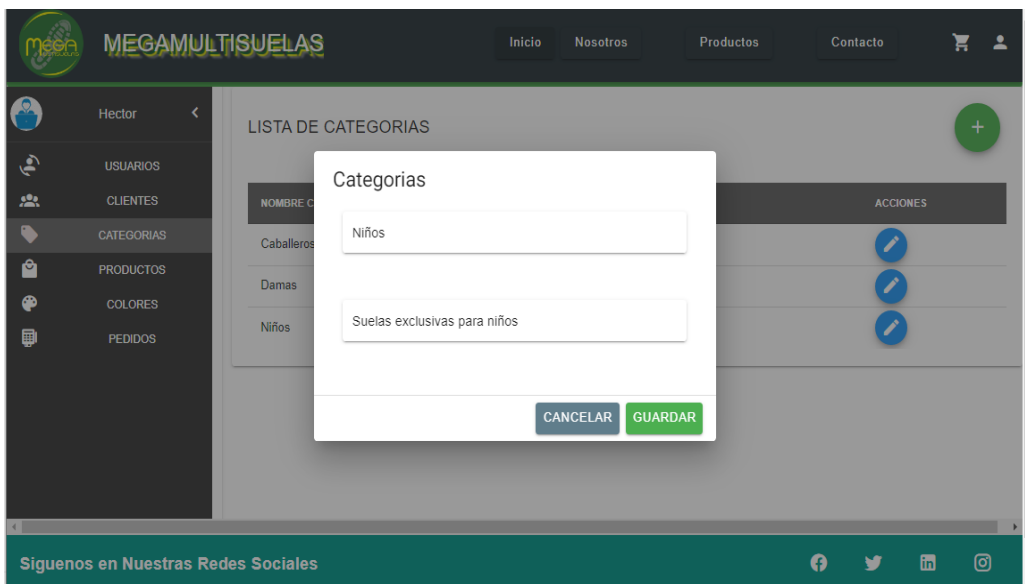

*Figura 30: Actualizar categorías Elaborado por: el investigador*

# • **Código 010: Visualizar categorías**

La aplicación web permite visualizar una tabla en la que se muestran las categorías que se encuentran registradas en la base de datos, además de un icono que permite modificar la información en caso de requerirlo.

|                              | <b>MEGAMULTISUELAS</b>                     |                            | Inicio<br><b>Nosotros</b>                                         | <b>Productos</b> | Contacto |                 | ਸ਼ | 2              |
|------------------------------|--------------------------------------------|----------------------------|-------------------------------------------------------------------|------------------|----------|-----------------|----|----------------|
| ۹                            | Hector                                     | <b>LISTA DE CATEGORIAS</b> |                                                                   |                  |          |                 |    |                |
| $\mathbf{g}_{\mathbf{R}}$    | <b>USUARIOS</b><br><b>CLIENTES</b>         | <b>NOMBRE CATEGORIA</b>    | <b>DESCRIPCIÓN</b>                                                |                  |          | <b>ACCIONES</b> |    |                |
| Α                            | <b>CATEGORIAS</b><br><b>PRODUCTOS</b>      | Caballeros<br>Damas        | Suelas Exclusivas para caballeros<br>Suelas exclusivas para damas |                  |          |                 |    |                |
| ⊕<br>₽                       | <b>COLORES</b><br><b>PEDIDOS</b>           | <b>Niños</b>               | Suelas exclusivas para niños                                      |                  |          |                 |    |                |
|                              |                                            |                            |                                                                   |                  |          |                 |    |                |
|                              |                                            |                            |                                                                   |                  |          |                 |    |                |
| $\left\langle \right\rangle$ |                                            |                            |                                                                   |                  |          |                 |    | $\mathfrak{p}$ |
|                              | <b>Siguenos en Nuestras Redes Sociales</b> |                            |                                                                   |                  | A        | 圗               | ම  |                |

*Figura 31: Visualizar Categorías Elaborado por: el investigador*

### • **Código 011: Ingresar colores**

Un usuario autenticado puede ingresar un nuevo color, para lo cual debe llenar los datos requeridos que presenta el formulario.

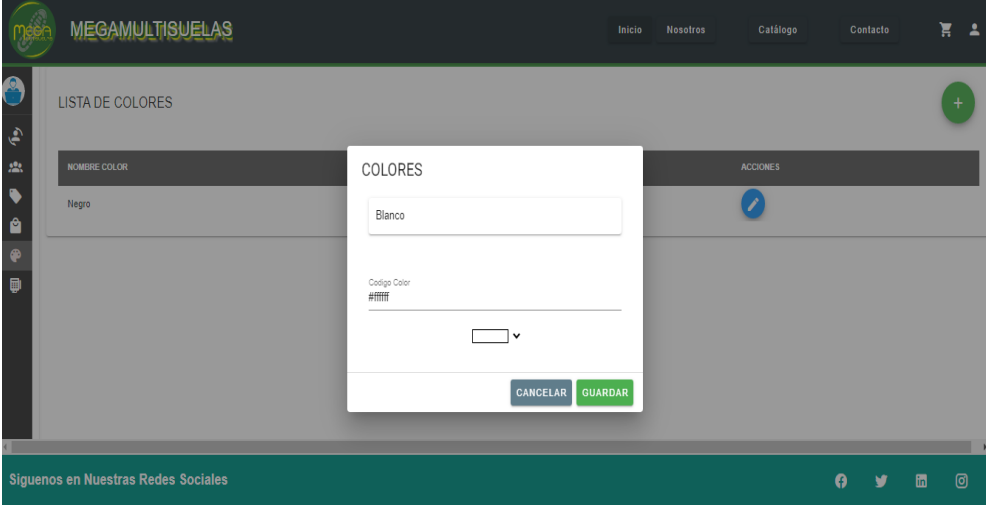

*Figura 32: Ingresar Colores Elaborado por: el investigador*

# • **Código 012: Actualizar colores**

Un usuario autenticado puede modificar la información de los colores que se han guardado previamente en la base de datos.

|                                              | <b>MEGAMULTISUELAS</b>                     |                                                            | Inicio         | Nosotros | Catálogo        |    | Contacto |   | e e       |
|----------------------------------------------|--------------------------------------------|------------------------------------------------------------|----------------|----------|-----------------|----|----------|---|-----------|
| $\boldsymbol{\Theta}$<br>$\hat{\mathcal{C}}$ | <b>LISTA DE COLORES</b>                    |                                                            |                |          |                 |    |          |   | $\ddot{}$ |
| $\mathbb{R}^2$                               | <b>NOMBRE COLOR</b>                        | COLORES                                                    |                |          | <b>ACCIONES</b> |    |          |   |           |
| $\bullet$<br>$\bullet$<br>$\pmb{\Phi}$       | Negro<br>Blanco                            | Blanco                                                     |                |          |                 |    |          |   |           |
| $\blacksquare$                               |                                            | Codigo Color<br>#A7A5A5<br>$\checkmark$<br><b>CANCELAR</b> | <b>GUARDAR</b> |          |                 |    |          |   |           |
|                                              | <b>Siguenos en Nuestras Redes Sociales</b> |                                                            |                |          |                 | Q. | v        | 圖 | ම         |
|                                              |                                            |                                                            |                |          |                 |    |          |   |           |

*Figura 33: Actualizar Colores Elaborado por: el investigador*

## • **Código 013: Visualizar colores**

La aplicación web permite visualizar una tabla en la que se muestran las categorías que se encuentran registradas en la base de datos, además de un icono que permite modificar la información en caso de requerirlo.

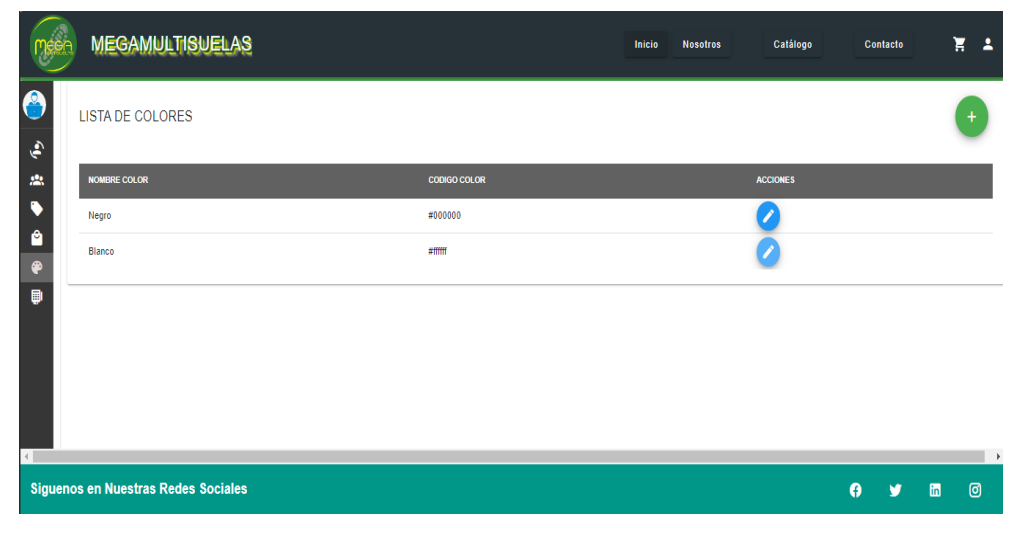

*Figura 34: Actualizar Colores Elaborado por: el investigador*

# **3.2.4.4. Iteración 4**

# Tabla 47:Iteración 4

### Elaborado por: el investigador

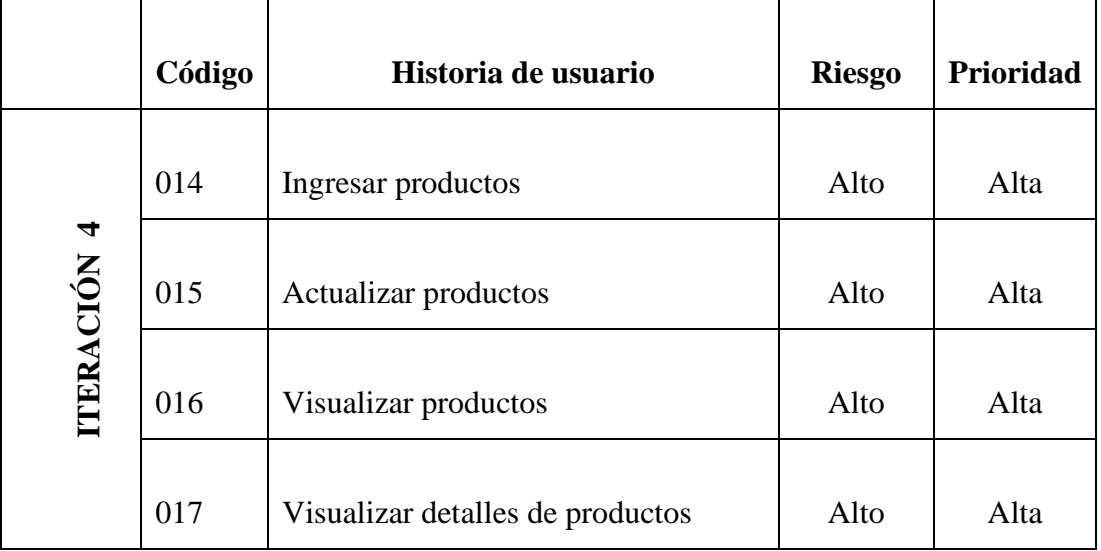

### • **Código 014: Ingresar productos**

Un usuario autenticado puede ingresar un nuevo producto, para lo cual debe llenar los datos requeridos que presenta el formulario.

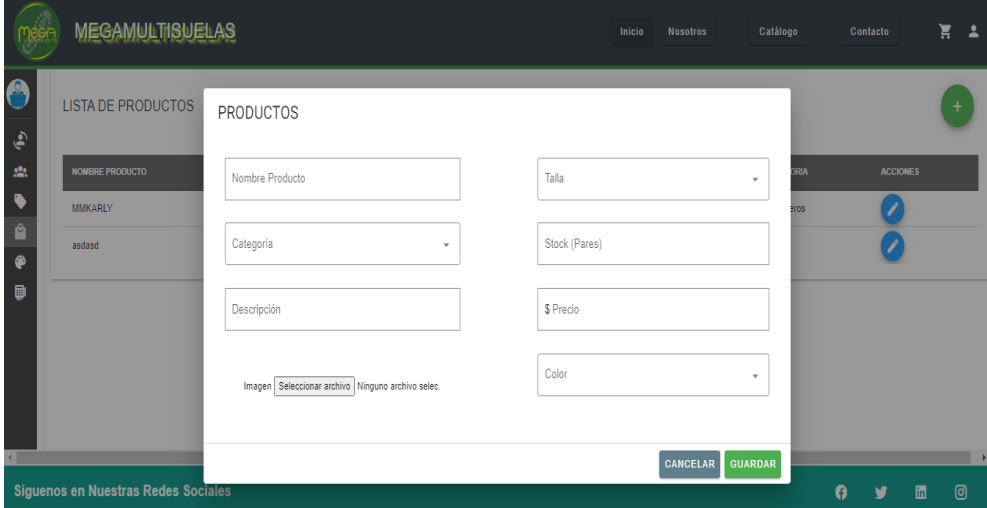

*Figura 35: Ingresar Productos Elaborado por: el investigador*

### • **Código 015: Actualizar productos**

Un usuario autenticado puede modificar la información de los productos que se han guardado previamente en la base de datos.

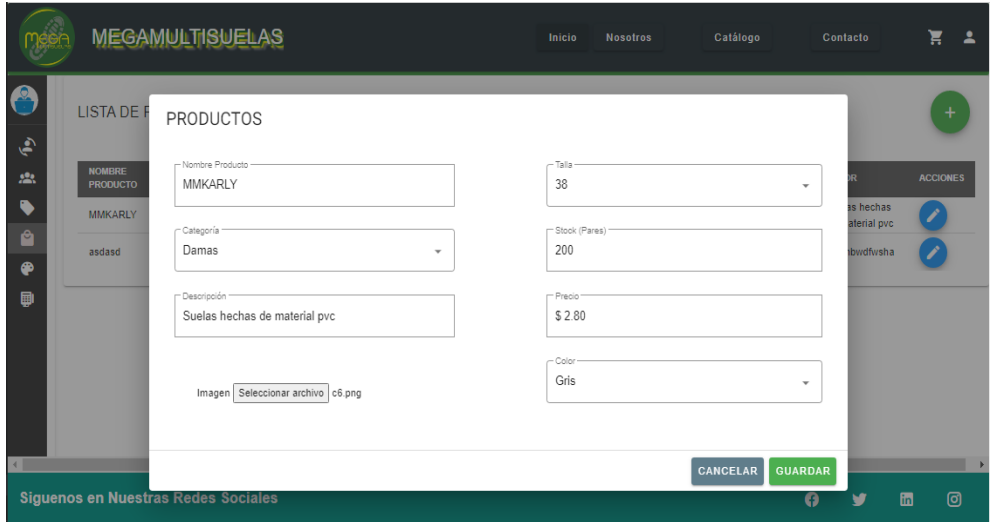

*Figura 36: Actualizar Productos Elaborado por: el investigador*

## • **Código 016: Visualizar productos**

La aplicación web permite visualizar una tabla en la que se muestran los productos que se encuentran registrados en la base de datos, además de un icono que permite modificar la información en caso de requerirlo.

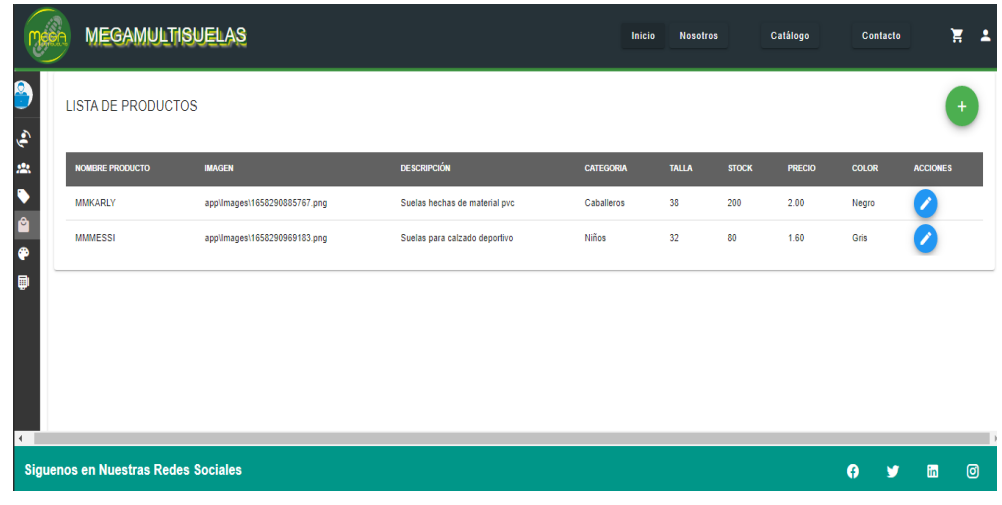

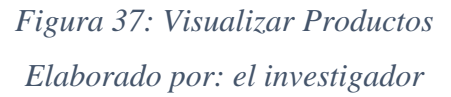

## • **Código 017: Visualizar detalles de productos**

La aplicación permite visualizar un catálogo de los productos de los cuales podemos elegir un producto, observar sus detalles y elegir las características para añadirlo al carrito de compras.

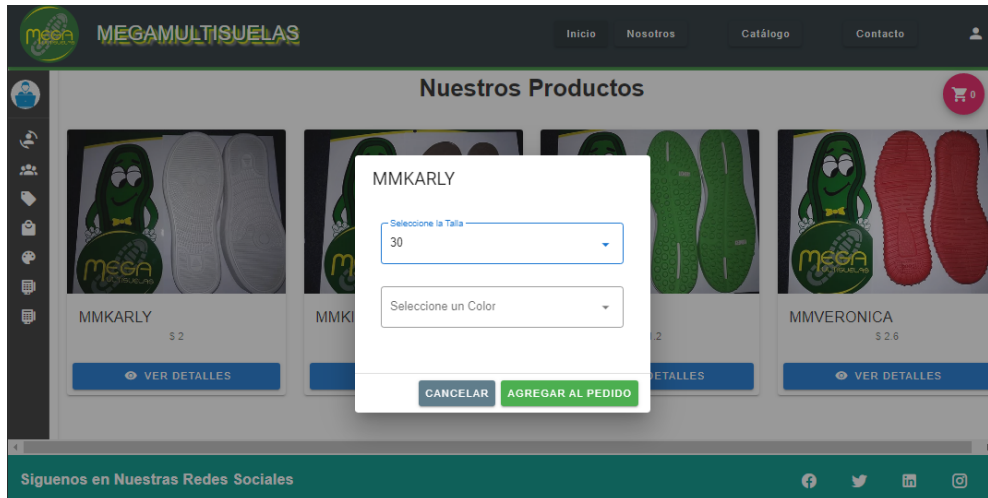

*Figura 38: Visualizar Productos Elaborado por: el investigador*

## **3.2.4.5. Iteración 5**

## Tabla 48:Iteración 5

### Elaborado por: el investigador

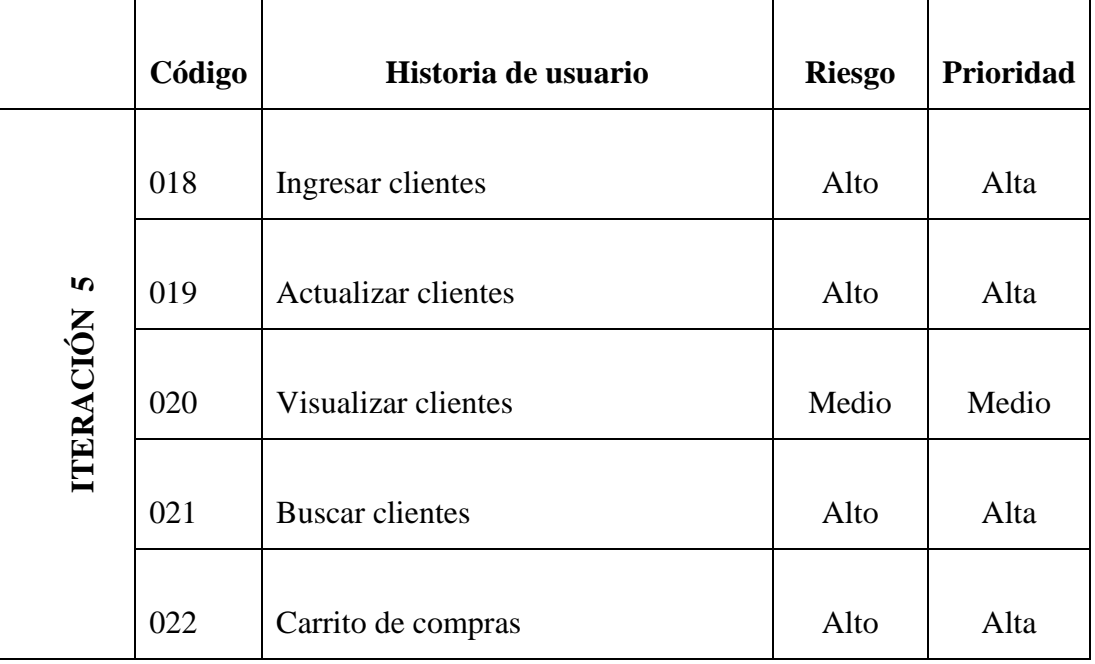

# • **Código 018: Ingresar clientes**

Un usuario autenticado puede ingresar un nuevo cliente, para lo cual debe llenar los datos requeridos que presenta el formulario.

|                                                                                  | <b>MEGAMULTISUELAS</b>                              |                                                                                     | Catálogo<br>Inicio<br><b>Nosotros</b>                                                                         |              | Contacto        |   | H A |
|----------------------------------------------------------------------------------|-----------------------------------------------------|-------------------------------------------------------------------------------------|----------------------------------------------------------------------------------------------------|--------------|-----------------|---|-----|
| $\bullet$<br>$\ddot{\bullet}$<br>$22\%$<br>٠<br>ê<br>$\bullet$<br>$\blacksquare$ | <b>LISTA DE CLIENTES</b><br>CEDULA<br><b>NOMBRE</b> | <b>CLIENTES</b><br>- veuus<br>1804568374<br>Nombre<br>José<br>- Apelido<br>Carrillo | <b>RECCION</b><br>reading<br>098413321<br>- Email<br>jcarrillo@gmail.com<br>$\Gamma$ Direccion<br>La Victoria |              | <b>ACCIONES</b> |   |     |
|                                                                                  |                                                     |                                                                                     | <b>CANCELAR</b><br><b>GUARDAR</b>                                                                             |              |                 |   |     |
|                                                                                  | Siguenos en Nuestras Redes Sociales                 |                                                                                     |                                                                                                    | <sup>0</sup> | v               | 圖 | ම   |

*Figura 39: Ingresar clientes Elaborado por: el investigador*

### • **Código 019: Actualizar clientes**

Un usuario autenticado puede modificar la información de los colores que se han guardado previamente en la base de datos.

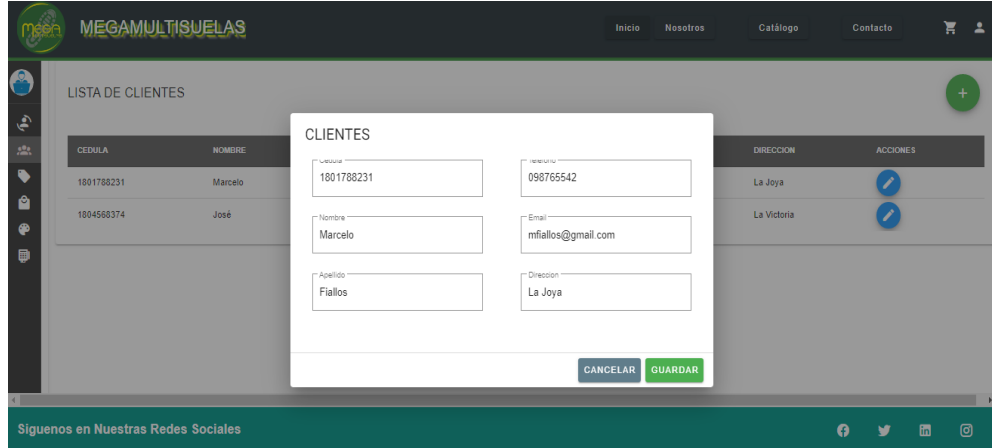

*Figura 40: Actualizar clientes Elaborado por: el investigador*

### • **Código 020: Visualizar clientes**

La aplicación web permite visualizar una tabla en la que se muestran los clientes que se encuentran registrados en la base de datos, además de un icono que permite modificar la información en caso de requerirlo.

|                      | <b>MEGAMULTISUELAS</b>                     |               |                 |                 | Inicio<br><b>Nosotros</b> | Catálogo         | Contacto        |              | Ă<br>$\Delta$  |
|----------------------|--------------------------------------------|---------------|-----------------|-----------------|---------------------------|------------------|-----------------|--------------|----------------|
| $\hat{\mathbf{e}}$   | <b>LISTA DE CLIENTES</b>                   |               |                 |                 |                           |                  |                 |              | +              |
| 盘                    | CEDULA                                     | <b>NOMBRE</b> | <b>APELLIDO</b> | <b>TELEFONO</b> | <b>EMAIL</b>              | <b>DIRECCION</b> | <b>ACCIONES</b> |              |                |
| $\overline{\bullet}$ | 1801788231                                 | Marcelo       | Fiallos         | 098765542       | mfiallos@gmail.com        | La Joya          |                 |              |                |
| Ů<br>$\bullet$       | 1804568374                                 | José          | Carrillo        | 098413321       | jcarrillo@gmail.com       | La Victoria      |                 |              |                |
| Đ<br>άT              |                                            |               |                 |                 |                           |                  |                 |              | $\lambda$      |
|                      | <b>Siguenos en Nuestras Redes Sociales</b> |               |                 |                 |                           |                  | <b>Q</b><br>v   | $\mathbf{m}$ | $\circledcirc$ |

*Figura 41: Visualizar clientes Elaborado por: el investigador*

#### • **Código 021: Buscar clientes**

Para poder registrar un pedido se encuentra la opción de buscar un cliente por su cedula, lo cual permitirá obtener la información del cliente para llenar la información del pedido, siempre y cuando el cliente este registrado previamente.

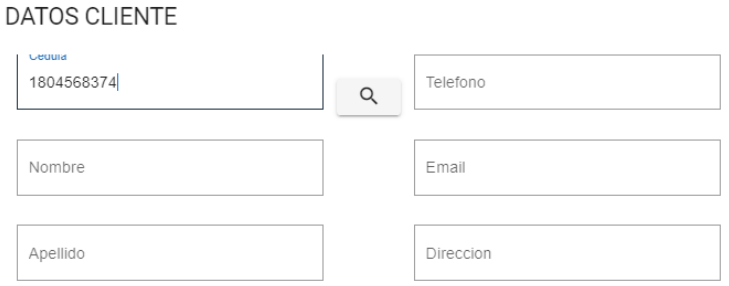

*Figura 42: Visualizar clientes Elaborado por: el investigador*

## • **Código 022: Carrito de compras**

Al presionar en el icono de "carrito de compras" podemos visualizar los productos que se han agregado al pedido

|                                  | <b>MEGAMULTISUELAS</b>                  |                |                     |                       |                |                           | Inicio            | <b>Nosotros</b>       |                        | Catálogo          | Contacto                       |   |
|----------------------------------|-----------------------------------------|----------------|---------------------|-----------------------|----------------|---------------------------|-------------------|-----------------------|------------------------|-------------------|--------------------------------|---|
|                                  |                                         |                |                     |                       |                | <b>Nuestros Productos</b> |                   |                       |                        |                   |                                |   |
| $\ddot{\bullet}$<br>$\mathbf{g}$ |                                         | Mi Pedido      |                     |                       |                |                           |                   |                       |                        |                   |                                |   |
| $\bullet$<br>å                   |                                         | No<br>1        | Producto<br>MMKARLY | Talla<br>38           | Color<br>Negro | Precio<br>2.00            | Cantidad<br>40.00 | Subtotal<br>80.00     | Ación<br>î             |                   |                                |   |
| ⊕<br>目                           |                                         | $\overline{c}$ | <b>MMKITY</b>       | 28                    | Blanco         | 1.20<br>200.00            | 100.00            | 120.00                | î                      |                   |                                |   |
| 目                                | <b>MMKARLY</b>                          |                |                     |                       |                |                           | <b>CANCELAR</b>   |                       | <b>REALIZAR PEDIDO</b> | <b>MMVERONICA</b> |                                |   |
|                                  | S <sub>2</sub><br><b>O</b> VER DETALLES |                |                     | <b>O</b> VER DETALLES |                |                           |                   | <b>O</b> VER DETALLES |                        |                   | \$2.6<br><b>O</b> VER DETALLES |   |
|                                  |                                         |                |                     |                       |                |                           |                   |                       |                        |                   |                                |   |
|                                  | Siguenos en Nuestras Redes Sociales     |                |                     |                       |                |                           |                   |                       |                        | A                 |                                | 圃 |

*Figura 43: Carrito de Compras Elaborado por: el investigador*

## **3.2.4.6. Iteración 6**

## Tabla 49:Iteración 6

#### Elaborado por: el investigador

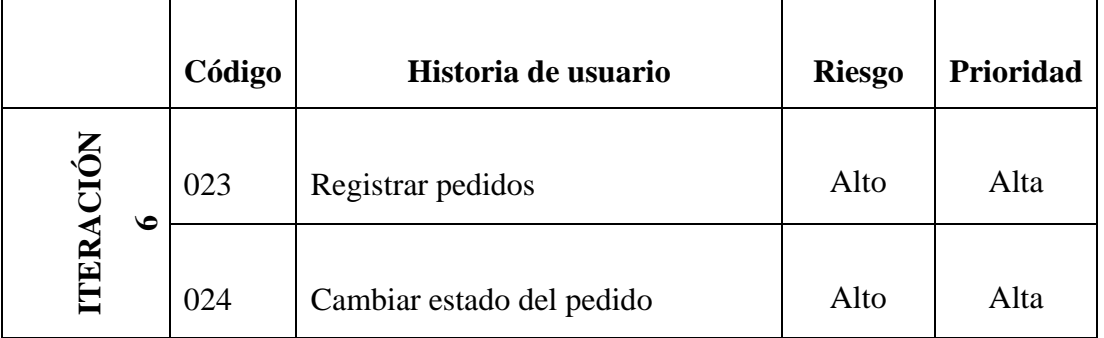

#### • **Código 023: Registrar pedidos**

Para registrar un pedido se requiere que los datos tanto del pedido como los del cliente estén completados de manera correcta y al presionar el enviar, se guardará el pedido en nuestra base de datos.

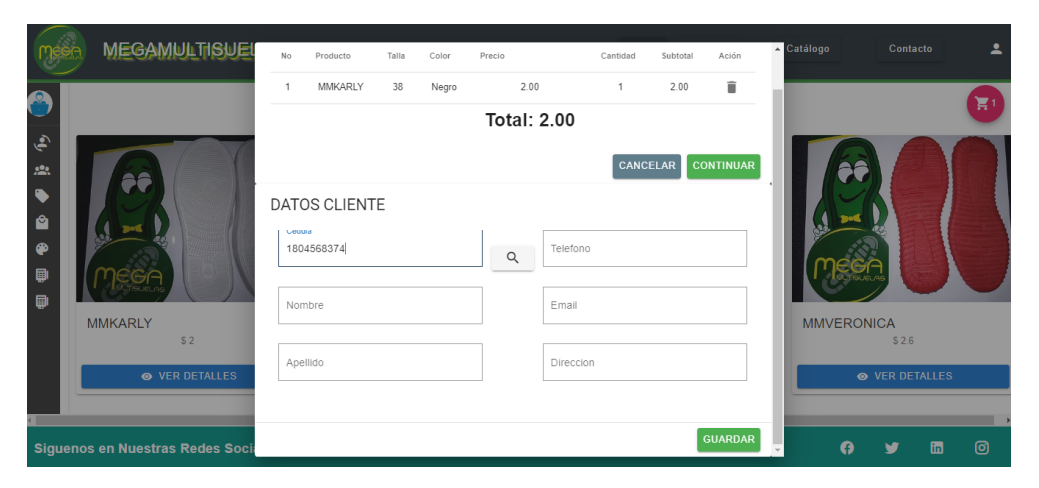

*Figura 44: Registro de pedidos Elaborado por: el investigador*

### • **Código 024: Cambiar estado del pedido**

Un usuario autenticado podrá cambiar el estado de un pedido de "En espera" a "Entregado" para lo cual se mostrará un formulario en el que se pueden visualizar los pedidos, junto con un icono de editar, en el que se podrá cambiar el estado del pedido elegido además de un icono que me permite visualizar los detalles del pedido.

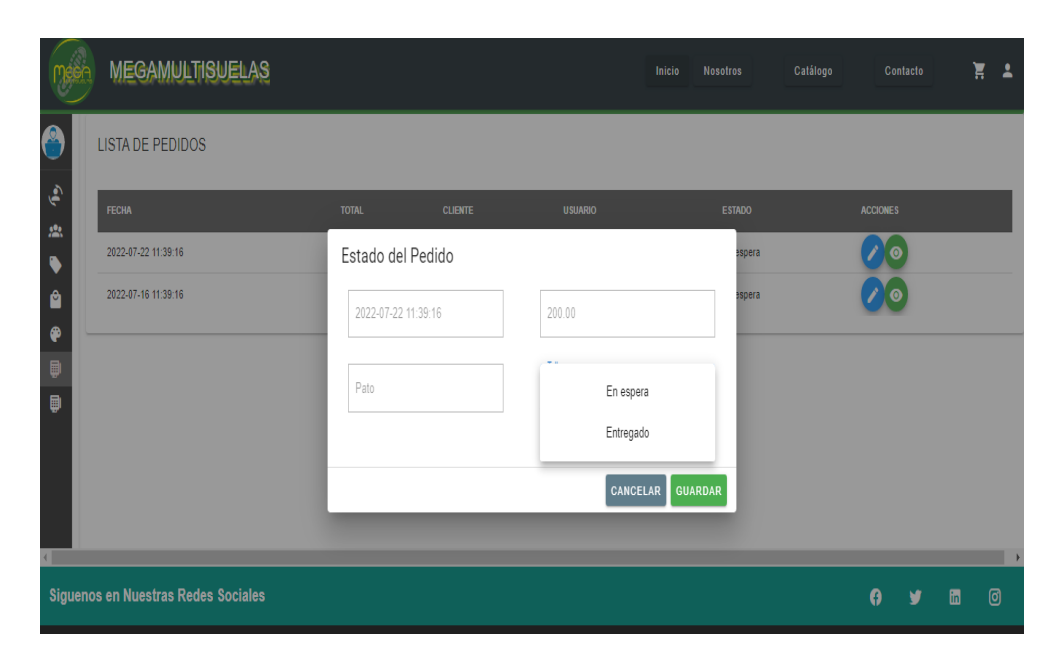

*Figura 45: Cambiar estado del pedido Elaborado por: el investigador*

# **3.2.4.7. Codificación**

# **3.2.4.7.1. Aplicación back-end**

Para la creación del back-end se desarrolló una API REST, en el framework de desarrollo Express utilizando NodeJS, el uso de estas herramientas proporcionará los servicios a la aplicación web progresiva, además que permite la conexión con la base de datos.

## • **Archivo server.js**

Es el archivo principal, donde se encuentra toda la configuración del servidor las librerías, módulos y todas las rutas que se utilizarán. Los módulos más importantes son express, que sirve para la construcción de la Api Rest y cors que se utiliza para permitir que nuestro dominio reciba solicitudes.

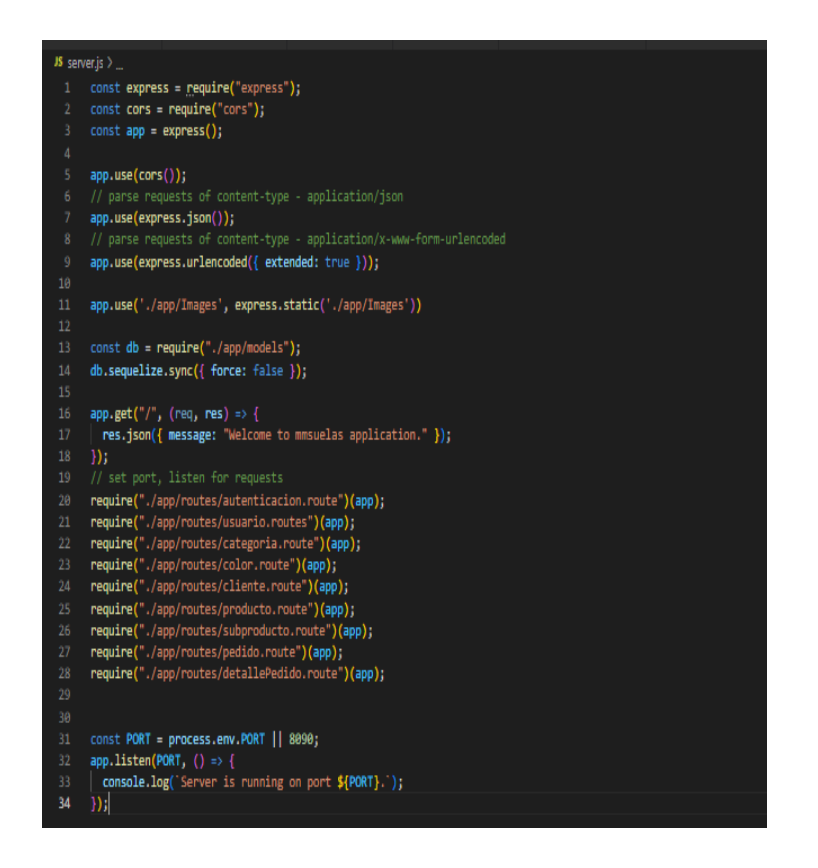

*Figura 46: Archivo principal"server.js" Elaborado por: el investigador*

## • **Conexión a la base de datos MySQL**

Para conectar a la base de datos MySQL, se configura el archivo db.config.js que se encuentra en la carpeta config del proyecto.

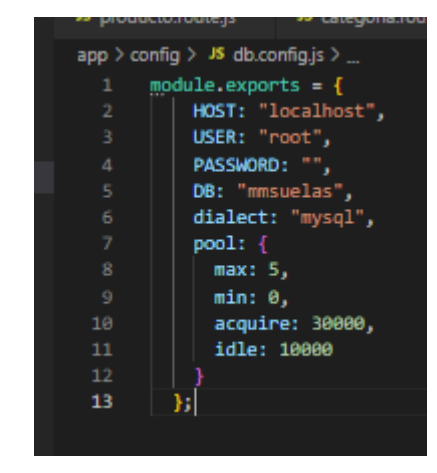

*Figura 47: Conexión a la base de datos Elaborado por: el investigador*

#### • **Creación de modelos utilizando sequalize**

Sequalize es un ORM (object relational maping) que permite agilizar el desarrollo de proyectos mediante la manipulación de la base de datos, en este caso MySQL.

Se crearon los modelos que permitieron la creación y manipulación de los datos, además de las relaciones existentes.

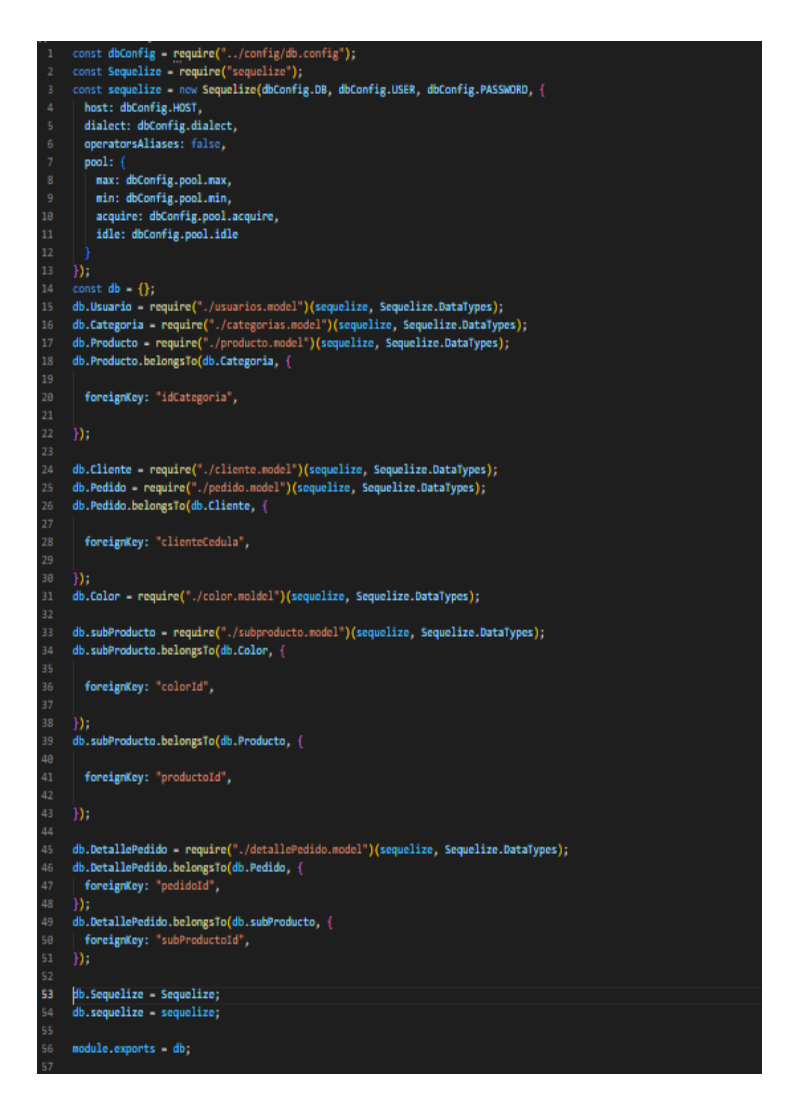

*Figura 48: Creación de modelos usando Sequalize Elaborado por: el investigador*

#### • **Autenticación de usuarios basada en JWT (Jason Web token)**

La autenticación es un concepto básico de seguridad informática, el cual consiste en la identificación de usuarios mediante el uso de credenciales, contraseñas o tokens, en el presente proyecto se trabajará con JWT, la cual es una biblioteca de javascript que utiliza un token de acceso para el intercambio seguro de datos entre dos partes.

Este proceso consta del registro e inicio de sesión de usuarios y la autorización para que los usuarios puedan acceder a determinados recursos. Para el registro de usuarios es necesario crear la siguiente función.

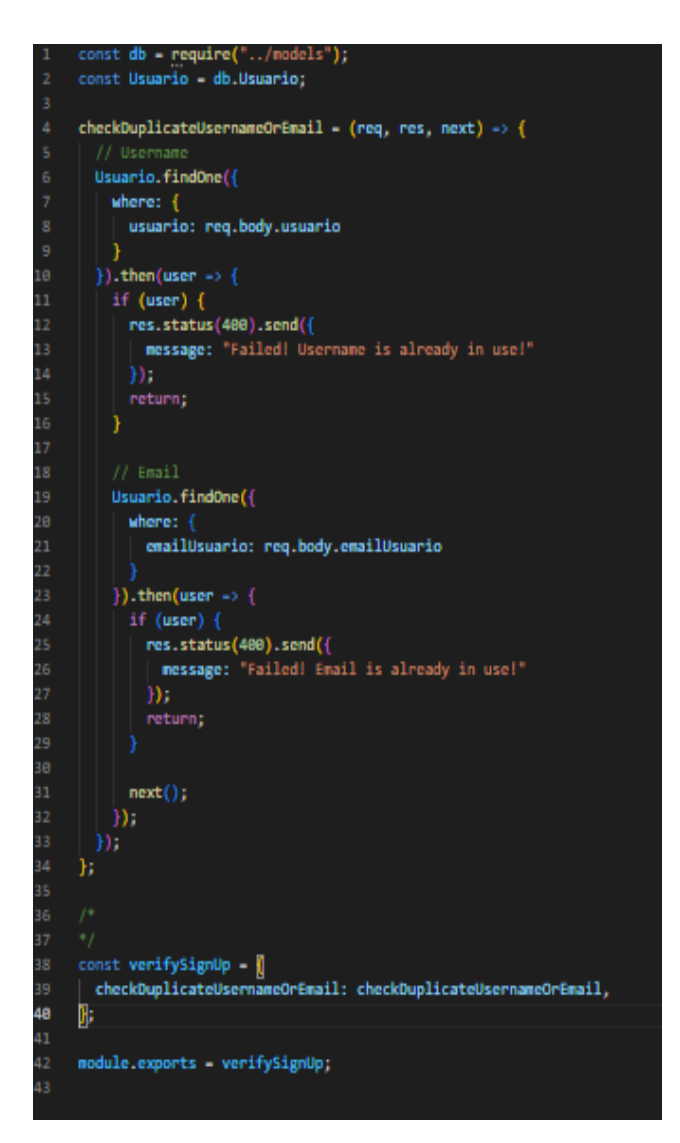

*Figura 49: Función middleware para registro Elaborado por: el investigador*

Para la autenticación y autorización se crearán una función para verificar si el token proporcionado es legal y otra para comprobar que el usuario tiene el rol para acceder a un recurso.

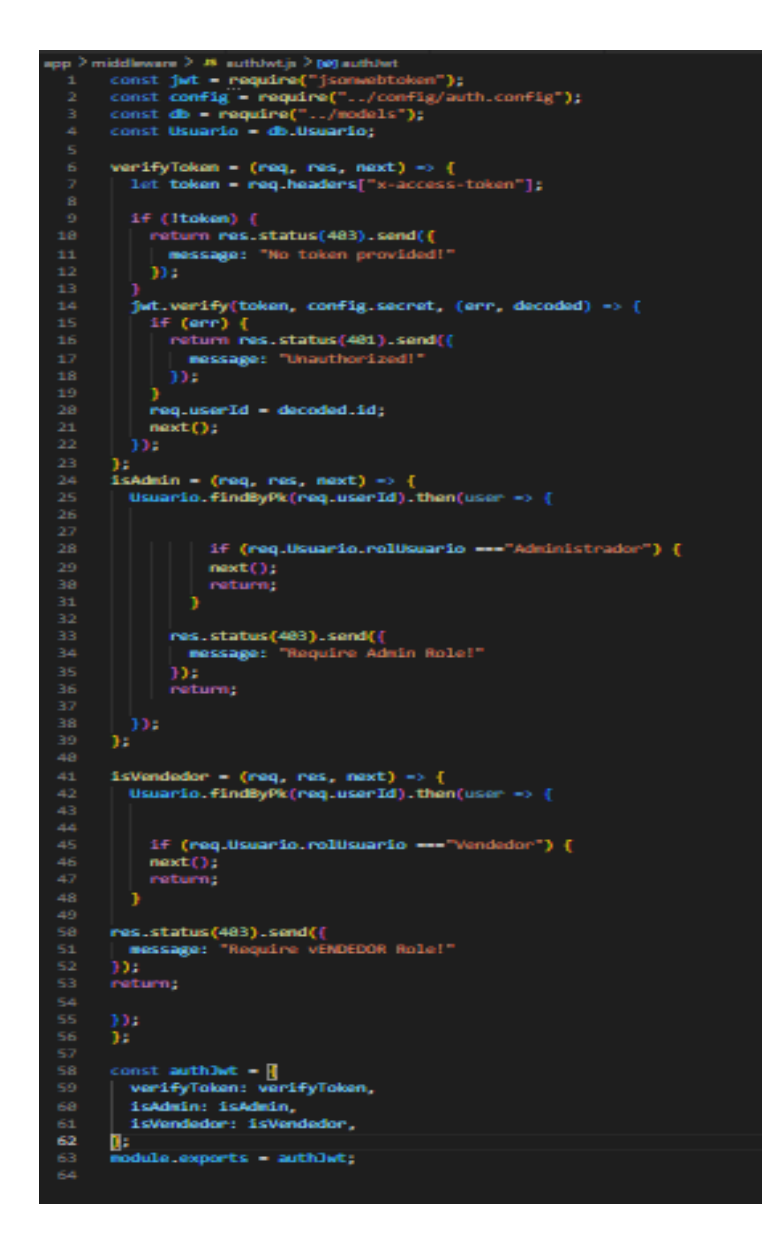

*Figura 50: Función para autenticación Elaborado por: el investigador*

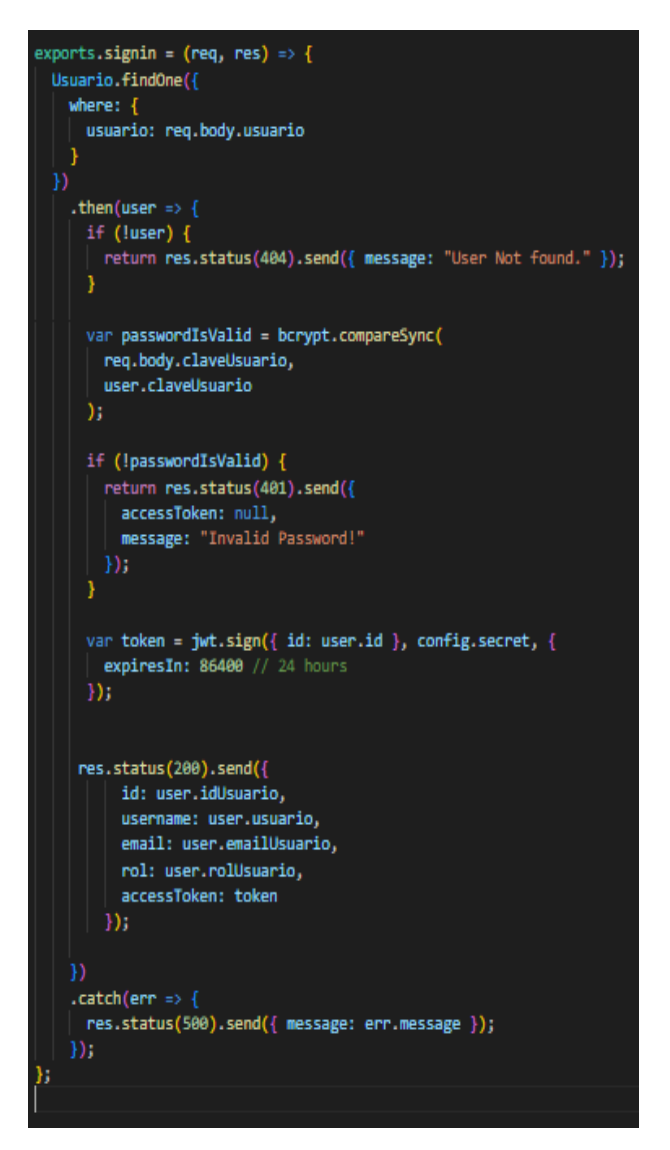

*Figura 51: Controlador para la autenticación Elaborado por: el investigador*

## • **Carga de archivos usando multer**

Para cargar las imágenes del producto se utilizó el middleware multer y se creó la siguiente función.

```
const { Producto, Categoria } = require('../models')
// image Upload
const multer = require('multer')
const path = require('path')
const categoriasModel = require('../models/categorias.model')
const storage = multer.diskStorage({
   destination: (req, file, cb) => {
        cb(null, './app/Images')
   filename: (req, file, cb) => {
       cb(null, Date.now() + path.extname(file.originalname))
\mathcal{V}const upload = nuller({}storage: storage,
   limits: { fileSize: '1000000' },
   filefilter: (req, file, cb) => {
       const fileTypes = /jpeg|jpg|png|gif/
       const mimeType = fileTypes.test(file.mimetype)
       const extname = fileTypes.test(path.extname(file.originalname))
       if (mimeType && extname) {
           return cb(null, true)
        cbd'Give proper files formate to upload')
}).single("imagenProducto")
```
*Figura 52: Middleware multer para carga de archivos Elaborado por: el investigador*

### **3.2.4.7.2. Aplicación front-end**

La aplicación web consumirá los servicios proporcionados por la API REST a través de puntos finales o endpoints, que permiten acceder a los recursos que se requieran de la aplicación.

Para el consumo de los servicios del api se optó por utilizar Axios el cual es un cliente HTTP muy popular basado en promesas.

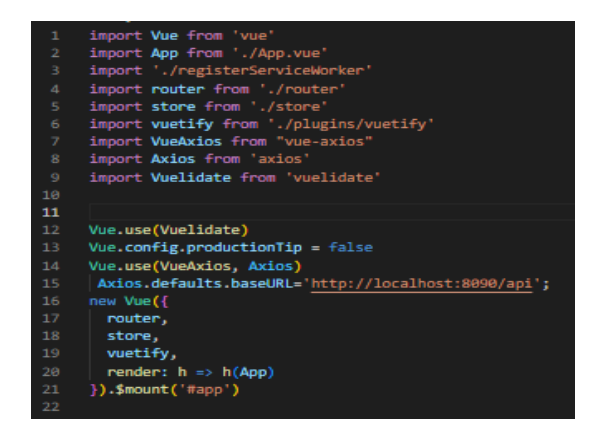

*Figura 53: Axios para consumir servicios*

*Elaborado por: el investigador*

| import meins from "inclos";                                                                                                    |
|----------------------------------------------------------------------------------------------------|
| const apichiant - {                                                                                                    |
| noyec listardstagoria() {<br><b>xiox.get("/</b> categoria/obtenerListaCategoria");<br>KI NH<br>nu – a<br>return response data;<br>ь.                                                                                                    |
| anyne ki <mark>starHasbroCategoria() (</mark><br>$const$ response $\sim$ matrix makes.get("/ $cs$ return response.data;<br>aria "Is<br>braCatea<br>ъ.                                                                                                    |
| anyer listariategoriald(id_cat) {<br>  cant response = mail moios.ge<br><b>K-get("/c</b><br>Categoriand/" + id_cat);<br>return response data;                                                                                                    |
| ь,<br>oyna <b>areantategoria(data) {</b><br>const reegones = await asiot.post("/categoria/creortategoria", data);<br>return <b>reeponse.data;</b>                                                                                                    |
| ь.<br>nync <b>olininardategoria(id_cat) {</b><br>const response = mail: acios.delete("/categ<br><mark>; (ategoria/" + id_cat)</mark><br>cetura response data;<br>ъ.                                                                                                    |
| seyer <b>actualizaristegoria(dsta) {</b><br>  const <b>response = sesit seics.pst(</b> '/categoria/actualizaristegoria' <b>, dsta);</b><br>return response data;                                                                                                    |
| h.<br>c actualizardategoria(data) {<br>const response = most maior.put("/categ<br>return response.data;<br>alizartztegoria", data);<br><b>Sa/acts</b><br>ъ.                                                                                                    |
| //Servicia usuarias                                                                                                    |
| $\mu_{\rm QPC}$<br><code>Hetarismarios()</code> {<br><code>maximism</code><br><code>Hetarism</code><br><code>Hetarism</code><br><code>Hetarism</code><br><code>Hetarism</code><br><code>Hetarism</code><br>return response data;<br>ь                                                              |
| async listarisariaid(idioaria) {<br>const<br>response – modt mdos.get("/waarlo/oktener.co.arlo1d/" + iddus<br>erio); return response.cirta;<br>ь                                                                                                    |
| atyn: crearUmario(data) {<br>  cont response = moit anist.post "/acth/tigmp", data);<br>return response data;<br>ъ                                                                                                    |
| async actualizarisuaria(data) {<br>$\begin{array}{l} \text{const.} \texttt{response} = \texttt{matrix.} \texttt{node1} / \texttt{top} \\ \texttt{return.} \texttt{response}.\texttt{data}; \end{array}$<br>rio/actualizarduarão", data);<br>ь                                                      |
| $\frac{1}{2}$ )<br>that is considered () $\frac{1}{2}$ ) and $\frac{1}{2}$ )<br>and $\frac{1}{2}$ ( ) and $\frac{1}{2}$ ) and $\frac{1}{2}$<br>and $\frac{1}{2}$ and $\frac{1}{2}$ and $\frac{1}{2}$ and<br>$\frac{1}{2}$ and $\frac{1}{2}$ and $\frac{1}{2}$ and<br>$\frac{1}{2}$ and $\frac{1}{$ |
| ь<br>r:<br>soyno listariaminecolor() {<br>source resonance = mail: moles.get("/color/determinatestalor");<br>source resonance = mail: moles.get("/color/determinatestalor");<br>ceturn response data;<br>ь                                                                                         |
| 20yrc Historialarid (idiolor) {<br>$const$ response $\sim$ matrix index, get<br>[ $^{\circ}/color/otherwise$ color $/interactions(x)$ $^{\circ}$ + folialer); estern response,<br>data;                                                                                                    |
| ь<br>saye: crearColor(data) {<br>  const response = mait axios.post("/color/crearColor", data);<br>return response data;                                                                                                    |
| ь<br>zcync elistinartalar(idtolor) {<br>cent response $\sim$ molt miss.delete("/color/elissicariolor/" + idiolor); return response.deta;<br>ь                                                                                                    |
| $\begin{array}{ll} \texttt{anyoc} & \texttt{actualization}(\texttt{data}) \ \{ \\ & \texttt{const} \ \texttt{response} \ = \texttt{mail\_values}.\texttt{put}(\texttt{``}/c) \end{array}$<br>/actualizaciolor", dzia);<br>return response data;<br>ъ                                               |
| //Servicia cliente                                                                                                    |
| async listarClientes() {<br>it moins.get["/cliente/obtenerListatliente"];<br>ist <b>rom</b><br>w – a<br>return response data;<br>ъ                                                                                                    |

*Figura 54: Lista de Servicios Elaborado por: el investigador*

## • **Archivo Register Service Worker**

En la creación del proyecto a través del administrador de proyectos de vue se estableció el complemento PWA cuya configuración por defecto es la siguiente:

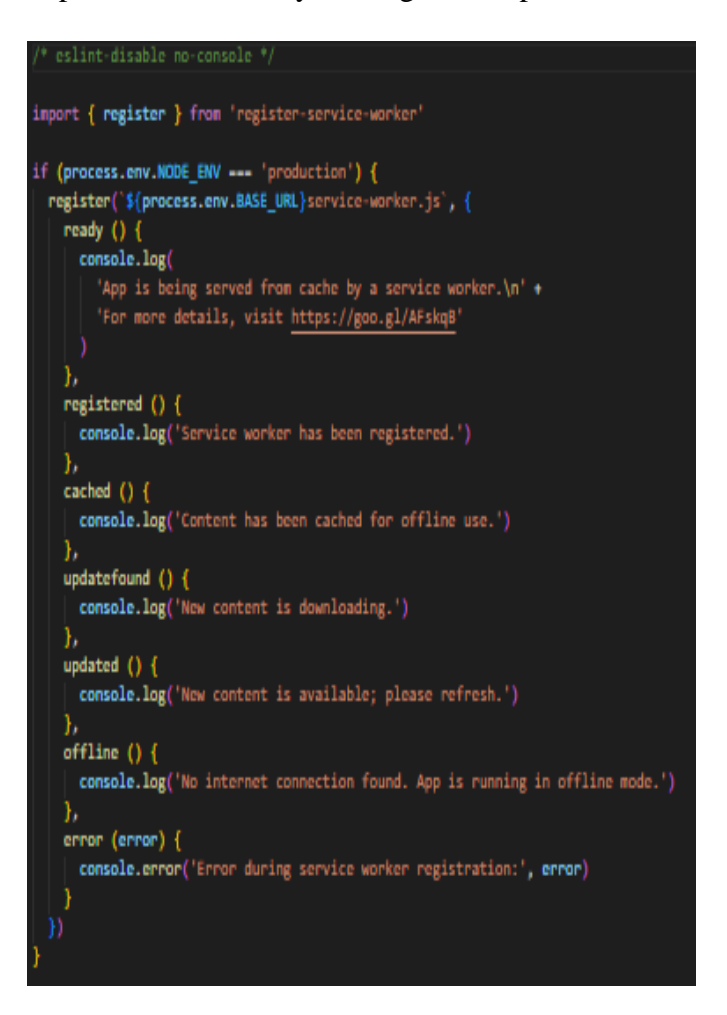

*Figura 55: Archivo registerServiceWorker.js Elaborado por: el investigador*

#### • **Rutas**

Las rutas están definidas en el archivo index.js dentro de la carpeta router y permiten la navegación en la aplicación web.

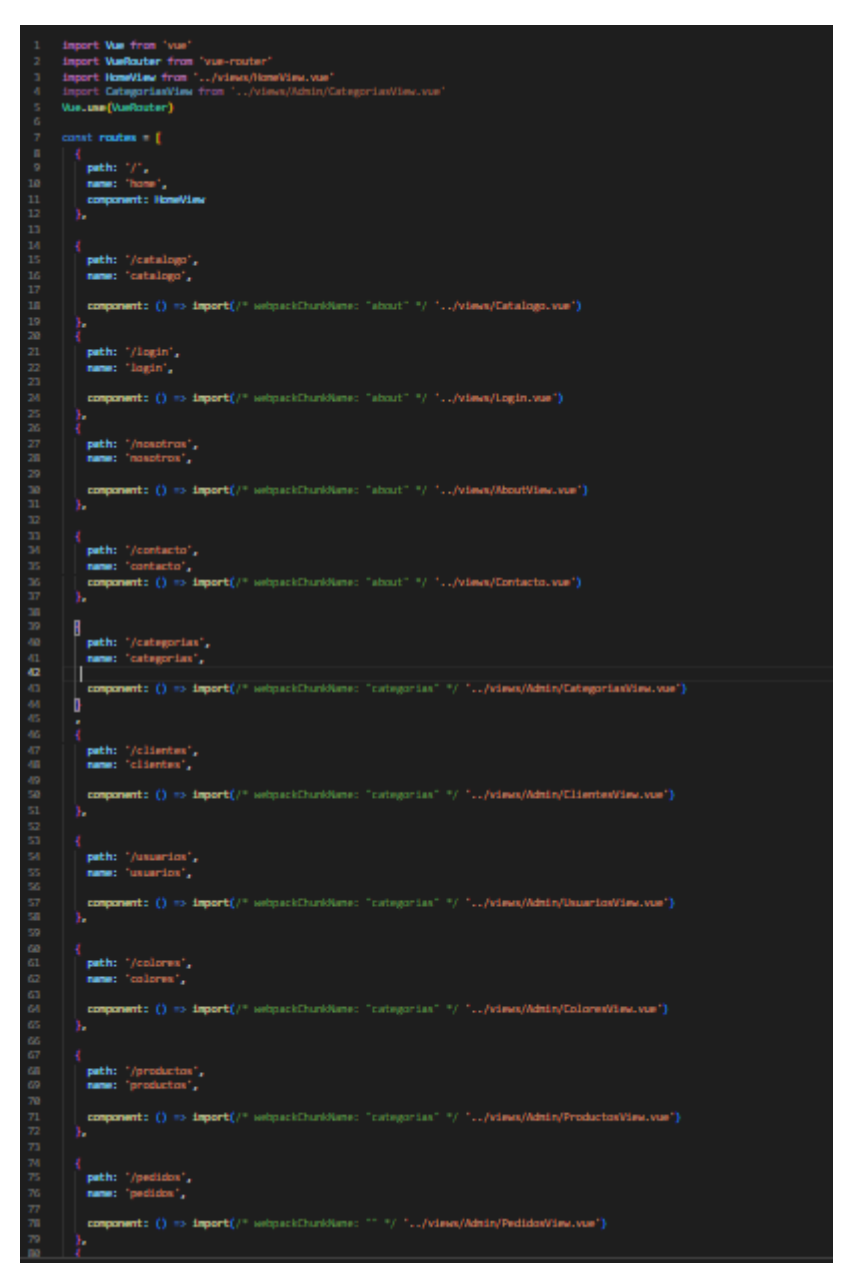

*Figura 56: Rutas Elaborado por: el investigador*

#### **3.2.5. Fase V: Pruebas**

## **3.2.5.1. Evaluación de usabilidad de la aplicación web**

Con la finalidad de medir el grado de usabilidad de la aplicación se realizó una encuesta de 5 preguntas dirigida al personal de ventas y al dueño de la empresa Megamultisuelas obteniendo los siguientes resultados:

**1. ¿Cómo calificaría el diseño de la aplicación web progresiva?**

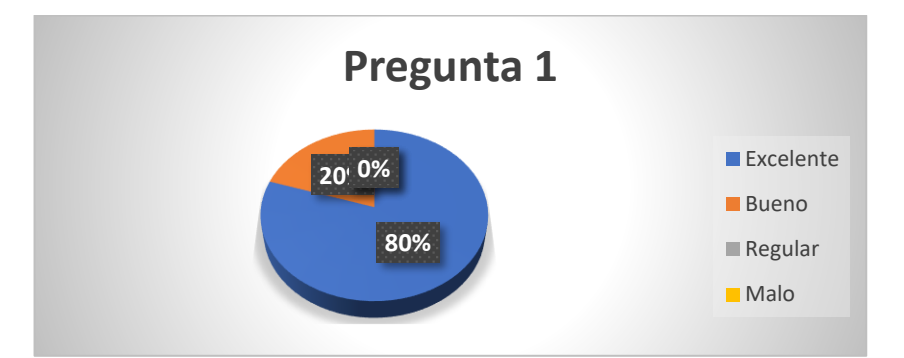

*Figura 57: Encuesta usabilidad-Pregunta 1 Elaborado por: el investigador*

**2. ¿De acuerdo con la facilidad de uso, cómo calificaría la aplicación?**

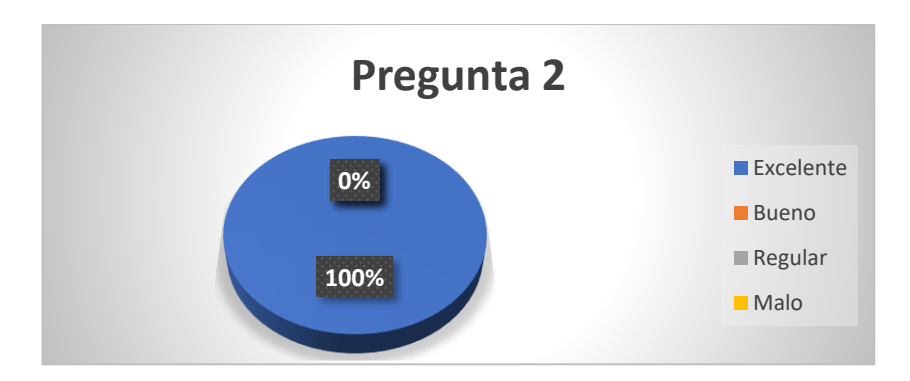

*Figura 58: Encuesta usabilidad-Pregunta 2 Elaborado por: el investigador*

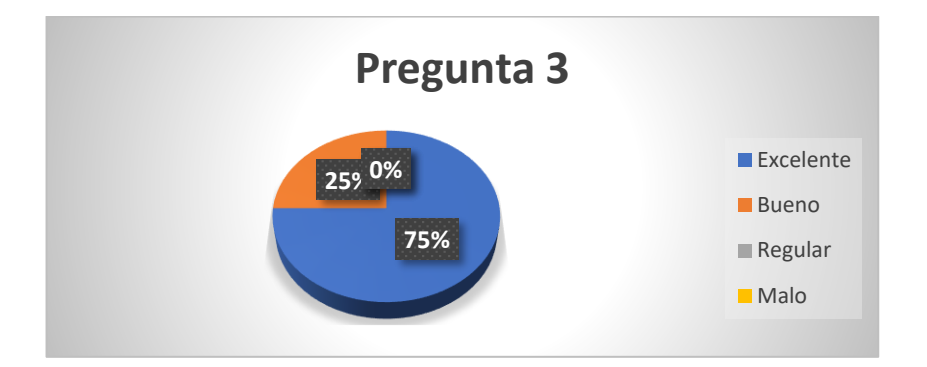

**3. ¿Cómo calificaría la gestión de la información de clientes usuarios y productos?**

*Figura 59: Encuesta usabilidad-Pregunta 3 Elaborado por: el investigador*
**4. ¿Cómo calificaría la automatización del proceso pedidos?**

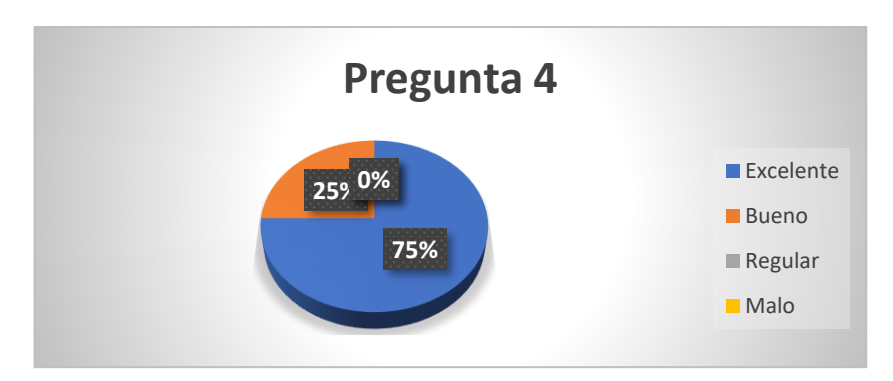

*Figura 60: Encuesta usabilidad-Pregunta 4 Elaborado por: el investigador*

**5. ¿Cómo considera la adquisición de esta aplicación web para la empresa?**

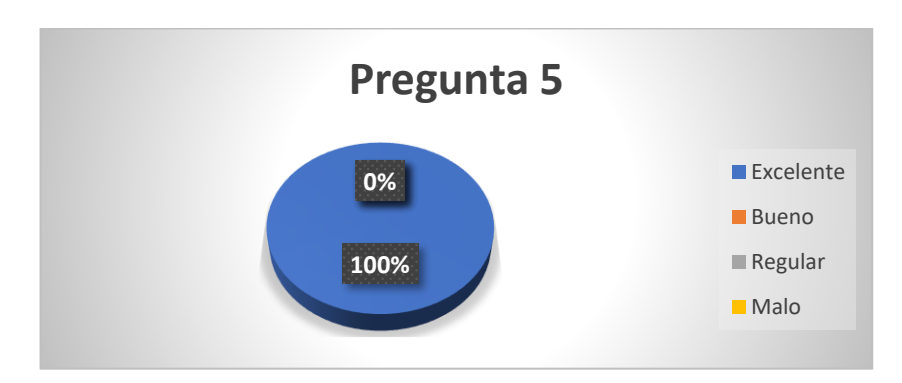

*Figura 61: Encuesta usabilidad-Pregunta 5 Elaborado por: el investigador*

## **Análisis e interpretación**

En base a los resultados obtenidos de la encuesta de usabilidad, se pude determinar que las personas encuestadas, quienes utilizaran la aplicación constantemente, concuerdan en que el desarrollo de la aplicación web progresiva fue necesaria y que traerá beneficios para la empresa, además de que cumple con la mayoría de los criterios de efectividad, eficiencia, operabilidad brindándole al usuario una aplicación intuitiva, y fácil de utilizar.

El diseño de aplicación está en el intervalo de excelente y bueno demostrando aceptación por parte de los usuarios.

De igual manera la facilidad de uso de la aplicación es uno de los puntos más altos lo cual demuestra que la aplicación es intuitiva y fácil de usar.

Con respecto al manejo de la información de usuarios, clientes y productos, también se encuentra en el intervalo de bueno y excelente lo cual sugiere que la gestión de la información manejada se está realizando de manera adecuada.

Asimismo, existe buena aceptación por parte de los encuestados en cuanto a la automatización de pedidos, demostrando que este proceso fue necesario y optimizará el trabajo.

Finalmente, la totalidad de los encuestados concuerda en que la adquisición de la aplicación web fue una excelente opción para la empresa.

## **3.2.5.2. Pruebas de aceptación**

Para comprobar que la aplicación cumple con las especificaciones establecidas la inicio y verificar el funcionamiento adecuado del sistema, se procede con la realización de pruebas de aceptación, mismas que son utilizadas para verificar que se hayan cumplido los requerimientos establecidos en las historias de usuario, con la finalidad de satisfacer las necesidades del usuario final.

Tabla 50: Prueba de aceptación 001

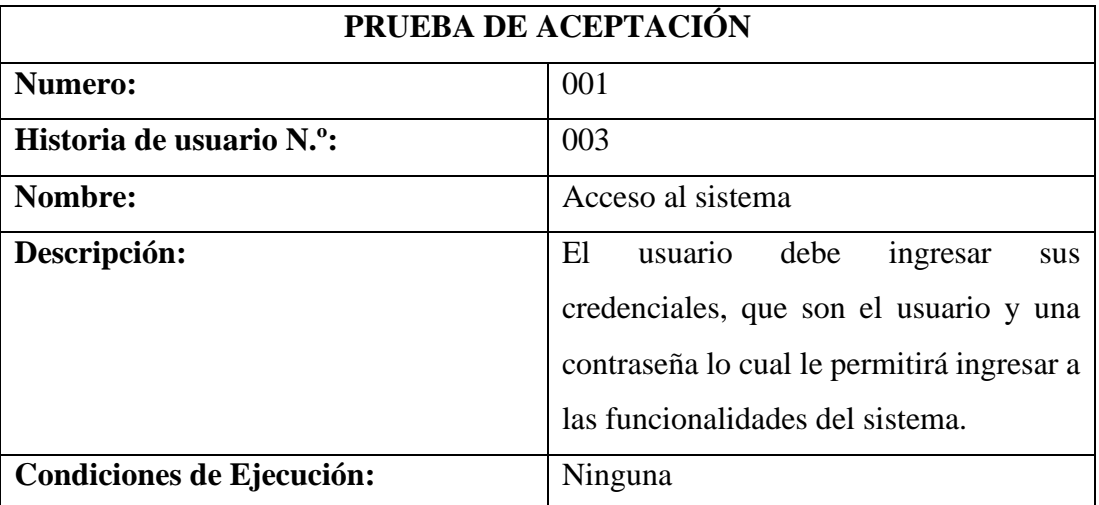

Fuente: el investigador

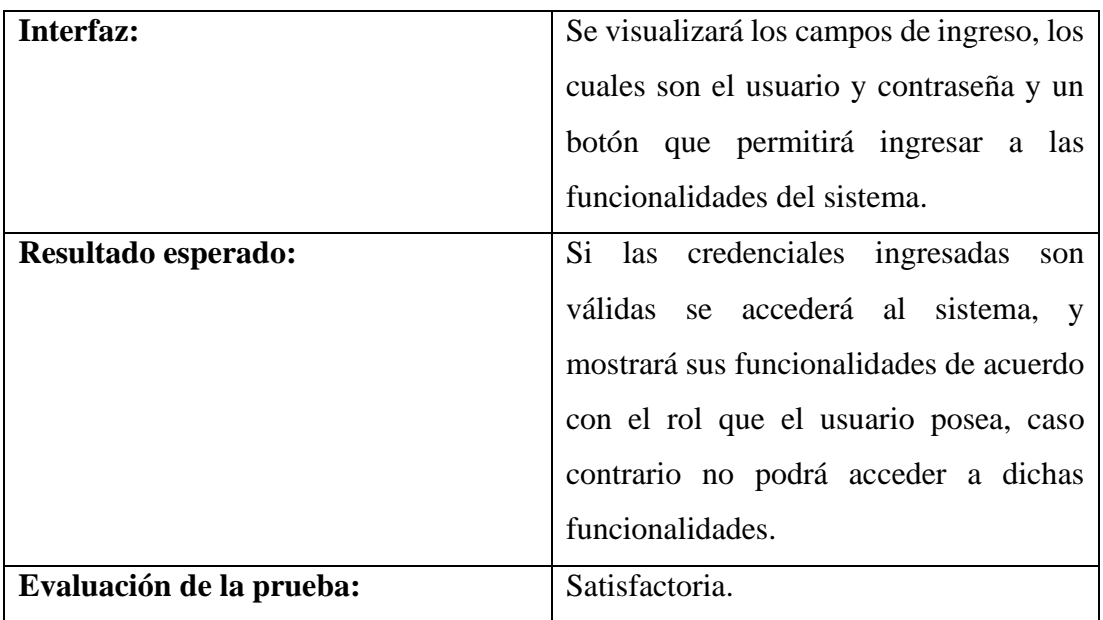

# Tabla 51: Prueba de aceptación 002

Fuente: el investigador

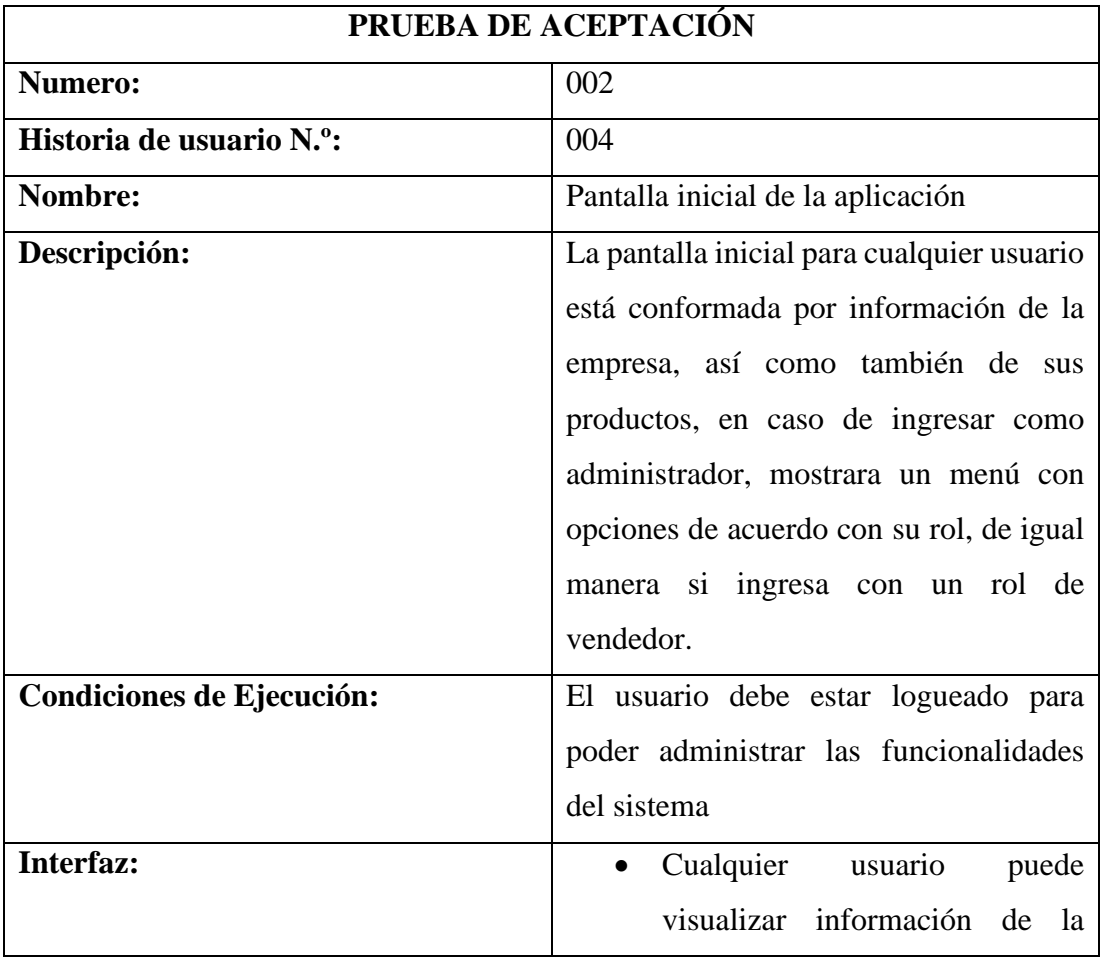

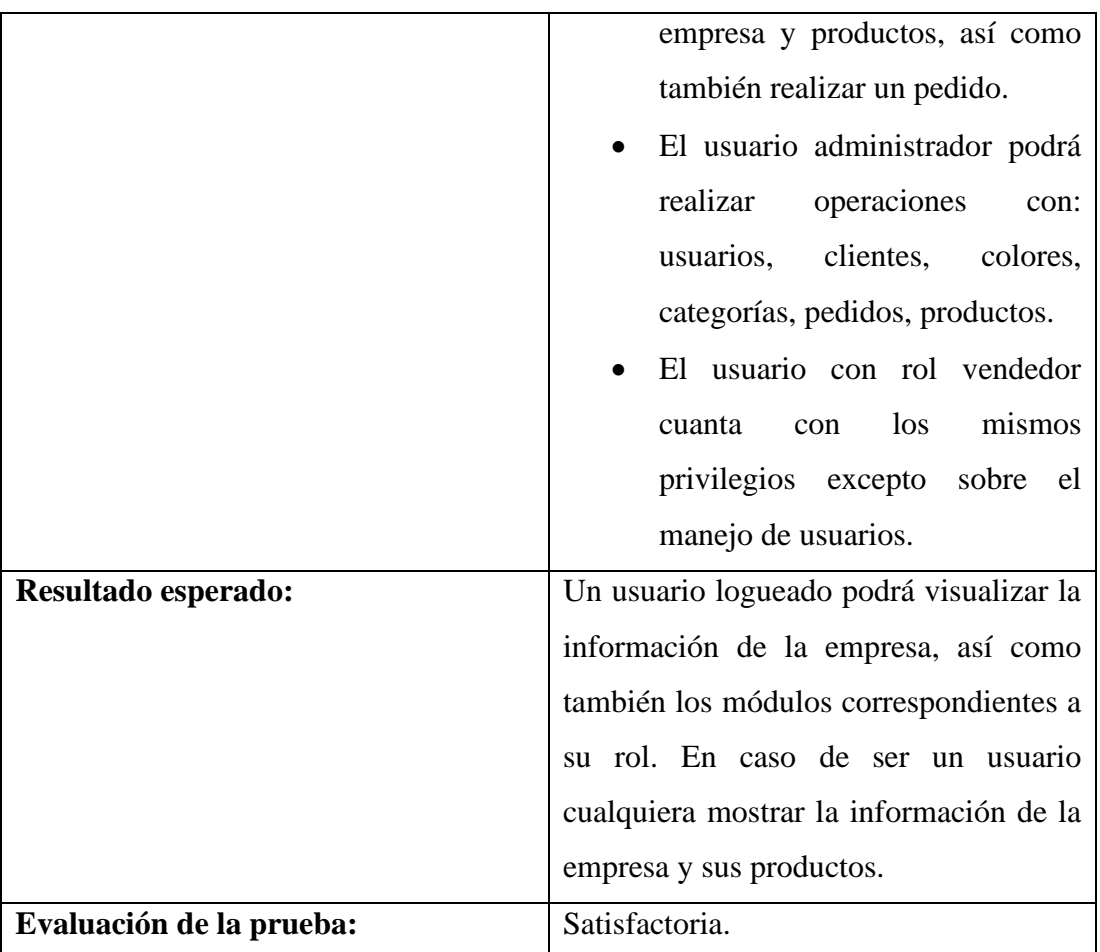

# Tabla 52: Prueba de aceptación 003

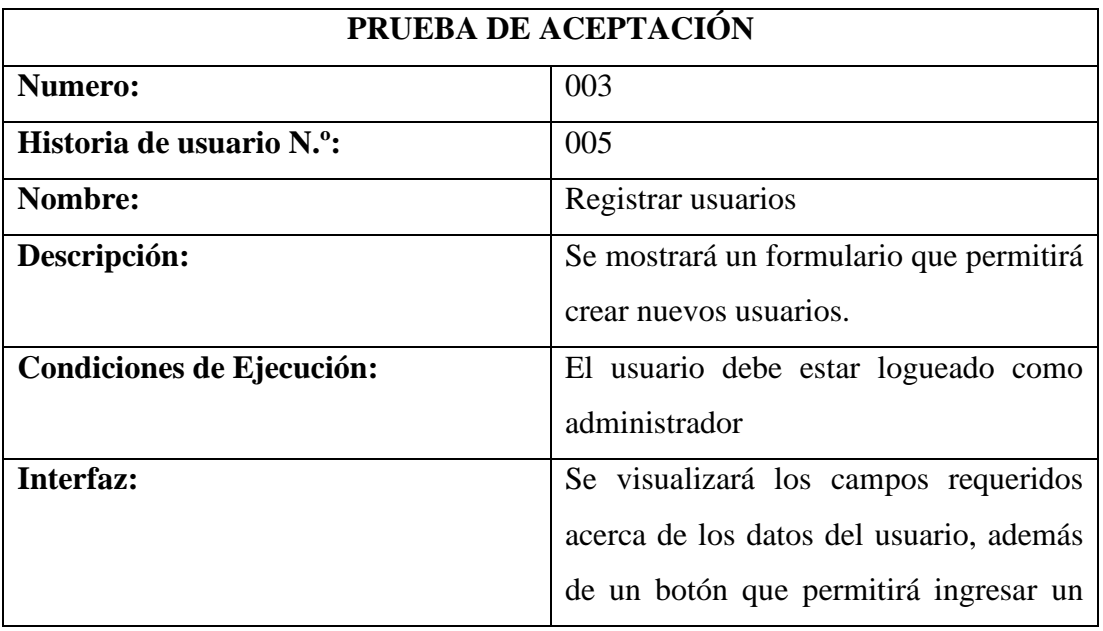

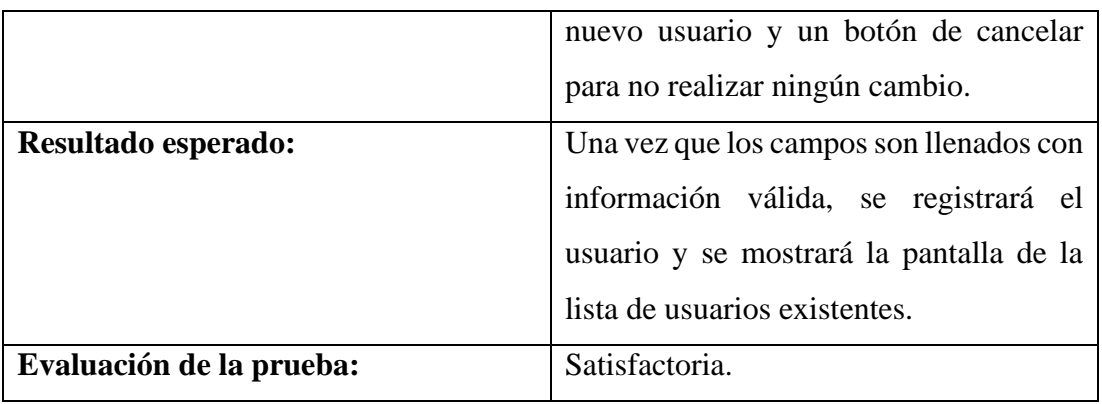

## Tabla 53:Prueba de aceptación 004

Elaborado por: el investigador.

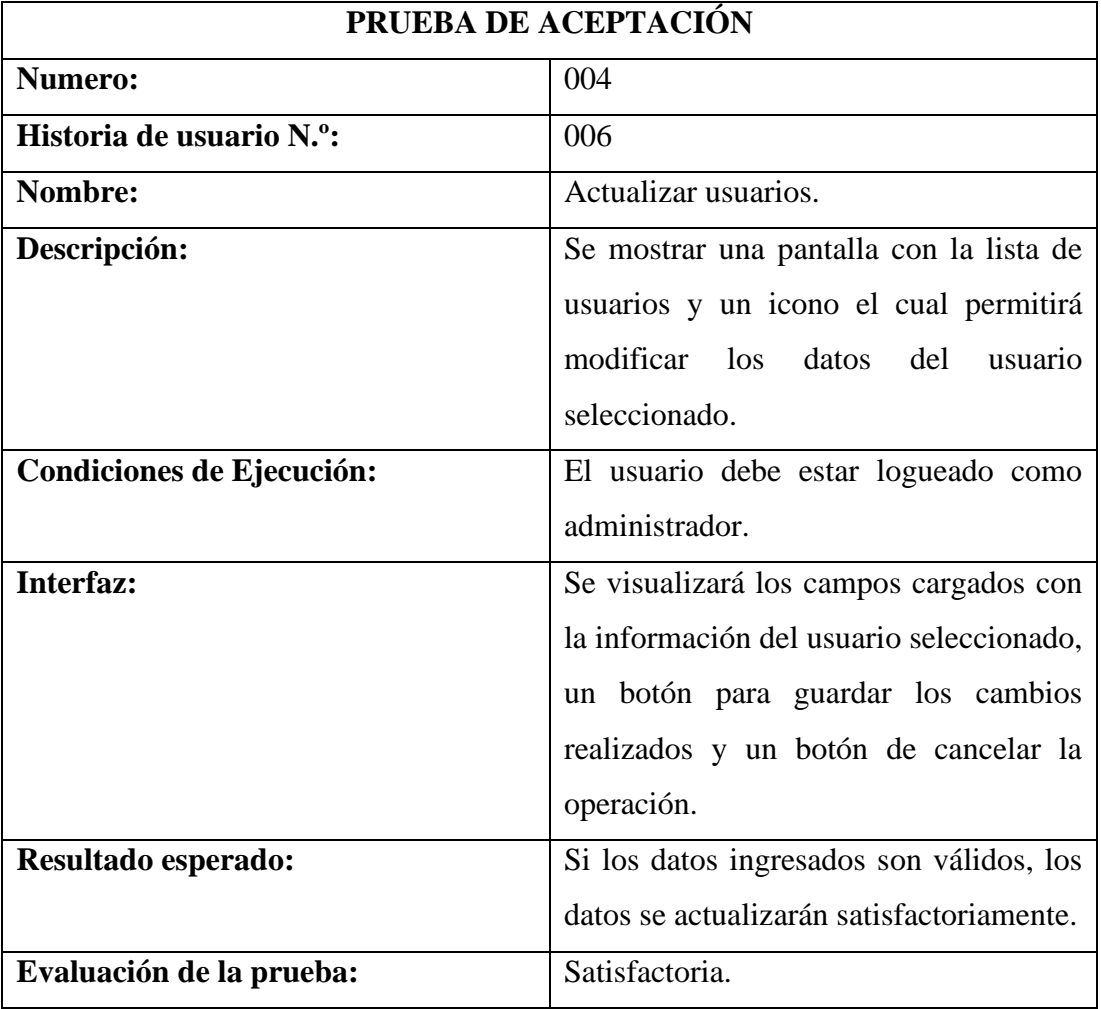

# Tabla 54: Prueba de aceptación 005

Elaborado por: el investigador

## **PRUEBA DE ACEPTACIÓN**

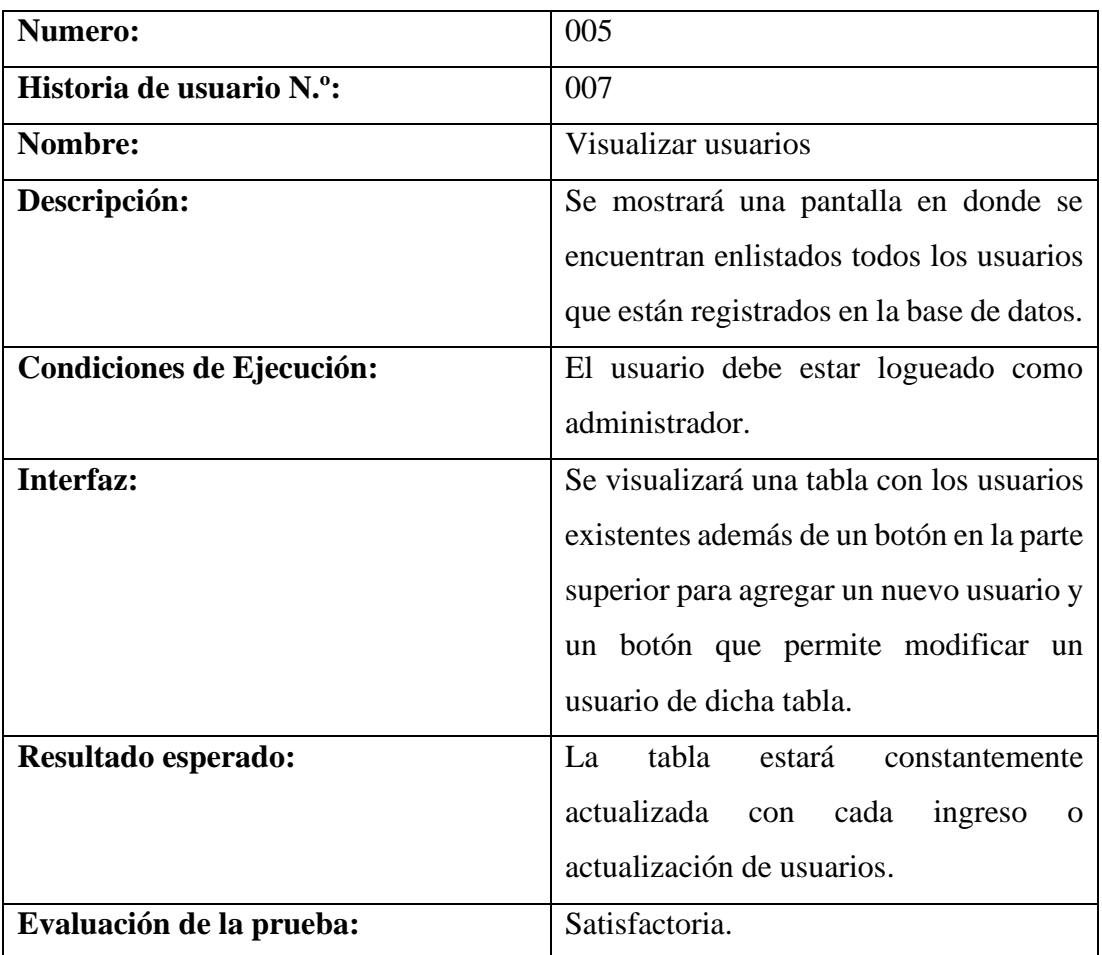

Tabla 55: Prueba de aceptación 006

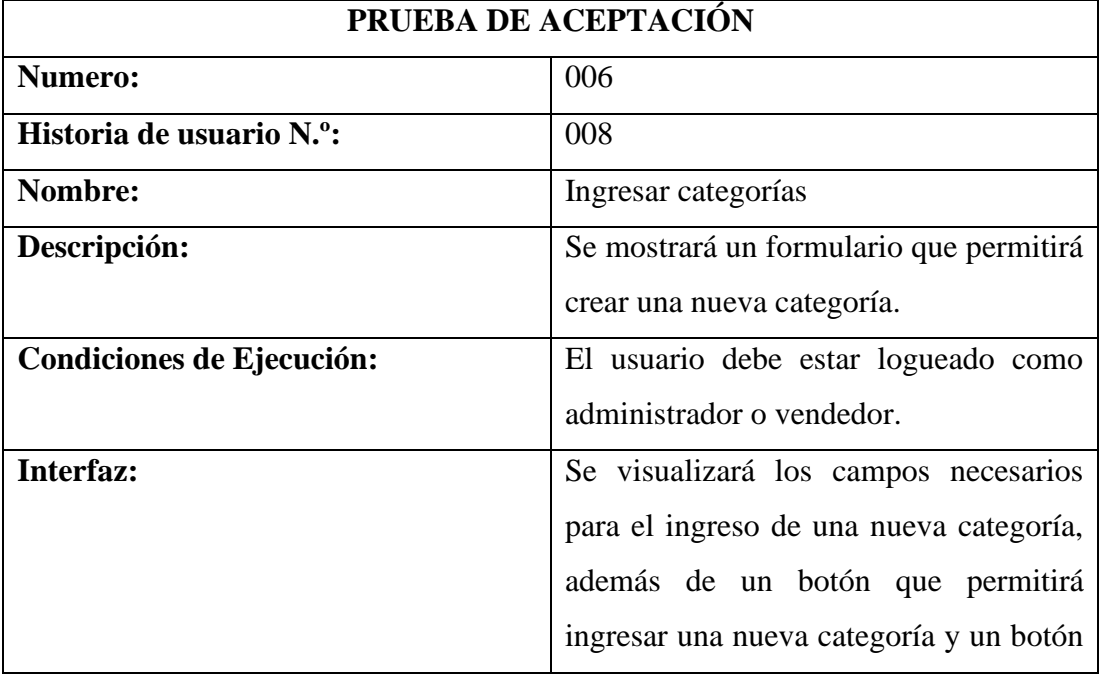

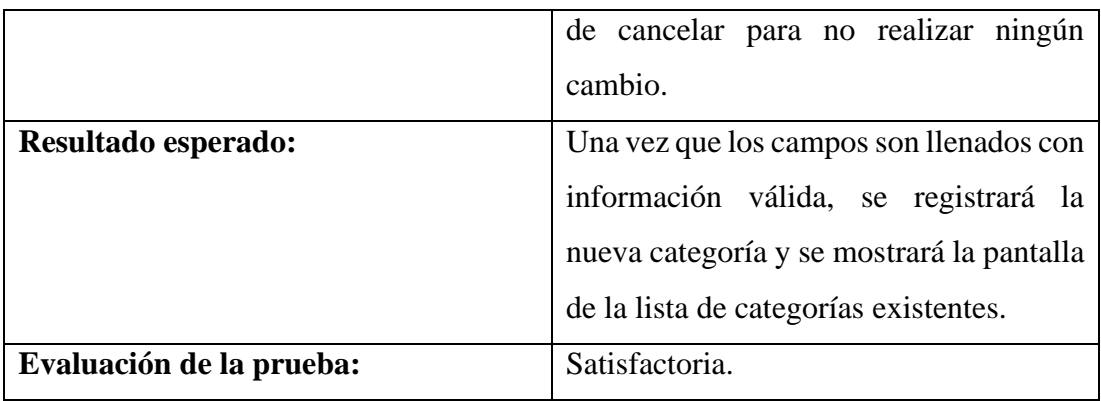

## Tabla 56: Prueba de aceptación 007

Elaborado por: el investigador.

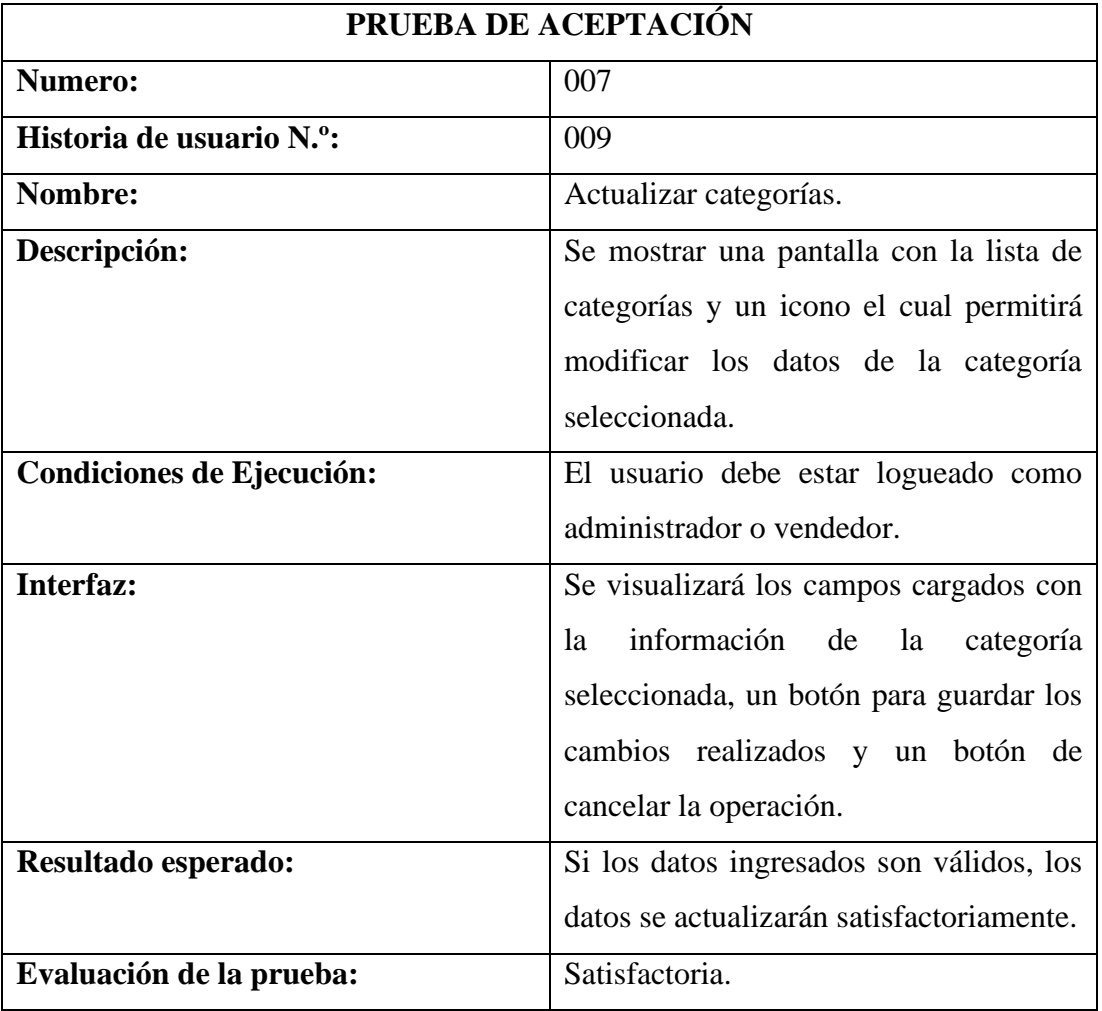

# Tabla 57: Prueba de aceptación 008

Elaborado por: el investigador

## **PRUEBA DE ACEPTACIÓN**

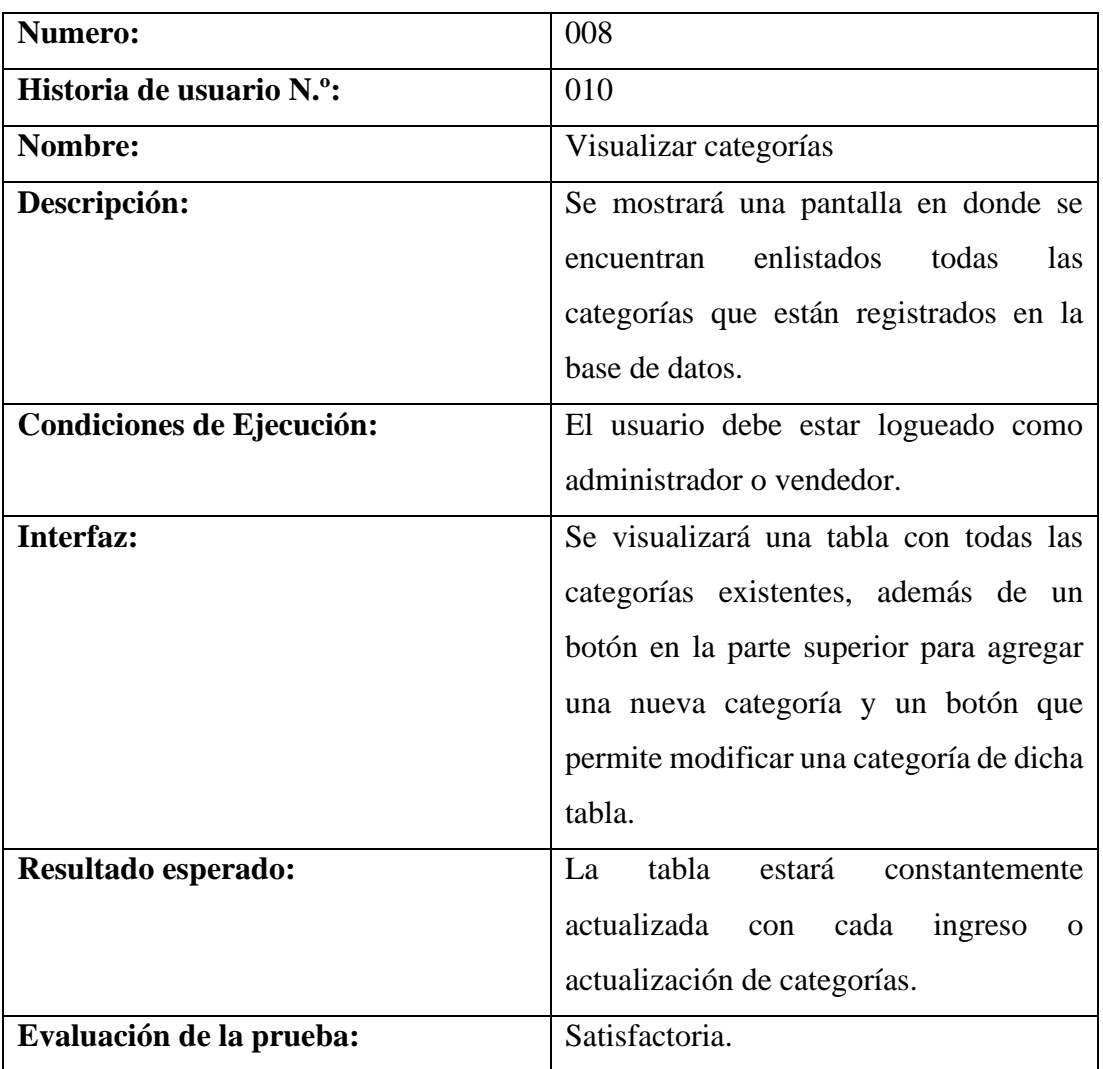

# Tabla 58: Prueba de aceptación 009

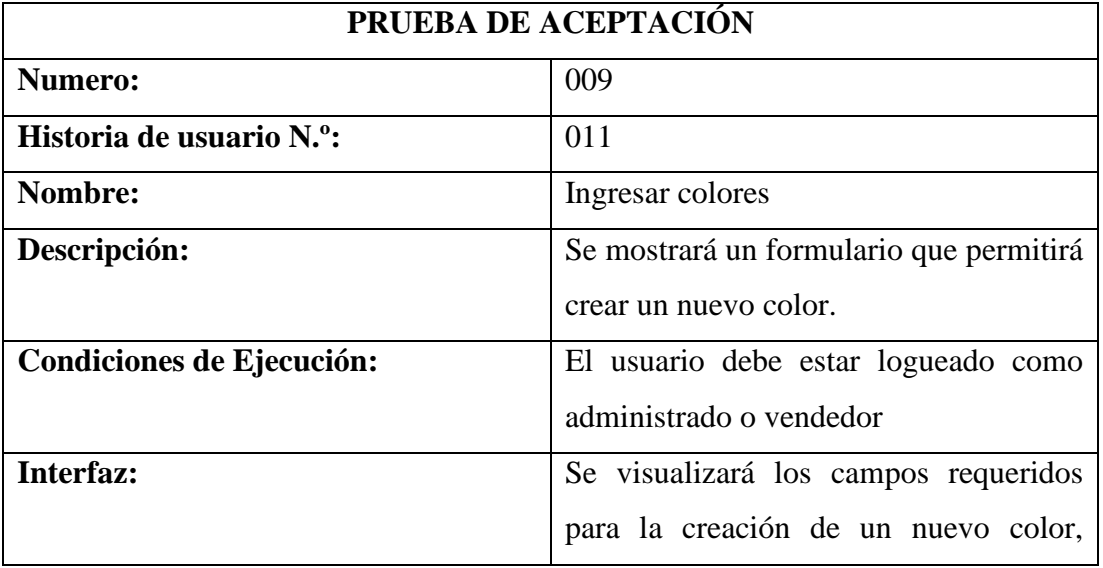

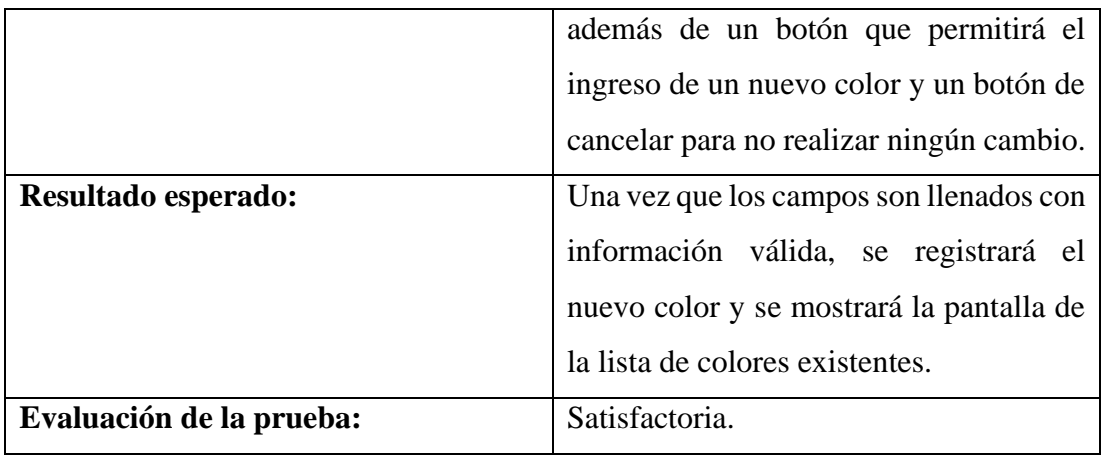

Tabla 59:Prueba de aceptación 010

Elaborado por: el investigador.

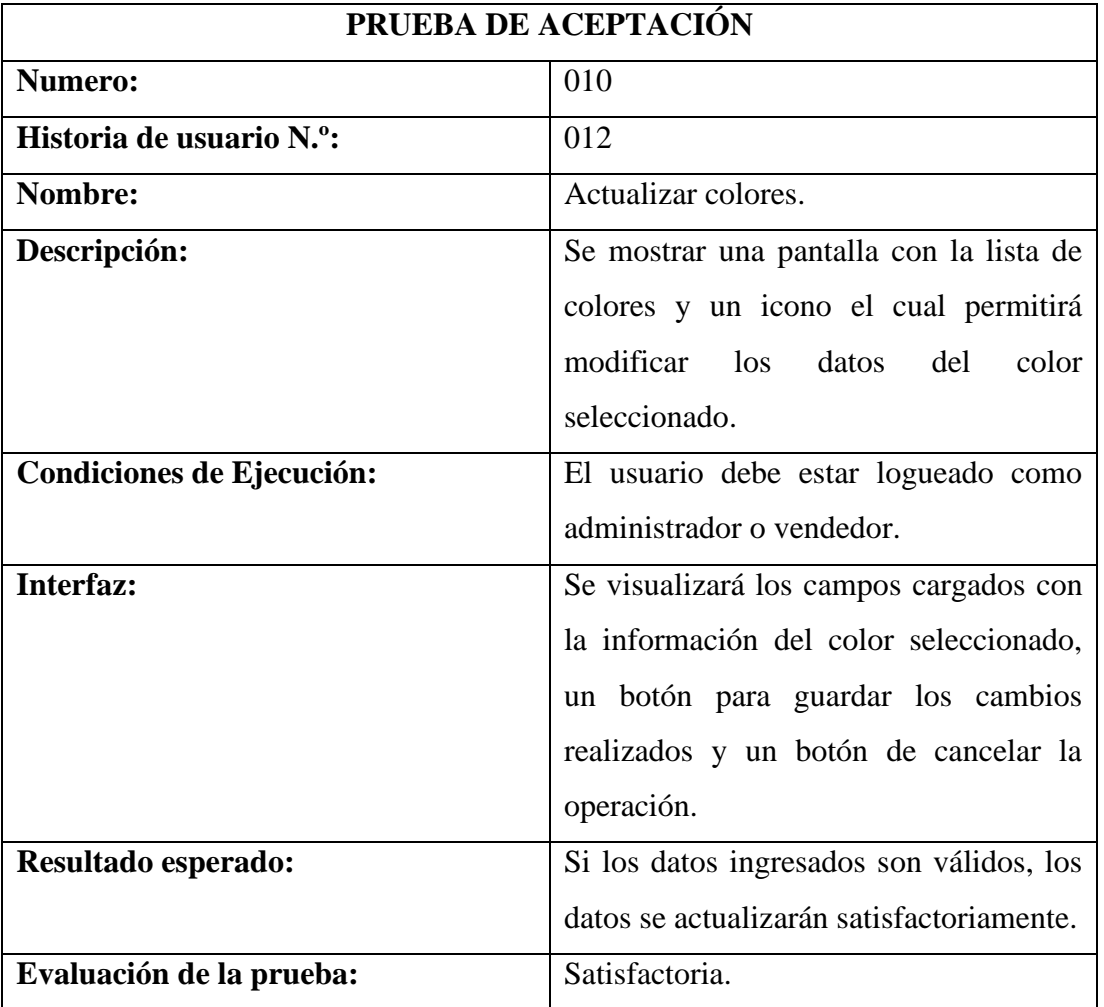

Tabla 60: Prueba de aceptación 011

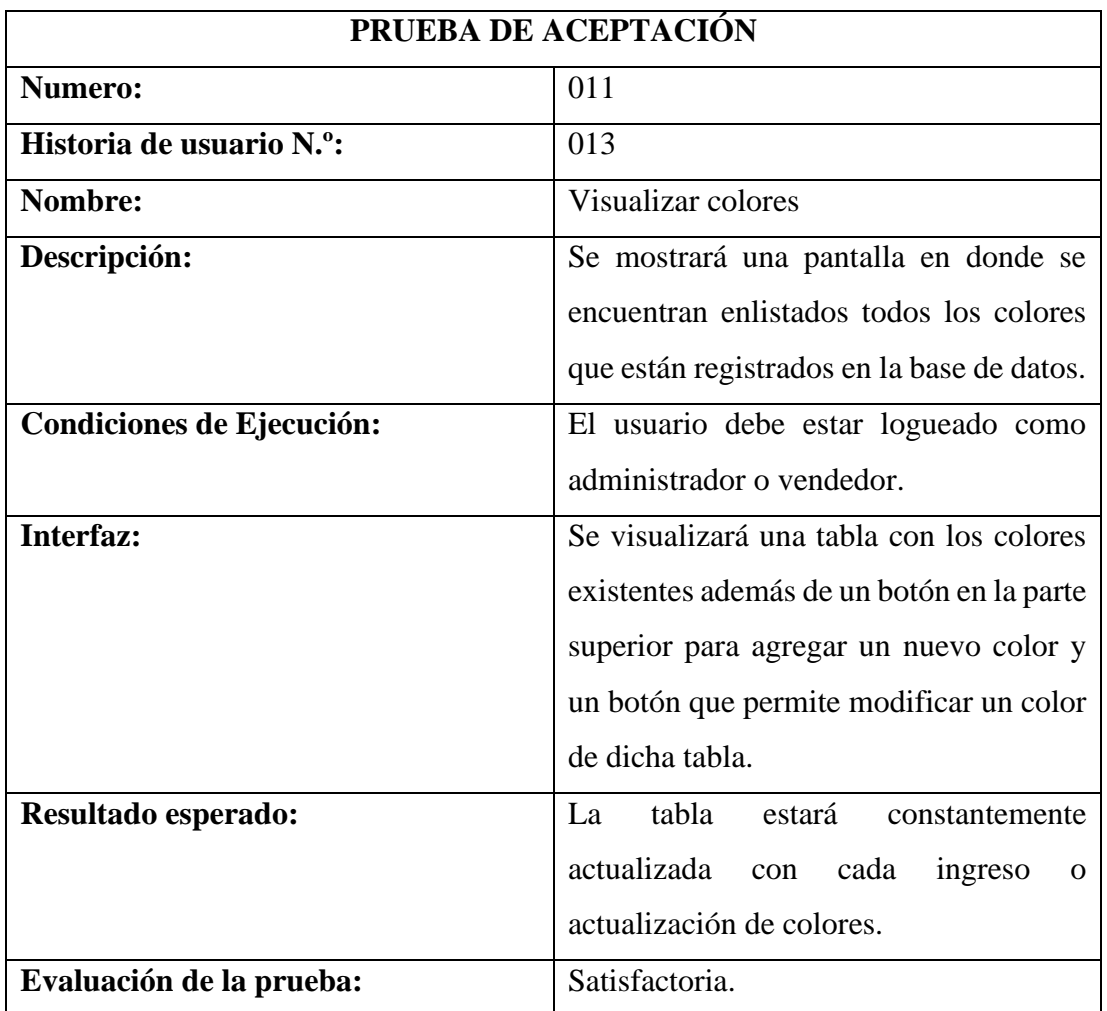

# Tabla 61: Prueba de aceptación 012

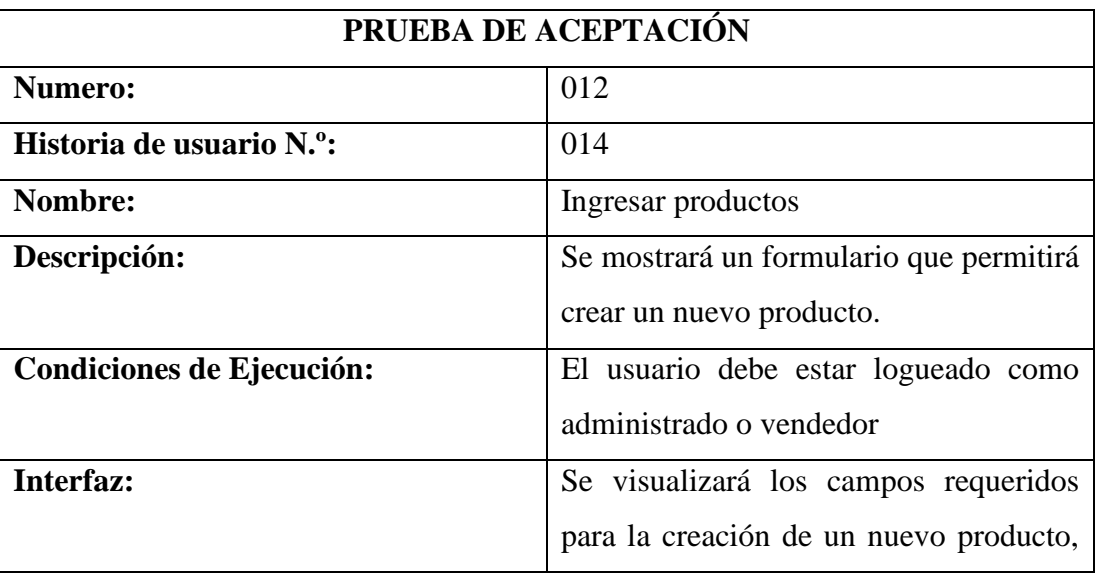

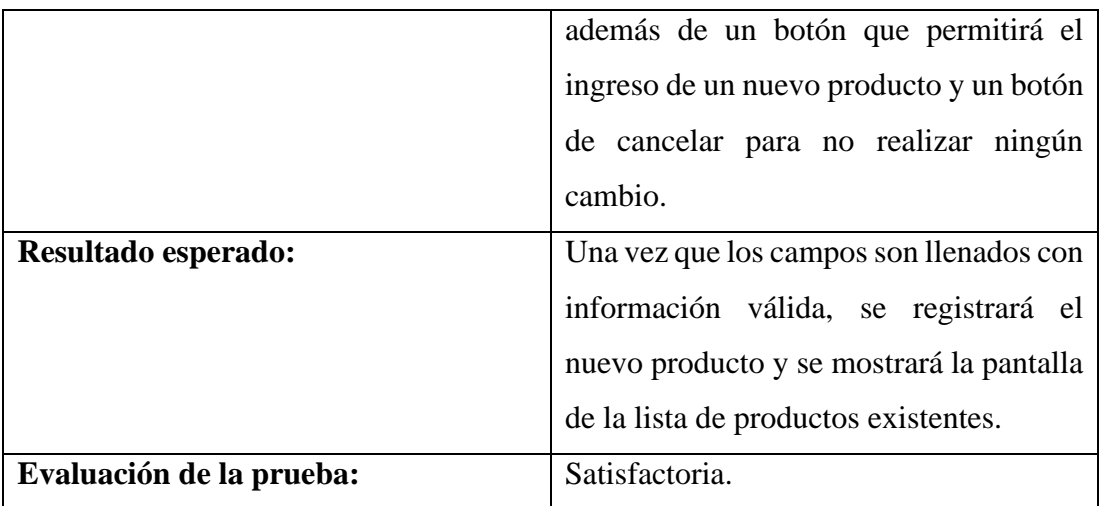

Tabla 62:Prueba de aceptación 013

Elaborado por: el investigador.

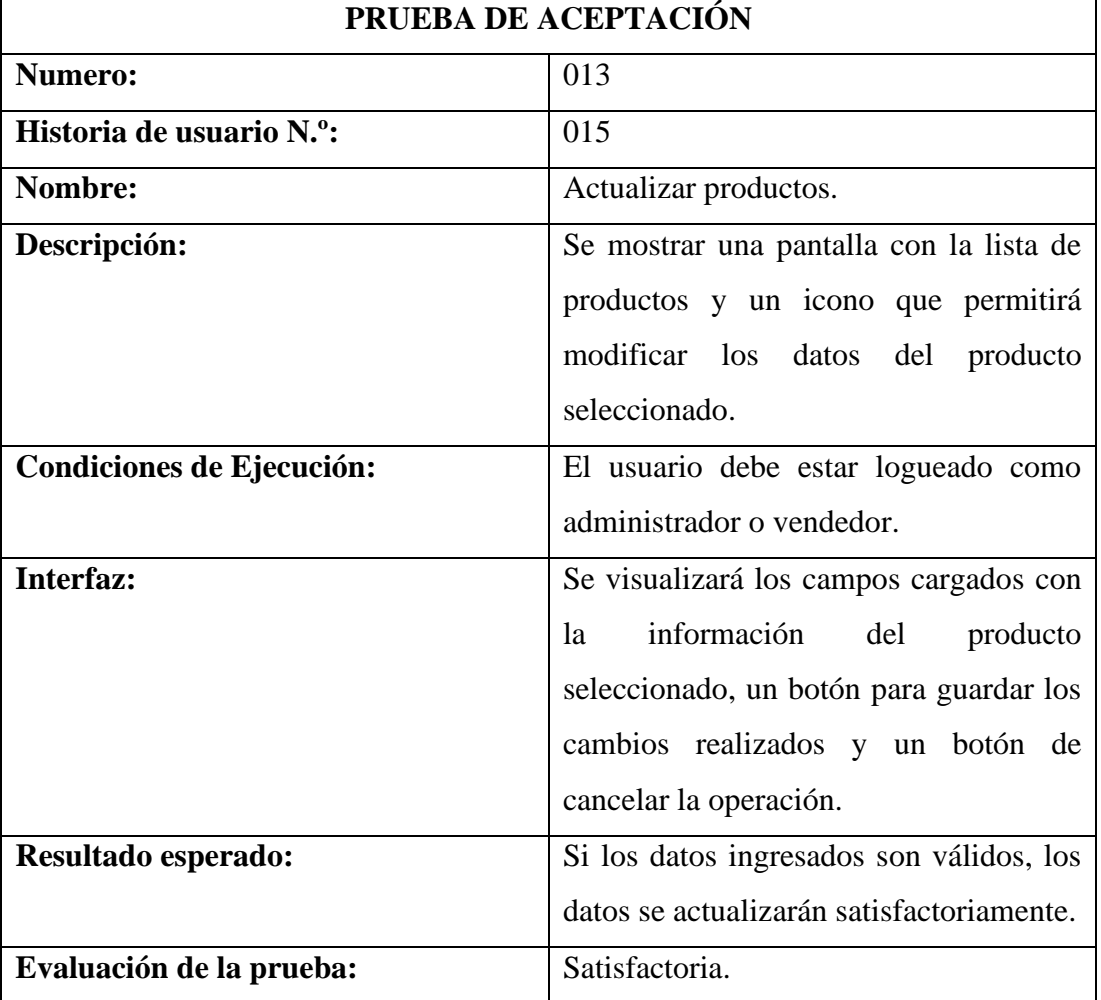

Tabla 63: Prueba de aceptación 014

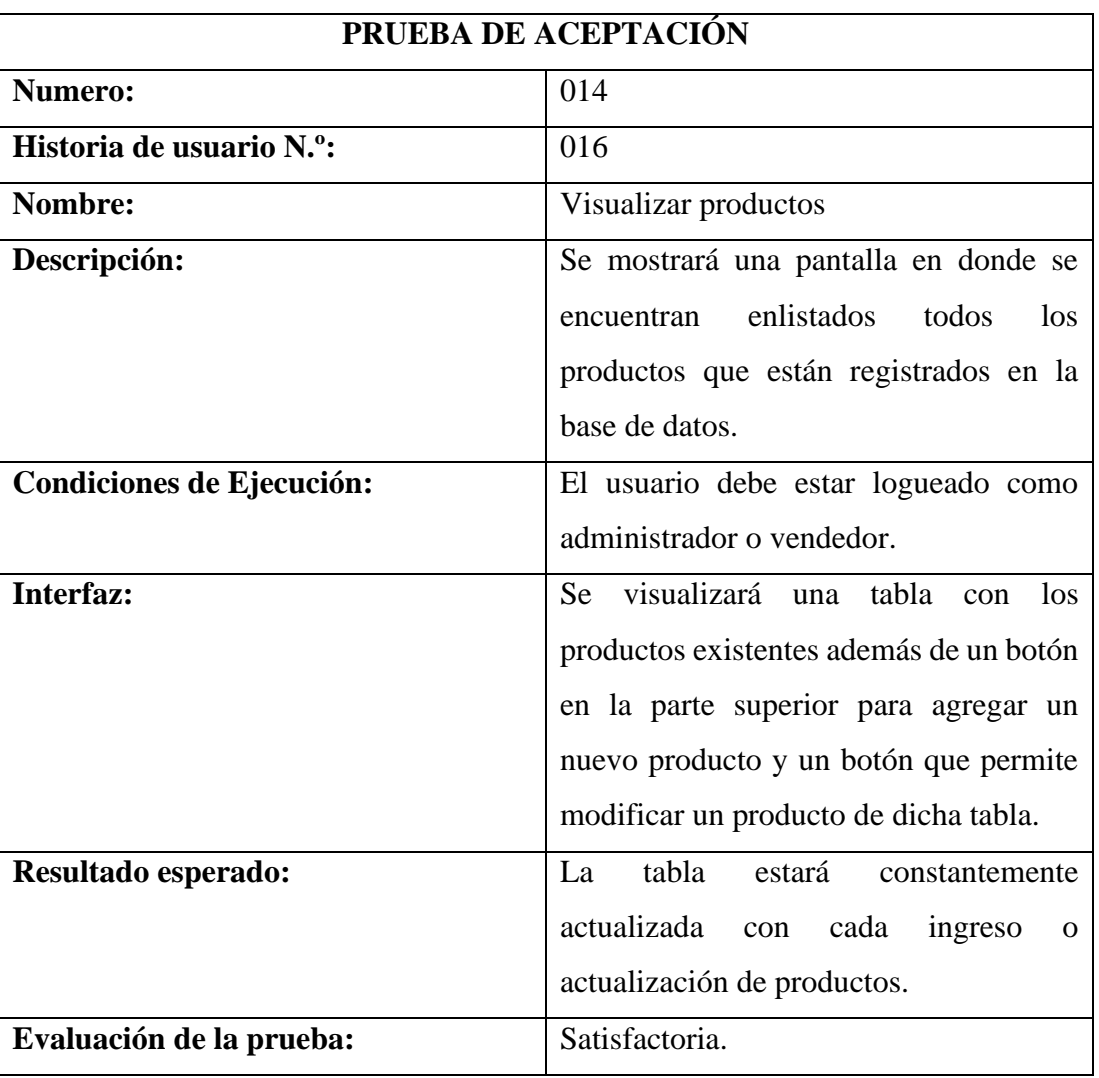

Elaborado por: el investigador

Tabla 64: Prueba de aceptación 015

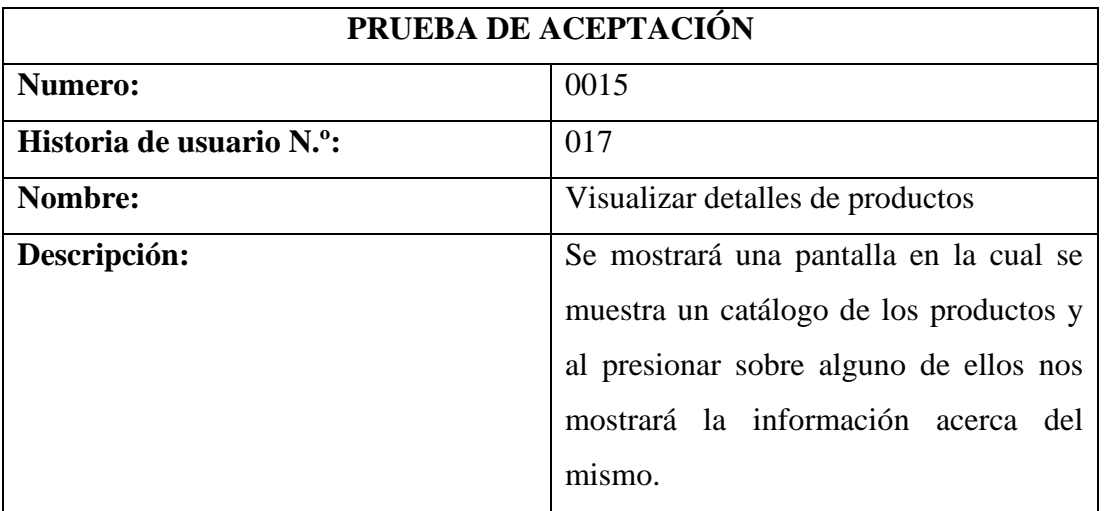

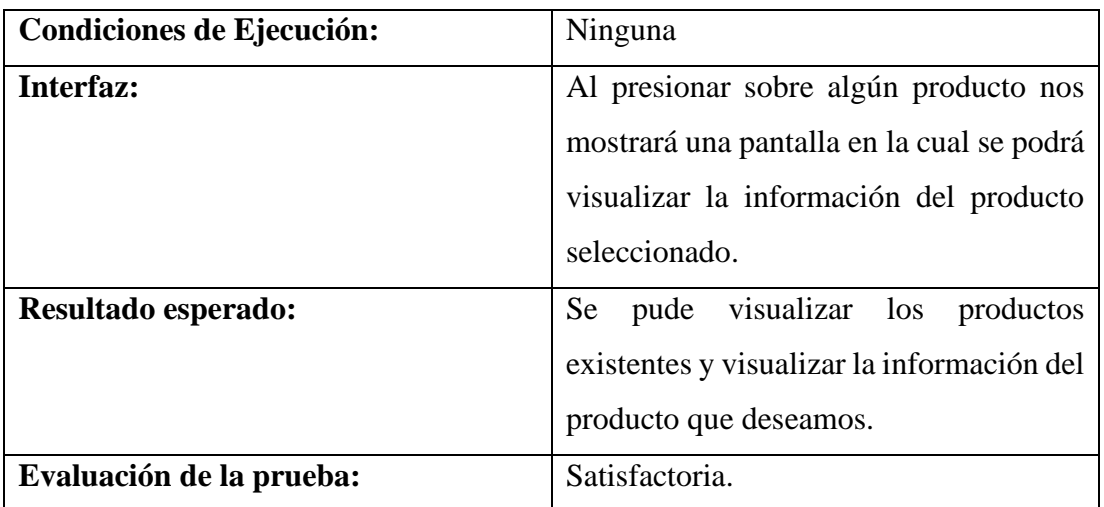

Tabla 65: Prueba de aceptación 016

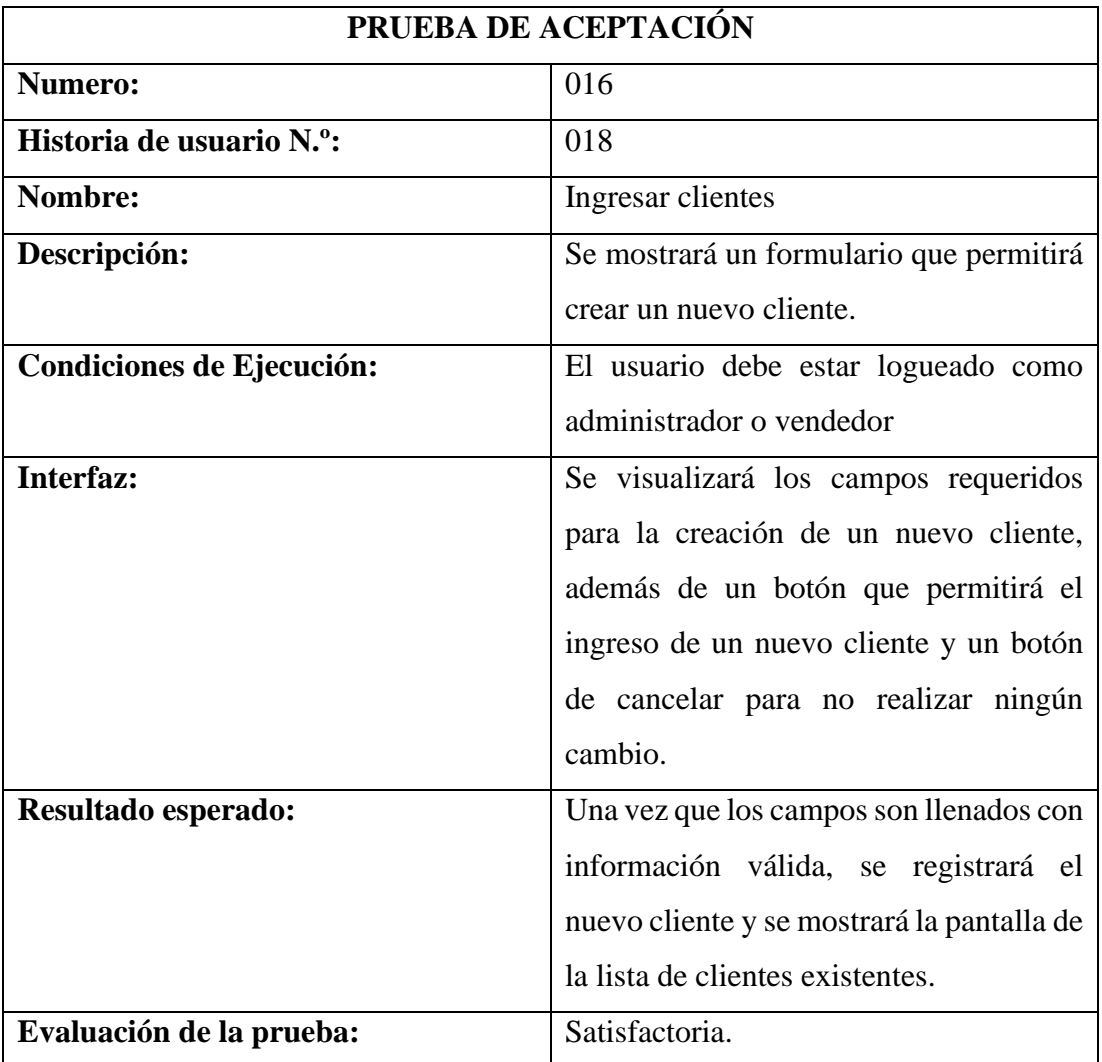

## Tabla 66:Prueba de aceptación 017

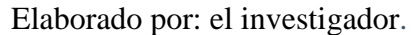

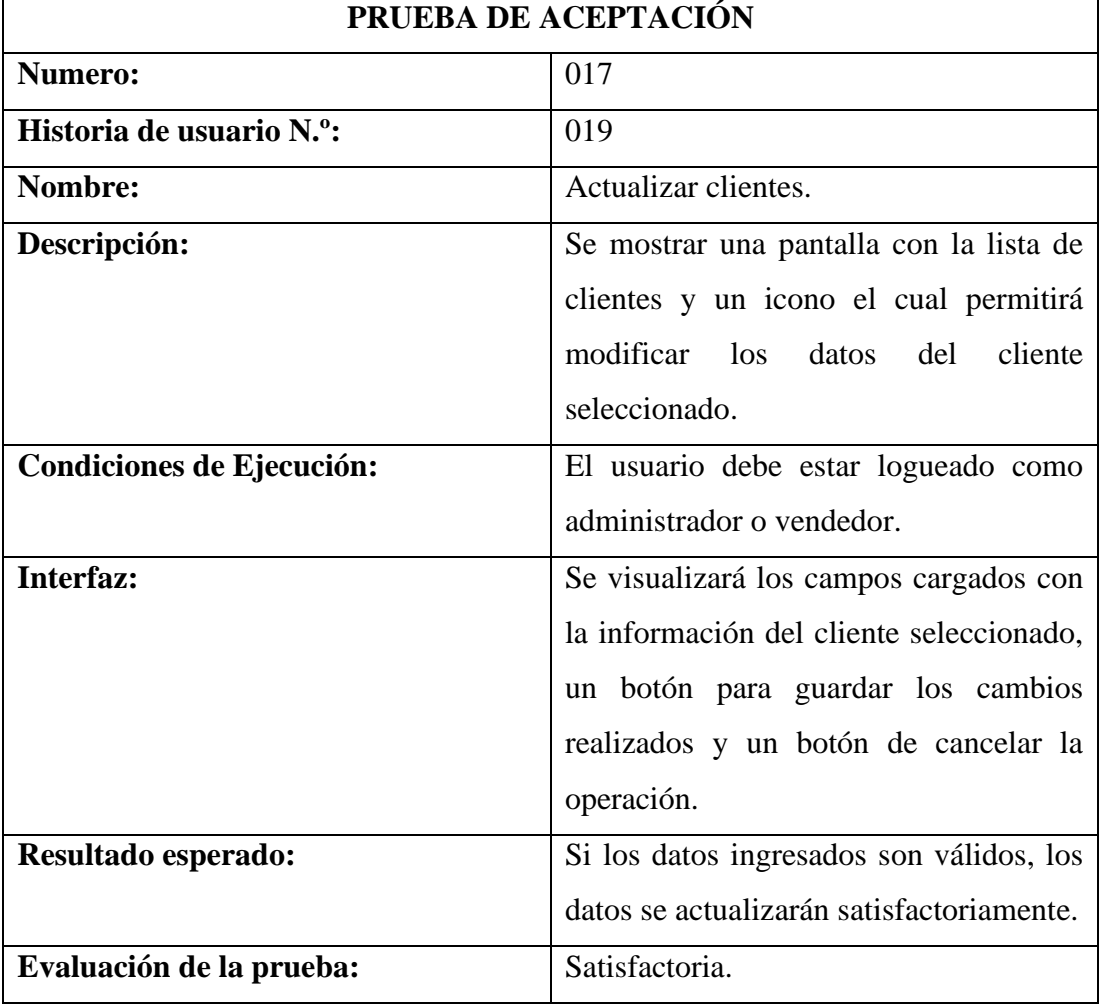

# Tabla 67: Prueba de aceptación 018

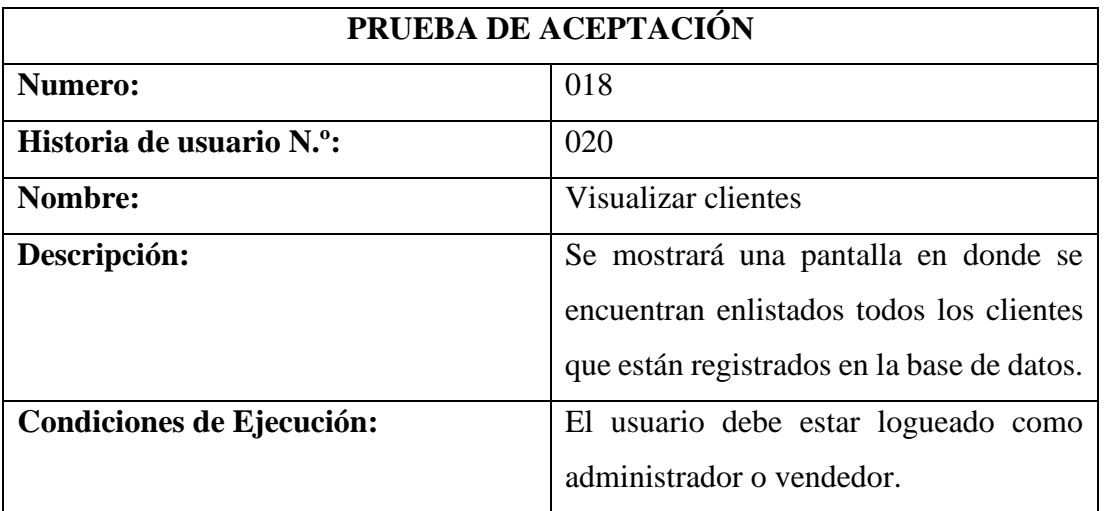

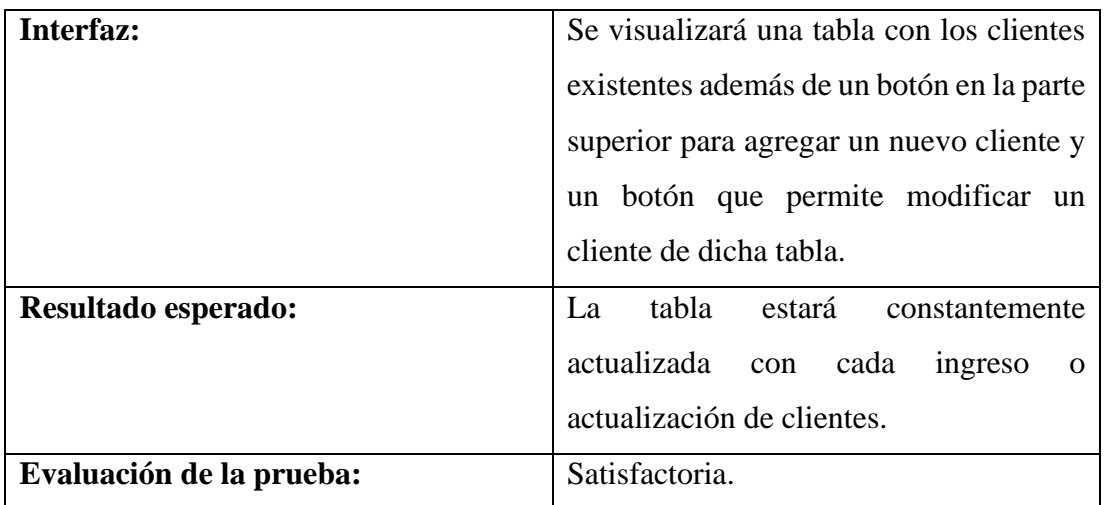

# Tabla 68: Prueba de aceptación 019

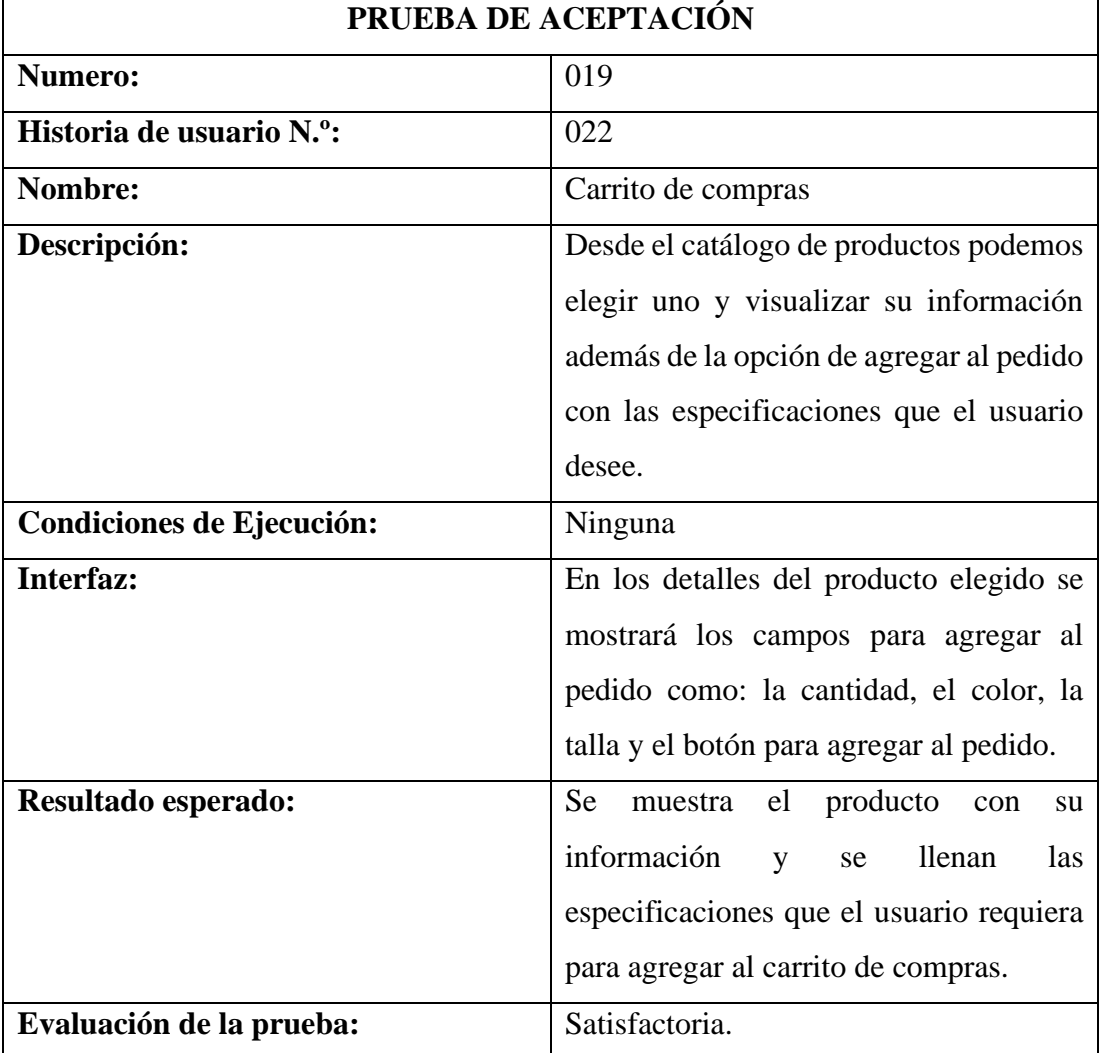

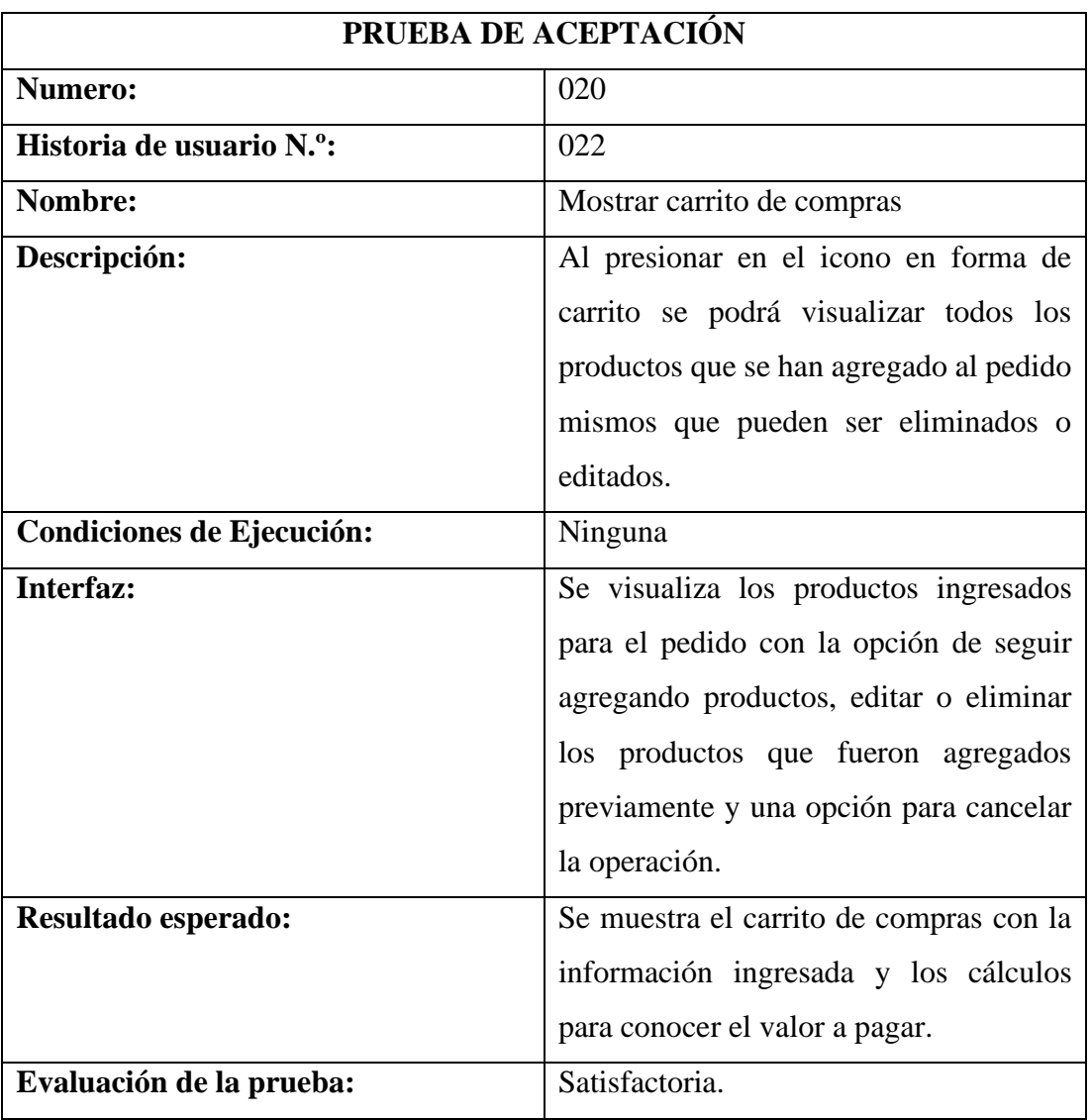

Elaborado por: el investigador

Tabla 70: Prueba de aceptación 021

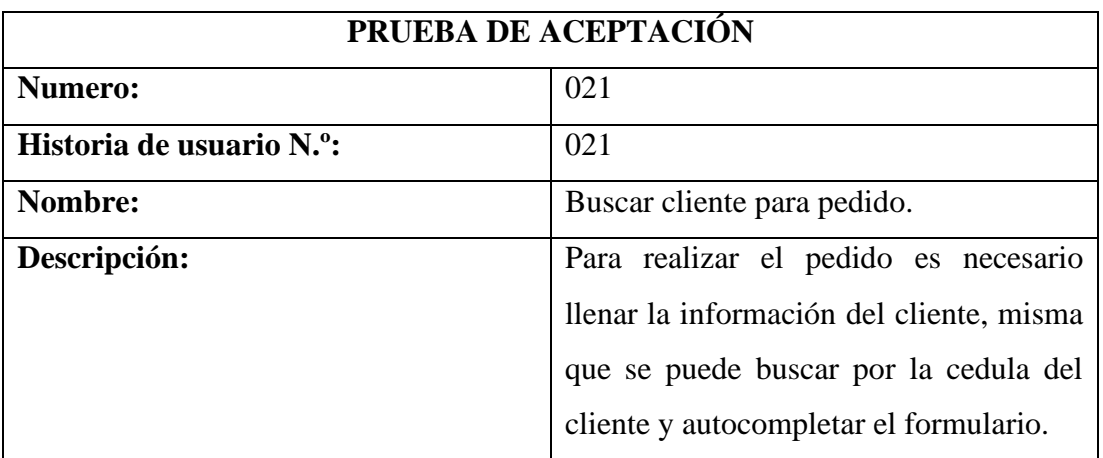

| <b>Condiciones de Ejecución:</b> | Ninguna                                       |
|----------------------------------|-----------------------------------------------|
| Interfaz:                        | Existe un campo para ingresar el número       |
|                                  | de identificación del cliente y un botón      |
|                                  | que permite buscar y autocompletar los        |
|                                  | datos del cliente. En caso de que el          |
|                                  | cliente no esté registrado, existe un botón   |
|                                  | para registrar el nuevo cliente, el cual      |
|                                  | mostrara un formulario para registrar el      |
|                                  | cliente.                                      |
| Resultado esperado:              | Si el cliente esta registrado, al ingresar el |
|                                  | número de identificación válido, la           |
|                                  | información del cliente se obtendrá de        |
|                                  | forma automática.                             |
| Evaluación de la prueba:         | Satisfactoria.                                |

Tabla 71: Prueba de aceptación 022

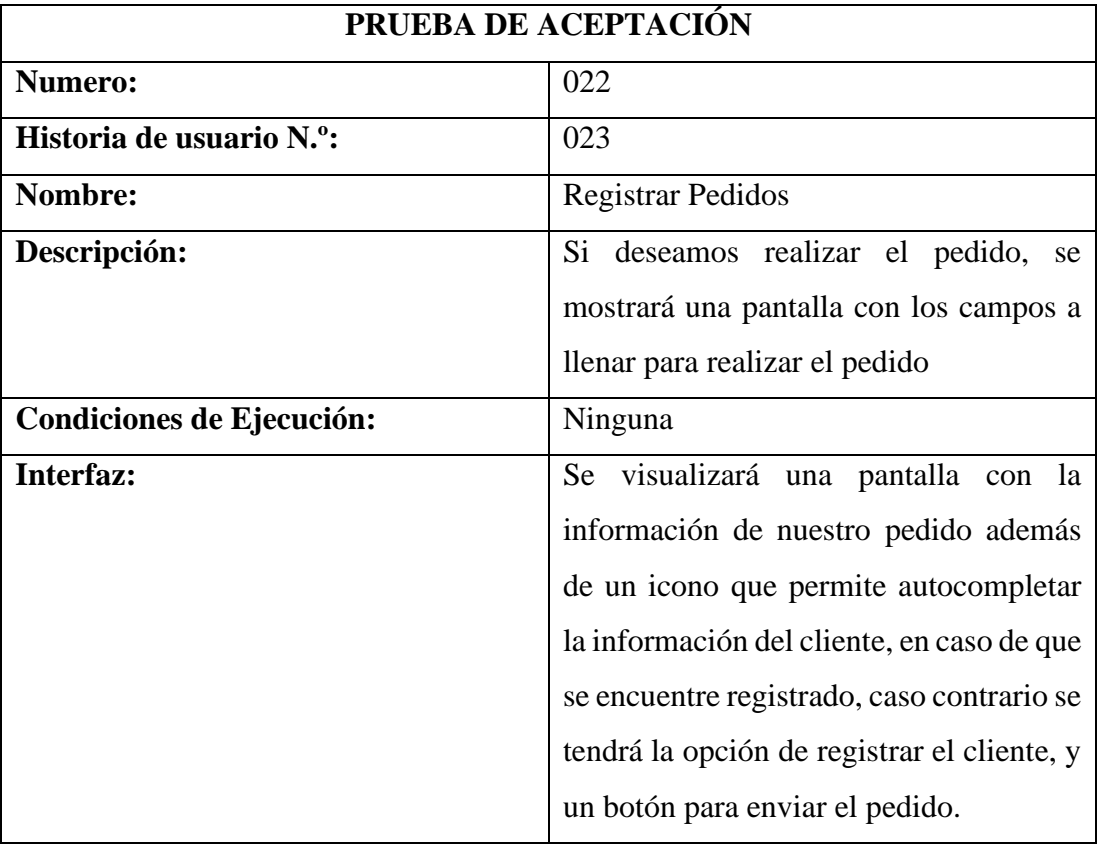

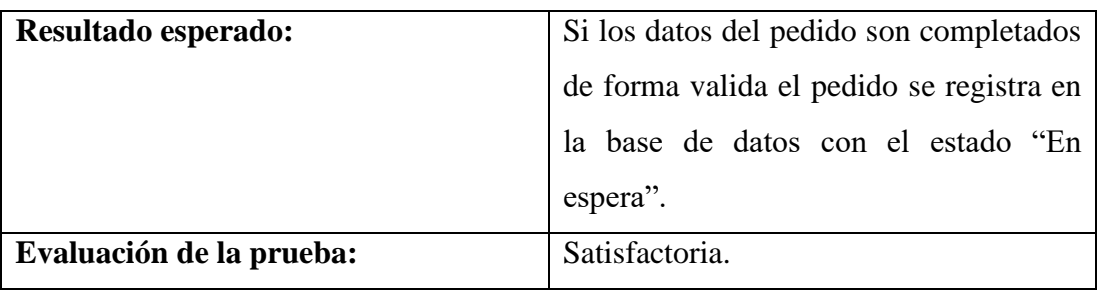

# Tabla 72: Prueba de aceptación 023

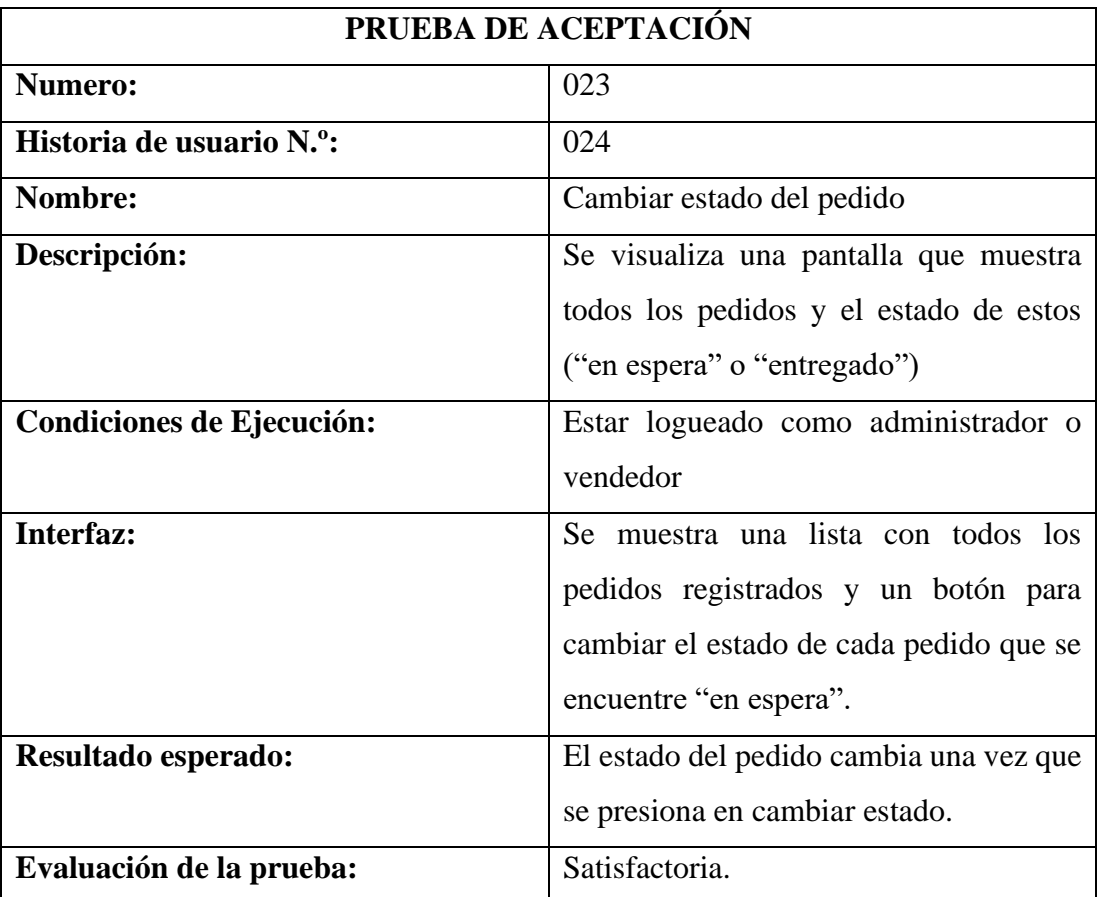

## **CAPÍTULO IV**

### **CONCLUSIONES Y RECOMENDACIONES**

### **4.1. Conclusiones**

En base a los objetivos planteados en el proyecto de investigación, mismos que fueron cumplidos de manera satisfactoria se puede concluir que:

- Se identificaron los procesos que conlleva la gestión de pedidos dentro de la empresa "Megamultisuelas" mediante la aplicación de distintas técnicas para la recolección de la información, en este caso a través de una encuesta dirigida al personal de la empresa, así como también mediante la observación, lo cual permitió obtener la información necesaria para el desarrollo de la aplicación web progresiva que permita automatizar este proceso.
- A través de la caracterización y análisis de las distintas herramientas que en la actualidad me permiten la creación de una Aplicación Web Progresiva, se pudo determinar las herramientas que se adaptan de mejor manera a las necesidades del proyecto tanto para el front-end como para el back-end.
- El uso de herramientas opensource como VueJS y ExpressJS ayudó en el desarrollo ágil del proyecto, debido a su facilidad de aprendizaje y abundante documentación, lo cual permitió la corrección de errores que se pueden presentar durante el desarrollo del proyecto.
- Al realizar las pruebas de aceptación de la aplicación, se pudo detectar algunos errores que fueron resueltos de manera rápida y satisfactoria gracias a la utilización de la Metodología XP, obteniendo como resultado la aceptación por parte del usuario.

### **4.2. Recomendaciones**

- Se recomienda el uso del framework VueJS para la creación de proyectos futuros, debido a que, es uno de los marcos de desarrollo web más populares además de que es fácil de aprender, además posee librerías y distintos componentes que lo han convertido en uno de los frameworks de desarrollo más potente y utilizado en la actualidad.
- Se recomienda considerar el desarrollo de nuevos módulos como el pago en línea y facturación en línea, para de esta forma poder tener una aplicación más completa consiguiendo así reducir tiempos, errores y costos, además de poder brindar un mejor servicio a sus clientes.
- Se recomienda contratar un dominio y hosting propio, con la finalidad de poner la aplicación web progresiva en producción, además que será de gran utilidad para que la empresa se pueda dar a conocer a través redes sociales y otros medios digitales.

### **Referencias bibliográficas**

- [1] Naciones Unidas.CEPAL, "Universalizar el acceso a las tecnologías digitales para enfrentar los efectos del COVID-19," 2020. [Online]. Available: https://repositorio.cepal.org/bitstream/handle/11362/45938/S2000550\_es.pdf? sequence=4&isAllowed=y.
- [2] Cámara Ecuatoriano de Comercio Electrónico, "Antecedentes y situación del e-commerce en Ecuador," p. 72, 2017, [Online]. Available: file:///C:/Users/USER/Downloads/Presentación Proyecto E-Commerce Final NOV2017.pdf.
- [3] U. T. E. DE GUAYAQUIL, "El auge del comercio electrónico en Ecuador," Guayaquil, Sep. 2020.
- [4] E. Heraldo, "El comercio electrónico crece en Ambato," Ambato, Sep. 24, 2020.
- [5] A. R. G. Tiuso, "La Importancia de las Aplicaciones Web y Móviles en el Éxito Empresarial," 2020. https://revistaempresarial.com/tecnologia/laimportancia-de-las-aplicaciones-web-y-moviles-en-el-exito-empresarial/.
- [6] K. B. Lucas Vega, "Desarrollo E Implementación De Aplicación Web Para El Control De Inventario Del Local Comercial Máquinas Hidalgo," 2017.
- [7] D. B. Chicaiza Palate, "Desarrollo De Una Aplicación Híbrida E-Commerce Para La Gestión De Ventas De La Empresa 'Calzado Anabel,'" 2020.
- [8] S. D. Yaguargos Castro, "APLICACIÓN WEB PROGRESIVA (PWA) PARA LA AUTOMATIZACIÓN DE LOS PROCESOS DE GESTIÓN E INFORMACIÓN EN LIGA DEPORTIVA PARROQUIAL TOTORAS"," 2020.
- [9] R. A. J. Echarri and J. E. A. Iñigo, "Aplicación web progresiva para la gestión y centralización de los trabajos de una empresa," UNIVERSIDAD PÚBLICA DE NAVARRA, 2020.
- [10] Carrera Universitaria, "Ingeniería de software: Qué es, objetivos, características y más," 2018. https://micarrerauniversitaria.com/cingenieria/ingenieria-de-software/.
- [11] M. Gómez, J. Cervantes, and P. González, *Fundamentos de Ingeniería de Software*, vol. 51, no. 2. 2019.
- [12] R. S. Pressman, *Ingeniería de Software un enfoque práctico*, Séptima ed., vol. 53, no. 9. 2013.
- [13] C. Reyes, "NUEVAS TENDENCIAS EN DESARROLLO WEB," 2020.
- [14] S. Luján Mora, *Programación en Internet : cliente web*. 2011.
- [15] P. Thomas *et al.*, "Tendencias en el desarrollo de Aplicaciones para Dispositivos Móviles," *XX Work. Investig. en Ciencias la Comput.*, pp. 588– 592, 2018.
- [16] F. CAIHUARA, "Aplicaciones web progresivas," vol. 5, no. 2015, pp. 61–67, 2021, [Online]. Available: https://rdesign.com.ar/blog/que-es-una-pwa-oprogressive-web-app/.
- [17] D. Mero Albarracin and G. Quinde Briones, "Desarrollo De Un Prototipo De Aplicación Web Progresiva (Pwa) Para Mejorar El Proceso De Gestión De Ventas En La Farmacia Nicolás Bolívar.," 2021.
- [18] V. M. Henao, "La informática y su contribución a la automatización de procesos," *Lupa Empres.*, 2009, [Online]. Available: https://revistas.ceipa.edu.co/index.php/lupa/article/download/385/431?inline=

1#:~:text=La informática y su contribución a la automatización de procesos,- Por%3A&text=La informática ha contribuido de,las expectativas de los clientes.

- [19] J. Jara, L. Barzola, and P. Aviles, "Importancia del Marketing Digital en el Comercio Electrónico.," *E-IDEA J. Bus. Sci.*, vol. 1, no. 3, pp. 24–33, 2019.
- [20] J. Anteportamlatinam, "Relevancia del E-Commerce para la empresa actual," Universidad de Valladolid, 2014.
- [21] A. Funes and A. Dasso, "Evaluación de Frameworks para Aplicaciones Web Resumen Contexto Introducción," pp. 555–559, 2014.
- [22] S. E. Cuenca, "Universidad Técnica de Ambato Universidad Técnica de Ambato," *Repos. Inst. la Univ. Técnica Ambato*, vol. 593, no. 03, p. 119, 2015, [Online]. Available: https://repositorio.uta.edu.ec/jspui/handle/123456789/12640.
- [23] V. C. Jovaldiv, "Modelo De Procesos Para El Desarrollo Del," pp. 187–208, 2016.
- [24] Ionic, "Tabla de Contenido Tabla de Contenido," *Man. Introd. Ion.*, vol. 2, no. 26, pp. 1–68, 2012.
- [25] J. R. Nieto, "'Desarrollo de una aplicación web, con Front-end y Back-end, para compraventa de segunda mano' TRABAJO FINAL DE GRADO," 2016.
- [26] "Express." http://expressjs.com/ (accessed Mar. 22, 2022).
- [27] A. CM, "¿Qué es una API?" https://aulacm.com/que-es/api-informaticasignificado-definicion/.
- [28] S. Plaza Estévez, N. Ramírez Lamela, and C. Acosta Morales, "API de

servicios web orientados a accesibilidad," *Texis V1.0*, vol. 1, pp. 1–127, 2016, [Online]. Available: https://eprints.ucm.es/38686%0Ahttps://goo.gl/E3A6BL.

- [29] E. Ruiz Lizama, *Clases de datos*, vol. 3, no. 1. 2014.
- [30] A. A. Pérez García and E. Egea López, "Desarrollo de herramientas web de gestión docente," *Esc. Técnica Super. Ing. Telecomunicación*, vol. 0, no. 0, pp. 1–87, 2007.
- [31] A. Collazo Garcia and D. Labrador, "La Programación Extrema Autores : Marycarmen Díaz Labrador," no. November 2013, 2017, doi: 10.13140/RG.2.2.29359.43687.
- [32] "Main Agile methodologies: advantages and disadvantages," 2022. https://www.xpand-it.com/blog/top-5-agile-methodologies/.
- [33] "The Most Popular Backend Frameworks For Teams." https://www.pangea.ai/web-development-resources/most-popular-backendframeworks-for-teams/.
- [34] S. of JS, "Most Popular Front End JavaScript Framework In The World," 2019. https://2021.stateofjs.com/en-US/libraries/front-end-frameworks/ (accessed Dec. 06, 2022).
- [35] "Las bases de datos más populares," 2020. https://learnsql.com/blog/mostpopular-sql-databases-2020/ (accessed Jul. 10, 2022).

### **ANEXOS**

### **ANEXO A**

Encuesta realizada para la obtención de la información acerca del proceso de pedidos, dirigida al personal de la empresa Megamultisuelas

## **UNIVERSIDAD TÉCNICA DE AMBATO**

### FACUALTAD DE INGENIERIA EN SISTEMAS ELECTRÓNICA E **INDUSTRIAL**

### CARRERA DE INGENIERÍA EN SISTEMAS COMPUTACIONALES E **INFORMÁTICOS**

Encuesta dirigida al personal de la empresa Megamultisuelas.

#### 1.- ¿De qué manera es llevado el proceso de pedidos de la empresa Megamultisuelas?

- o Digital
- o Manual
- 2.- ¿Considera usted que es necesario un aplicativo que permita automatizar el proceso de pedidos dentro de la empresa?
	- $\alpha$  Si
	- $\circ$  No
	- o Tal vez
- 3.- ¿Cuál cree usted que es la mejor manera de dar a conocer sus productos?
	- o Periódicos
	- o Revistas
	- o Internet

#### 4.- ¿Cree usted que una aplicación web será beneficiosa para la empresa?

- $\circ$  Si
- $\circ$  No
- o Tal vez
- 5.- ¿Qué tipo de aplicación cree usted que se adaptaría mejor a la empresa?
	- o Aplicación móvil
	- o Aplicación web

6.- $\sqrt{i}$ Cree usted que la empresa debería guardar la información de clientes sus clientes productos y pedidos de forma digital?

- $\circ$  Si
- $\circ$  No
- o Tal vez

7.- ¿Considera usted que una aplicación web tendrá aceptación entre sus clientes?

- $\circ$  Si
- $\circ$  No
- o Tal vez

 $8$ - $\mathop{_{\text{c}}}\nolimits$  Cree usted que una aplicación web ayudará a la empresa a captar nuevos clientes?

- 0 Si
- o No
- o Tal vez